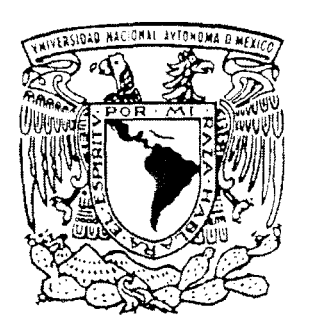

# UNIVERSIDAD NACIONAL AUTÓNOMA DE MÉXICO

, FACULTAD DE INGENIERIA DIVISIÓN DE INGENIERÍA ELÉCTRICA,

*"DETERMINACIÓN DE MOVIMIENTO RÍGIDO EN ENSA YOS EXPERIMENTALES UTILIZANDO ANÁLISIS DE IMÁGENES"* 

# T E s I s

QUE PARA OBTENER EL TÍTULO DE:

INGENIERO EN COMPUTACIÓN

P R E S E N 'T A :

LEÓN FELIPE ARTEAGA RENTERÍA

DIRECTOR DE TESIS: DR. GUILLERMO PULOS CÁRDENAS

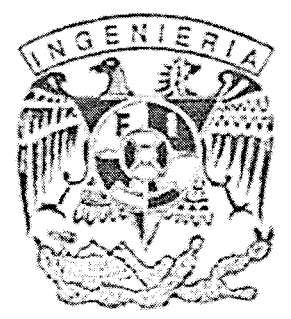

MÉXICO 2006

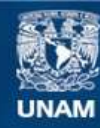

Universidad Nacional Autónoma de México

**UNAM – Dirección General de Bibliotecas Tesis Digitales Restricciones de uso**

# **DERECHOS RESERVADOS © PROHIBIDA SU REPRODUCCIÓN TOTAL O PARCIAL**

Todo el material contenido en esta tesis esta protegido por la Ley Federal del Derecho de Autor (LFDA) de los Estados Unidos Mexicanos (México).

**Biblioteca Central** 

Dirección General de Bibliotecas de la UNAM

El uso de imágenes, fragmentos de videos, y demás material que sea objeto de protección de los derechos de autor, será exclusivamente para fines educativos e informativos y deberá citar la fuente donde la obtuvo mencionando el autor o autores. Cualquier uso distinto como el lucro, reproducción, edición o modificación, será perseguido y sancionado por el respectivo titular de los Derechos de Autor.

Autorizo a la Dirección General de Bibliotecas de la WAM a difundir en formato stachréaice e impreso el contentio is not trabally recepcional.<br>NOMESE León Telips Adeage FEDER 20-Februar 2006 FIRMAL ...

Dubito ergo cogito, cogito ergo sum.

-René Descartes-

Con todo mi amor y cariño dedico este trabajo a mis padres y hermanos.

#### AGRADECIMIENTOS

Quiero agradecer de manera muy especial a Dios quien ha sido parte fundamental en cada uno de los logros que he realizado a lo largo de mi vida, sin ti nada de esto pudo haber sido.

A mis padres por todo el apoyo que me dieron, por su paciencia, su entrega y todo el cariño que me han brindado.

A mi asesor el Dr. Guillermo Pulas por todo su apoyo a lo largo de esta tesis, por su tolerancia y todas las bromas que compartimos durante todo este tiempo.

Un especial agradecimiento a Sandra porque sin su ayuda, mucha de la programación de este proyecto no hubiese sido posible, de verdad te lo agradezco infinitamente.

A mis hermanos Joel, Lily y Chely por su amor, apoyo y comprensión durante todo este tiempo. A mis sobrinos Memito, Joelito, IlIy, Oscarín y Nátaly porque son mi fuerza motriz.

A ti chiquita preciosa porque llegaste en el mejor momento de mi vida. Por todo tu cariño y ayuda incondicional, te amo Mirsha.

A todos mis amigos del labo, a Pancito por tu amistad y cada uno de tus consejos, a Néstor por toda la ayuda para las gráficas y sus asesorías tan valiosas, a Violeta por ayudarme en la lógica de la corrección, al Manolete por todas las veces que me hiciste reír y porque de ti aprendí lo que es la verdadera nobleza, a Gerard por sus asesorías e instrucciones en las PC's, a Felipín por hacer que hilara fino, a Omar por todos sus consejos, a Gabriel porque ... bueno en algo ayudaste, a Alfred por las risas, a Eren porque de ti aprendí lo que es la verdadera "malandrinés", a Miguelón porque también de ti aprendí muchas cosas y finalmente a Charly por los partidos de fut.

Por mi raza hablará el espíritu.

Ciudad Universitaria, febrero 2006.

v

# íNDICE GENERAL

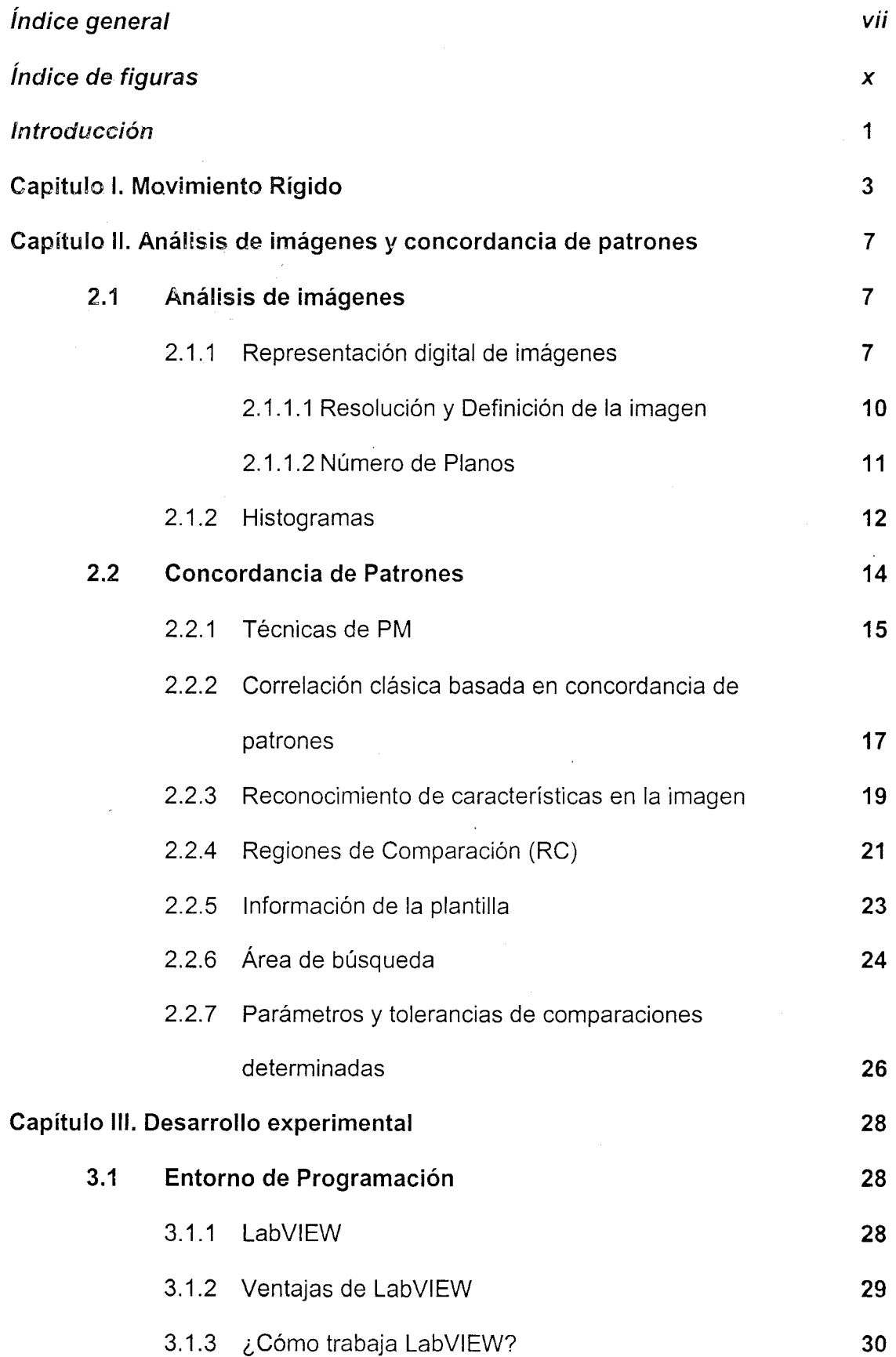

vii

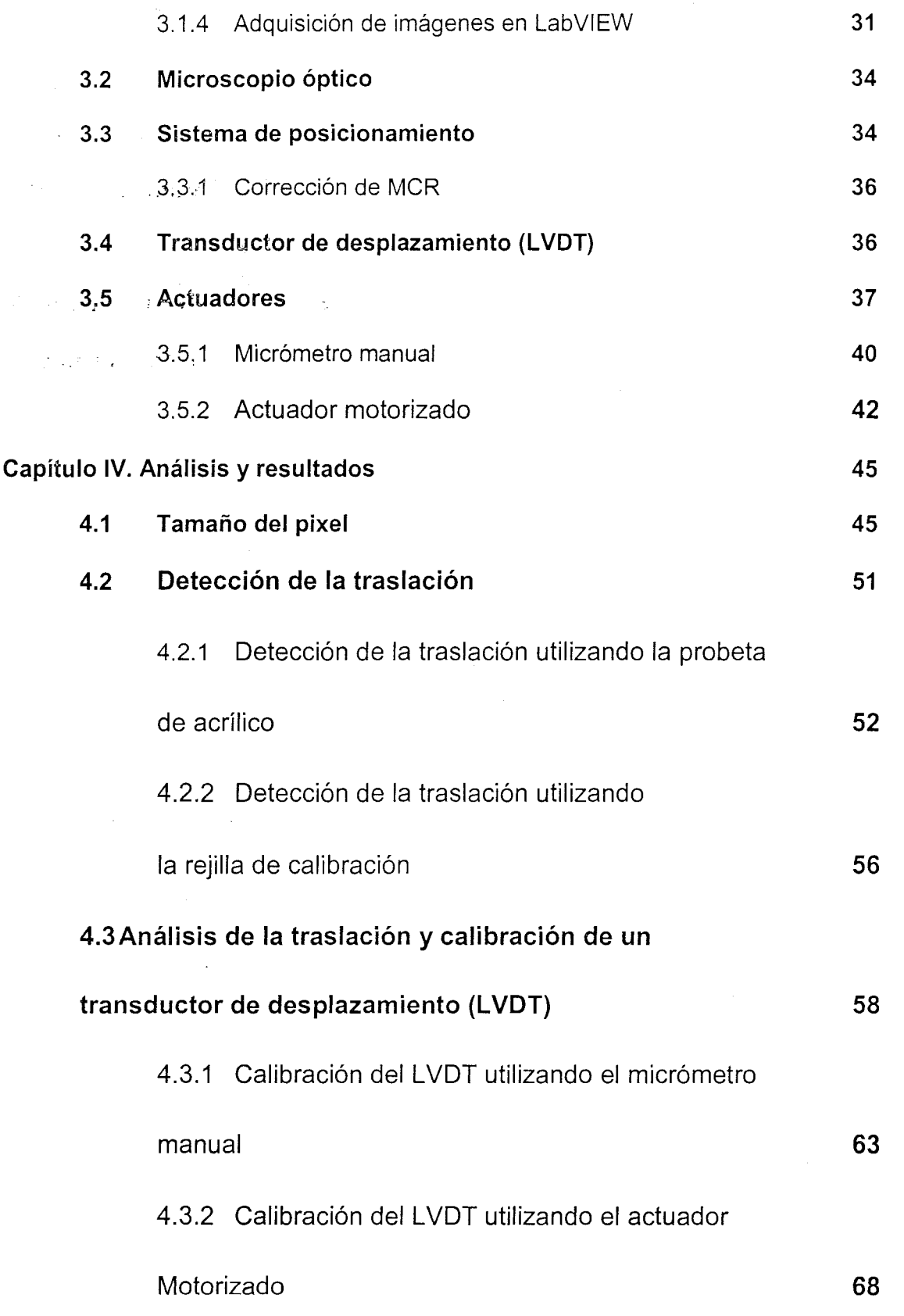

 $\langle \varphi | \varphi \rangle_{\rm{eff}}$  ,  $\langle \varphi \rangle$ 

 $\mathcal{A}^{\mathcal{A}}$ 

 $\hat{\mathcal{L}}$ 

viii

 $\sqrt{1+\epsilon}$ 

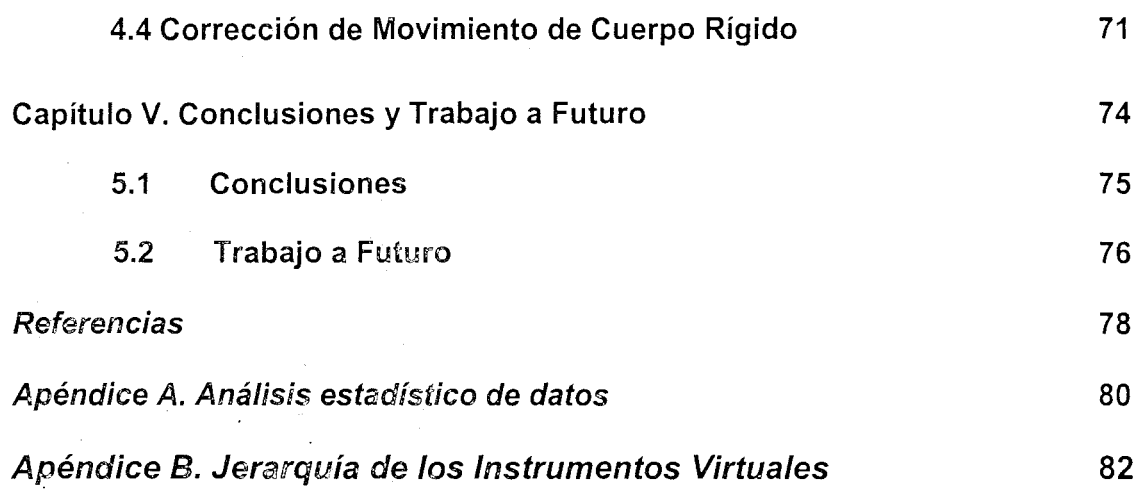

 $\hat{\mathbf{r}}$ 

 $\sim 10$ 

 $\mathcal{A}^{\text{max}}_{\text{max}}$  and  $\mathcal{A}^{\text{max}}_{\text{max}}$ 

 $\frac{1}{2} \frac{1}{2} \frac{1}{2}$ 

 $\mathcal{L}_{\text{max}}$  and  $\mathcal{L}_{\text{max}}$ 

 $\hat{\mathcal{A}}$ 

# **íNDICE DE FIGURAS**

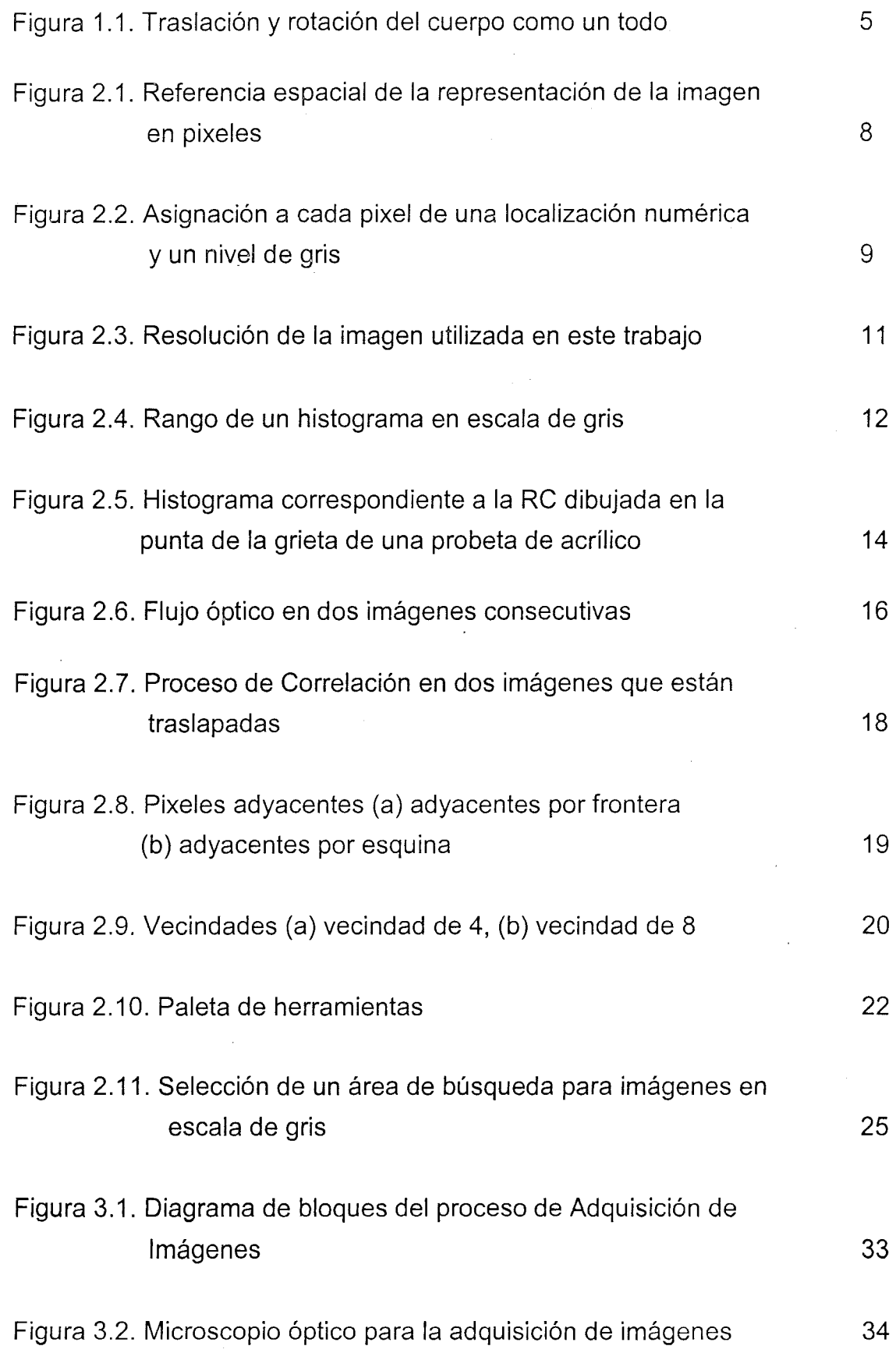

x

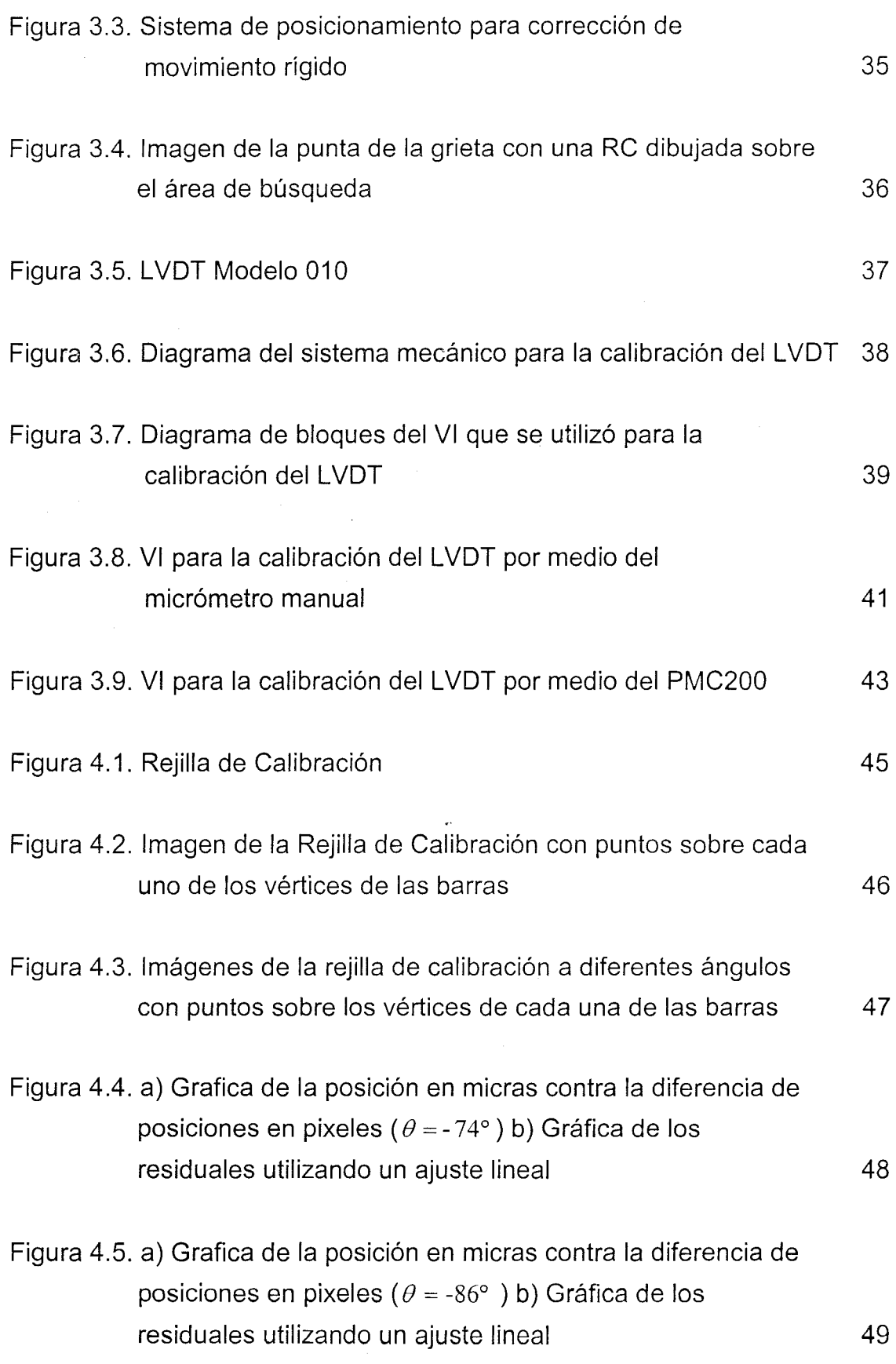

 $\sim$   $\alpha$ 

 $\sim$ 

 $\mathcal{A}^{\mathcal{A}}$ 

Xl

 $\hat{\boldsymbol{\gamma}}$ 

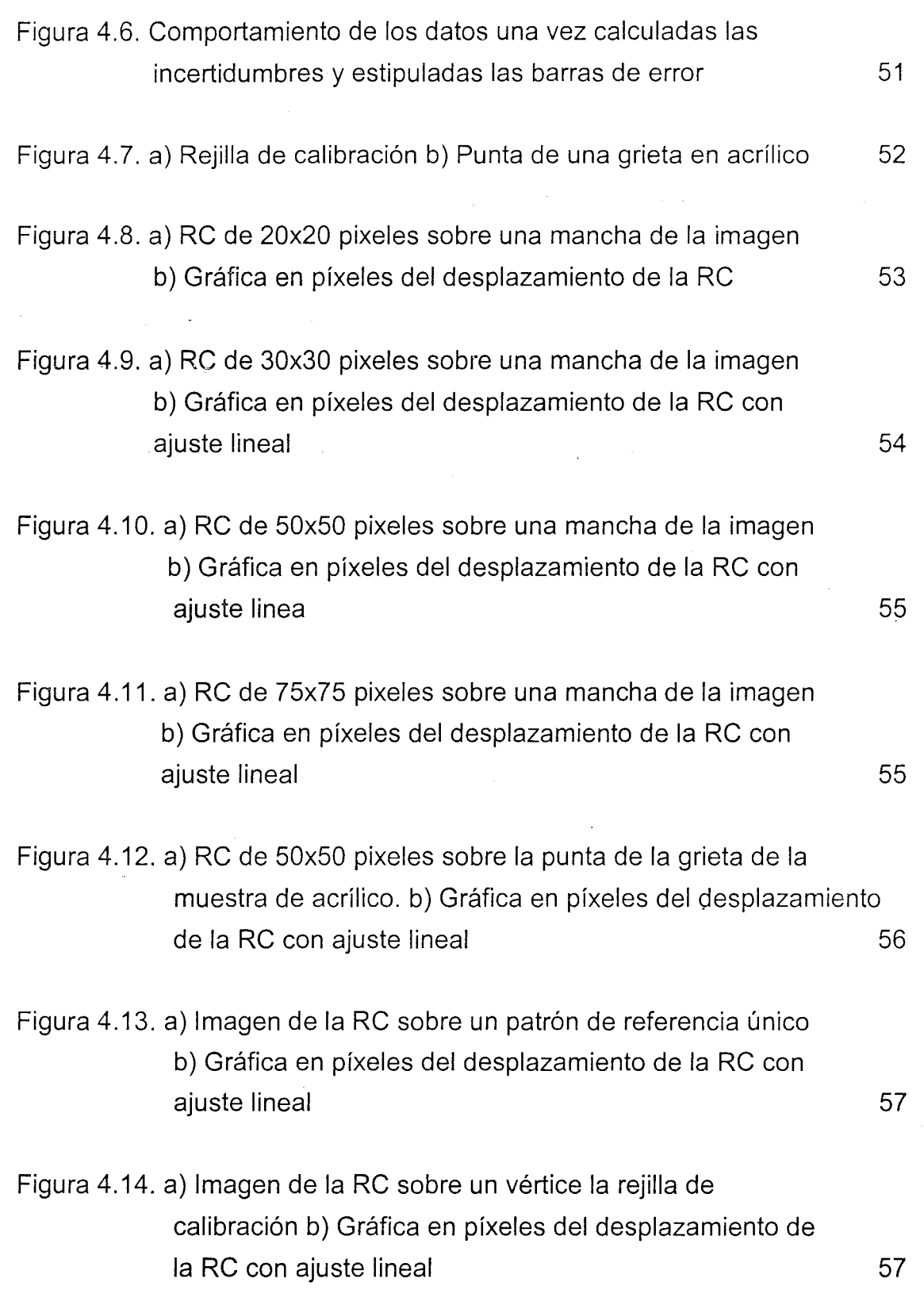

 $\ddot{\phantom{0}}$ 

Xll

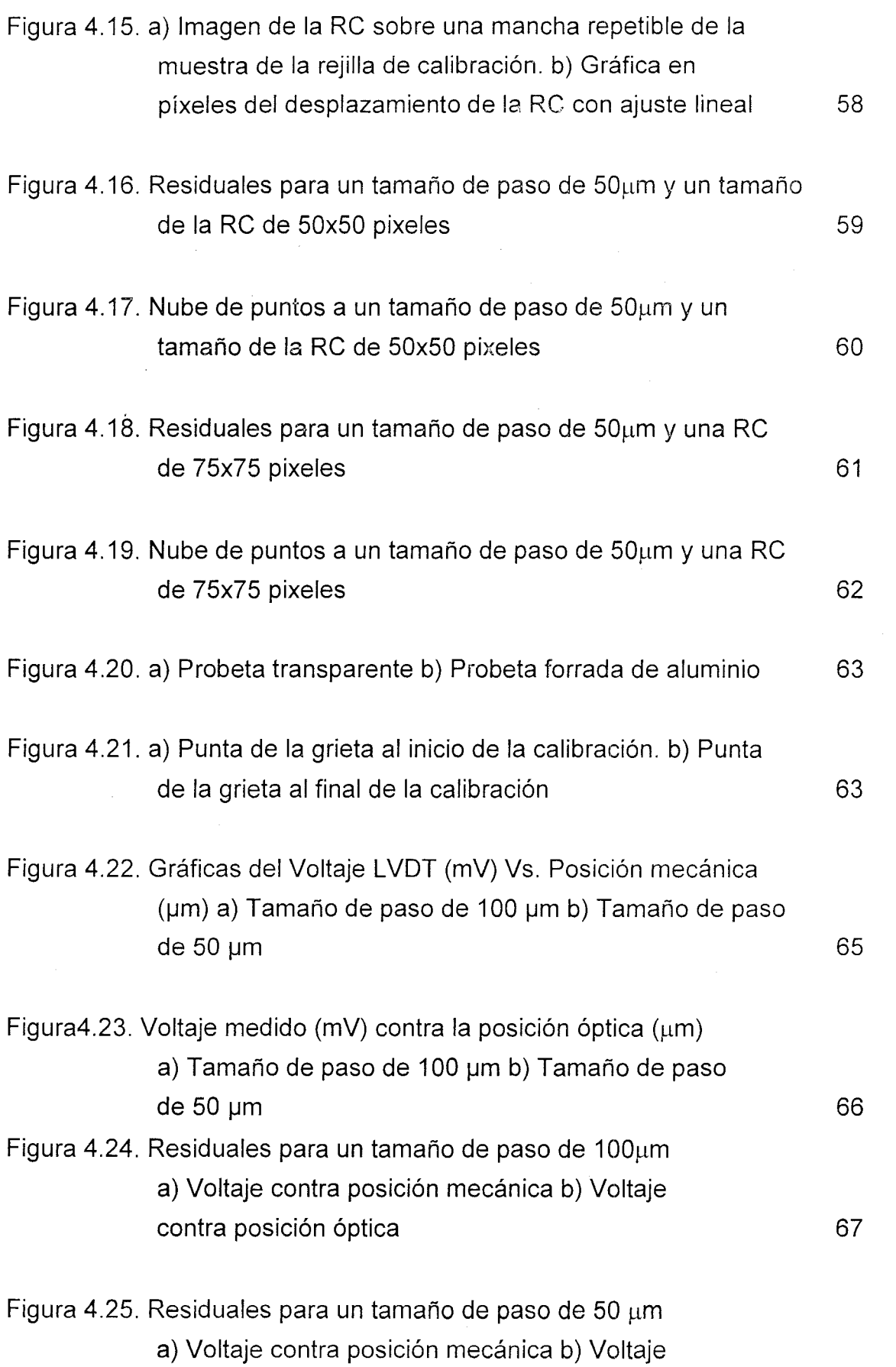

 $\mathcal{L}^{\text{max}}_{\text{max}}$  and  $\mathcal{L}^{\text{max}}_{\text{max}}$ 

 $\mathcal{L}(\mathbf{x})$  ,  $\mathcal{L}(\mathbf{r})$ 

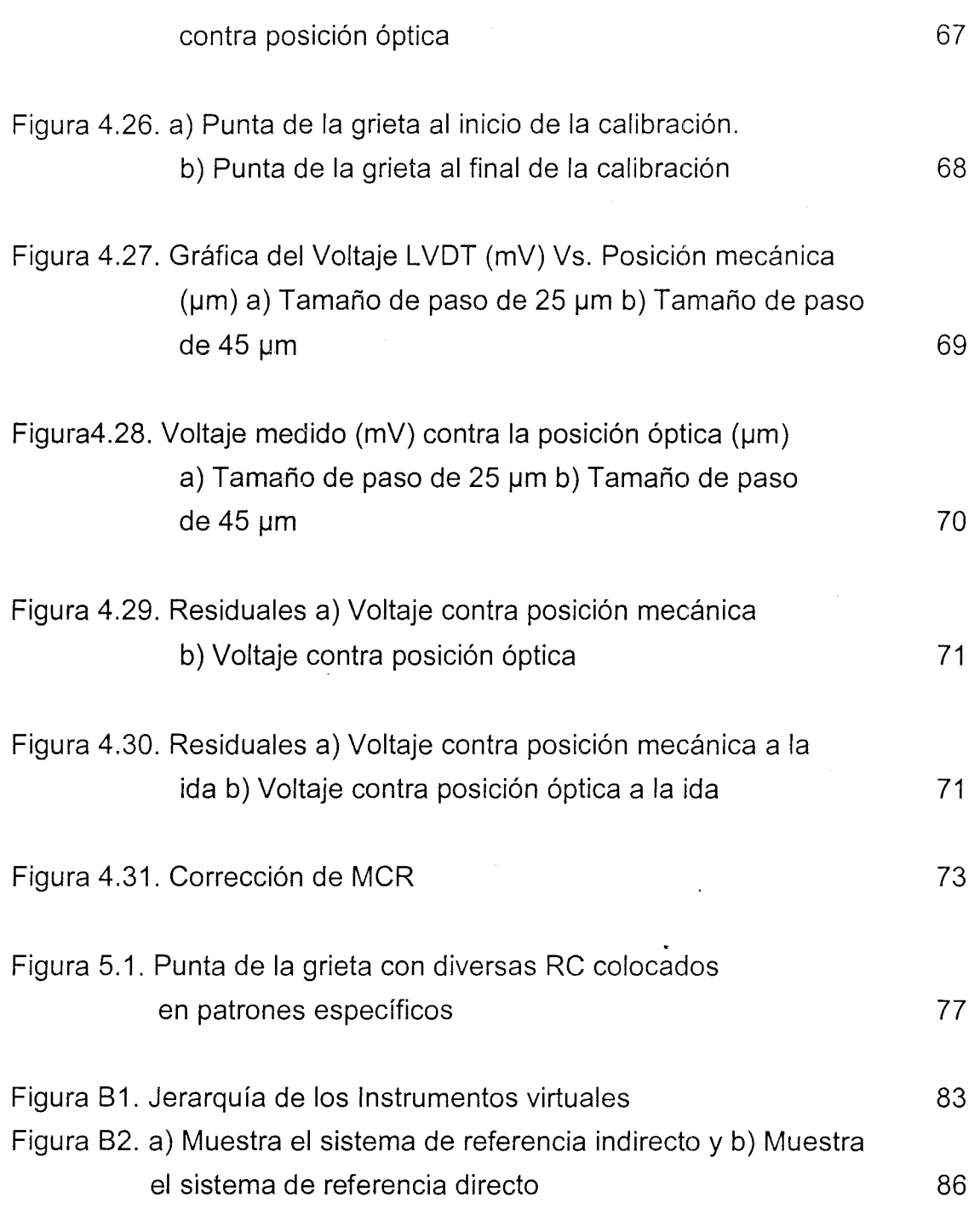

 $\mathcal{A}^{\mathcal{A}}$ 

XIV

 $\bar{z}$ 

### **INTRODUCCiÓN**

El Análisis de Imágenes en la Mecánica de Sólidos es muy importante debido a que permite estudiar las relaciones existentes entre las fuerzas externas y su efecto interno producido en el material. Comparando imágenes de una secuencia de movimiento, se pueden determinar las deformaciones que sufre el material cuando se le aplica una carga.

En este trabajo se utiliza el análisis de imágenes para determinar la traslación que ocurre en un material durante un movimiento. El Procesamiento Digital de Imágenes es una disciplina que desarrolla las bases teóricas y algorítmicas mediante las cuales pueda extraerse información de manera automática a partir de una imagen observada y de un conjunto o secuencia de imágenes. **Tal** información pudiera relacionarse con la concordancia de objetos genéricos, descripciones tridimensionales de los mismos, posición y orientación del objeto o la medición de cualquier propiedad espacial, tal como la distancia entre dos puntos bien definidos o la sección transversal del objeto.

El uso de la computación en diferentes dominios ha permitido ahondar en la naturaleza del procesamiento de las imágenes, con el propósito de extraer al máximo cualquier información disponible en las mismas que pueda ser de utilidad como herramienta. El estudio de técnicas avanzadas de Procesamiento Digital de Imágenes representa un prerrequisito importante para desarrollar cualquier investigación en esta área que pueda ser significativa dentro de un contexto global.

Para hacer el análisis de una imagen es necesario hacer una

segmentación de la misma, es decir, particionar la imagen en algunas zonas de interés correspondientes a objetos presentes en la escena; en el caso de imágenes dinámicas, el principal aspecto es el estudio de una secuencia de imágenes, así cómo la adquisición y almacenamiento de éstas.

En este proyecto se desarrolló una metodología para medir distancias y detectar desplazamientos utilizando análisis de imágenes. Esta metodología se usa para detectar y corregir el movimiento rígido de un cuerpo durante un experimento; en este caso solo se detecta y corrige la traslación en dos direcciones.

Se automatizó un experimento en tiempo real para eliminar el movimiento de cuerpo rígido inherente a los dispositivos mecánicos donde se realizan las pruebas mecánicas. Para esto se diseñó un software que se encarga de la detección óptica del desplazamiento y de la manipulación mecánica de dos platinas.

Las bases teóricas para el desarrollo de este proyecto se presenta en los primeros dos capítulos. En el capítulo uno se describe el movimiento rígido mientras que en el capítulo dos se describen los aspectos de análisis de imágenes y concordancia de patrones que se utilizan para medir desplazamientos y detectar movimientos ópticamente. El desarrollo experimental se presentó en el capítulo tres mientras que en el capítulo cuatro se presentan los resultados. Las conclusiones y el trabajo a futuro se presentan en el capítulo cinco y, después de las referencias, se presentan dos apéndices con detalles sobre análisis estadístico de datos y la jerarquía de los instrumentos virtuales.

# **CAPíTULO I**

# **MOVIMIENTO RíGIDO**

A diferencia de la Estática y la Dinámica de Cuerpos Rígidos que tratan sobre el comportamiento externo de los cuerpos, la Mecánica de Sólidos se encarga de estudiar las relaciones existentes entre las solicitaciones externas y su efecto interno producido en el material. Esto es, se estudia la relación entre las deformaciones (cambio de forma) y los esfuerzos (fuerza por unidad de área).

Las fuerzas pueden ser de dos tipos: las fuerzas de superficie, llamadas así por la simple razón de que actúan sobre las superficies del cuerpo y son ejercidas generalmente cuando un cuerpo se pone en contacto con otro. El otro tipo de fuerzas son las llamadas fuerzas de cuerpo, que actúan sobre cada elemento del cuerpo; éstas son generalmente producidas por la fuerza centrífuga, gravitacional u otros campos de fuerzas.

Una fuerza de superficie puede estar distribuida de manera uniforme o no uniforme sobre un área finita. Todas las fuerzas que actúan en un cuerpo, incluyendo las fuerzas reactivas causadas por soportes y fuerzas de cuerpo, son consideradas fuerzas externas. Las fuerzas internas son las que mantienen unidas las partículas formando el cuerpo.

Cuando un cuerpo dado es sujeto a un sistema de fuerzas en general, puntos individuales del cuerpo se moverán. El movimiento del cuerpo puede ser considerado como la suma de dos partes:

1. Una traslación o rotación del cuerpo como un todo.

2. El movimiento de los puntos del cuerpo con respecto a los demás.

La traslación o rotación del cuerpo como un todo es conocida como movimiento de cuerpo rígido (MCR). Este tipo de movimiento es aplicable ya sea al cuerpo rígido idealizado o al cuerpo real deformable. El movimiento de los puntos del cuerpo relativo a los demás puntos es conocido como una deformación y es obviamente una propiedad única de los cuerpos deformables.

Los movimientos de cuerpo rígido pueden ser grandes o pequeños. Las deformaciones, en general, son pequeñas, excepto cuando están involucrados materiales muy elásticos. Las deformaciones son cantidades geométricas que dependen de los movimientos relativos de los puntos del cuerpo [1]. En este trabajo sólo se considera el movimiento de cuerpo rígido.

Un cuerpo rígido no es más que un sistema donde la distancia entre partículas permanece invariable. Para desplazamientos de un cuerpo rígido en un plano, las cuestiones son más simples. Es evidente que un cambio de posición de un cuerpo rígido en un plano, puede ser logrado de modo equivalente mediante una traslación paralela seguida de una rotación en torno a un punto fijo, o bien la rotación seguida de la traslación.

En la figura 1.1 se muestra un movimiento rígido en donde se aplica primero una traslación y después un giro. Durante la traslación todos los puntos se mueven en paralelo y el punto  $A$  -ahora en la posición  $A'$ - queda en su posición final. Finalmente, al girar por un ángulo  $\Delta\theta$  en torno al punto A', el resto de los puntos queda en su posición final.

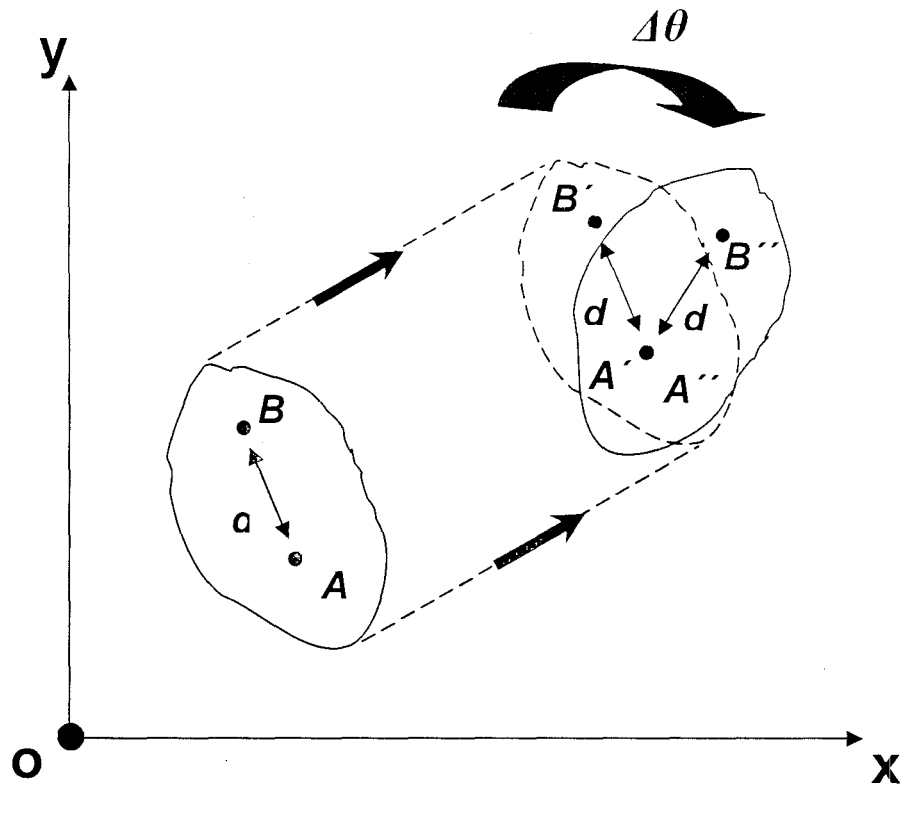

Figura 1.1. Traslación y rotación del cuerpo como un todo

Cuando se aplica una fuerza a un cuerpo, éste invariablemente se deforma y las posiciones relativas de sus puntos son· alteradas. Si las fuerzas aplicadas generan esfuerzos suficientemente pequeños comprados con la rigidez del material, se pueden despreciar las deformaciones. En este caso, las distancias y los ángulos permanecen invariantes y sólo se genera un movimiento rígido.

Para describir la magnitud y dirección de los desplazamientos, los puntos del cuerpo son localizados respecto a un sistema coordenada de referencia apropiado; por ejemplo, se puede utilizar el sistema xy. De esta manera, en el caso bidimensional mostrado en la figura 1.1, las componentes de desplazamiento de un punto en las direcciones *x* y y son denotadas por *u* y *v* 

respectivamente. El desplazamiento en cada punto del cuerpo constituye el campo de desplazamiento  $u=u(x,y)$  y  $v=v(x,y)$ .

En el movimiento rígido en un plano hay tres grados de libertad: Dos de traslación y uno de rotación. Con esto, los posibles movimientos son:

- Traslación: Trayectorias paralelas. En un instante dado todos los vectores de velocidad de los puntos del sólido son paralelos
- Rotación (giro): Todos los puntos siguen trayectorias circulares centradas en un punto común
- o Traslación + rotación: La velocidad de cualquier punto se puede escribir de la siguiente manera:

$$
\vec{v} = \frac{d\vec{r}'}{dt} = \vec{v}_o + \vec{\omega} \times \vec{r}
$$
 (1)

Donde  $\vec{r}$  es el vector de posición respecto de un punto fijo O del sólido,  $\vec{v}_a$  es la velocidad de dicho punto y  $\vec{\omega}$  x  $\vec{r}$  representa la rotación del sólido alrededor de O. Con esto, el campo de desplazamiento es:

$$
u(x, y) = t_x - \omega y
$$
  

$$
v(x, y) = t_y + \omega x
$$
 (2)

donde  $t<sub>r</sub>$  es el componente en la dirección x del vector de traslación,  $t<sub>r</sub>$  es el componente en la dirección  $y \, y \, \omega$  es el ángulo de giro (para giros pequeños).

# **CAPíTULO 11**

# **ANÁLISIS DE IMÁGENES Y CONCORDANCIA DE PATRONES**

En los últimos años el Análisis Digital de Imágenes ha sido ampliamente utilizado por diversas disciplinas tales como: Medicina, Biología, Física e Ingeniería. Mediante el Procesamiento Digital de Imágenes es posible manipular imágenes digitales en una computadora con el fin de obtener información objetiva de la escena captada por una cámara. Como aplicaciones típicas se puede mencionar: detección de presencia de objetos, concordancia de patrones, ~ ~ ~ ~ ~ inspección visual automática, medición de características geométricas y de color de objetos, clasificación de objetos, restauración de imágenes y mejoramiento de la calidad de las imágenes.

### **2.1 Análisis de imágenes**

Una Imagen Digital puede ser considerada como una matriz donde cada elemento es un número entero positivo que representa la intensidad de luz o el brillo de la superficie. Una imagen esta compuesta de *N* filas y M columnas; la intersección de una fila con una columna recibe el nombre de pixel o pel (Picture Element) [2].

#### **2.1.1 Representación digital de Imágenes**

Una imagen puede estar definida como una función en dos dimensiones  $f(x,y)$ , donde *x* y *y* representan las coordenadas espaciales de un elemento de la imagen y f es la amplitud de cualquier par de coordenadas  $(x, y)$  que nos indica la intensidad o nivel de gris en la imagen tal que a cada punto (pixel)  $(x, y)$ , le

asigna un valor (nivel de gris). Si representamos esta función en el espacio obtenemos una nube de puntos; uniendo los puntos formamos un mallado y obtenemos una superficie. El estudio analítico de dicha superficie nos puede dar información acerca de la imagen. Por convención el origen del sistema de coordenadas del pixel será en las coordenadas (0,0) que esta localizado en la parte superior izquierda de la imagen (figura 2.1).

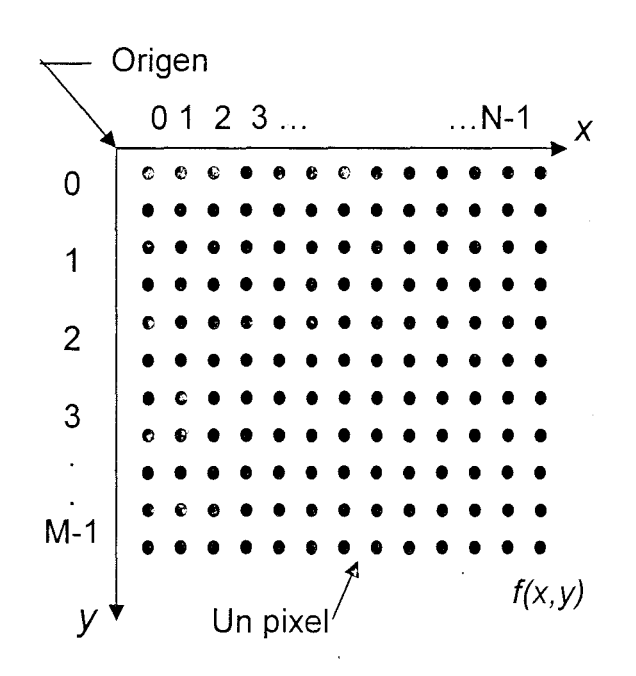

Figura 2.1. Referencia espacial de la representación de la imagen en pixeles

En este proyecto se utilizaron imágenes de 8 bits donde los niveles de gris varían de O a 255, utilizando O como una representación de negro y 255 para el blanco. LabVIEW IMAQ Vision<sup>1</sup> puede procesar imágenes de 8-bit, 10bit, 12-bit, 14-bit, 16-bit, punto flotante o codificación de color. La manera en la cual se puede codificar una imagen depende de la naturaleza de la imagen, el tipo de procesamiento de imagen que se esté usando y el tipo de análisis que se

 $<sup>1</sup>$  En la sección 3.1 se detalla el entorno de programación Lab VIEW</sup>

necesita realizar [2].

Una imagen digital está compuesta de un número finito de elementos, cada uno de los cuales tiene una localización particular y un valor. Estos elementos están referidos como elementos de imagen y pixeles. El pixel es el término usado para denotar los elementos de una imagen digital.

En un Procesamiento Digital de Imágenes, un sensor de proyección de imagen convierte una imagen en un número finito de pixeles. El sensor de imagen asigna a cada pixel una localización numérica y un nivel de gris o valor de color que especifica el brillo o color del píxel (figura 2.2). El número de niveles de gris distintos es generalmente una potencia de 2, es decir,  $L = 2<sup>k</sup>$  donde  $k$  es la representación binaria de los niveles del brillo.

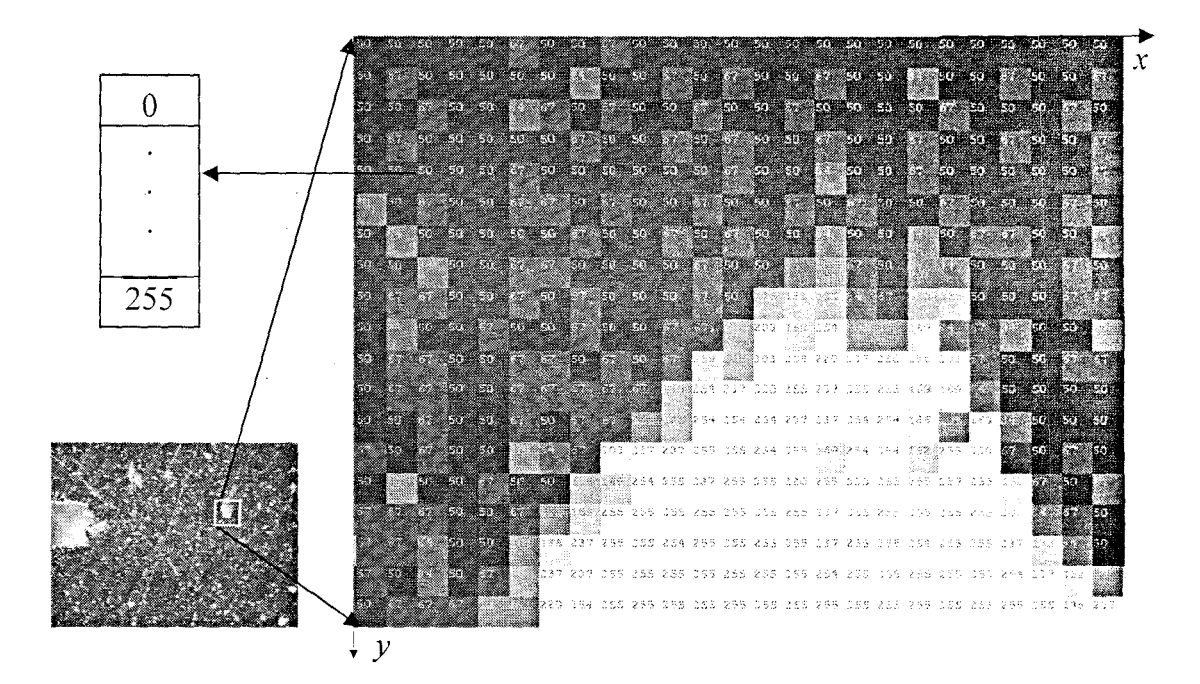

Figura 2.2. Asignación a cada pixel de una localización numérica y un nivel de gris

En el modelo matemático de una imagen, un pixel se identifica con su centro pudiendo representar los pixeles como puntos  $(x,y)$  del plano, donde  $(x,y)$ son las típicas coordenadas cartesianas. Esto nos permite escribir la imagen completa de M\*N digital en la siguiente forma compacta de matriz:

$$
f(x,y) = \begin{bmatrix} f(0,0) & f(0,1) & \dots & f(0,N-1) \\ f(1,0) & f(1,1) & \dots & f(1,N-1) \\ \vdots & \vdots & & \vdots \\ f(M-1,0) & f(M-1,1) & \dots & f(M-1,N-1) \end{bmatrix}
$$
 (3)

Los términos imagen y pixel serán utilizados a lo largo de esta tesis para denotar una imagen digital y sus elementos. Una imagen digitalizada tiene tres propiedades básicas: resolución, definición y número de planos [3].

### **2.1.1.1 Resolución y Definición de la Imagen**

La visión es el más avanzado de nuestros sentidos, así que no es sorprendente que las imágenes jueguen el papel más importante en la percepción humana. La resolución espacial de una imagen es el número de renglones y columnas de píxeles. Una imagen compuesta de M columnas y *N* renglones tiene una resolución de M *x* N; esta imagen tiene M pixeles a lo largo del eje horizontal y N pixeles a lo largo del eje vertical como se muestra en la figura 2.3. Debido a que para un detector dado, la resolución es la cantidad de pixeles por unidad de longitud, se deduce que a mayor resolución mayor número de puntos de imagen en el mismo espacio y, por tanto, mayor definición.

Cabe señalar que la resolución no es una medida ni tampoco es lo mismo que la calidad de una imagen digital. La calidad es la conjunción de dos factores: la resolución y el tamaño; si ambas son elevadas la calidad también lo será.

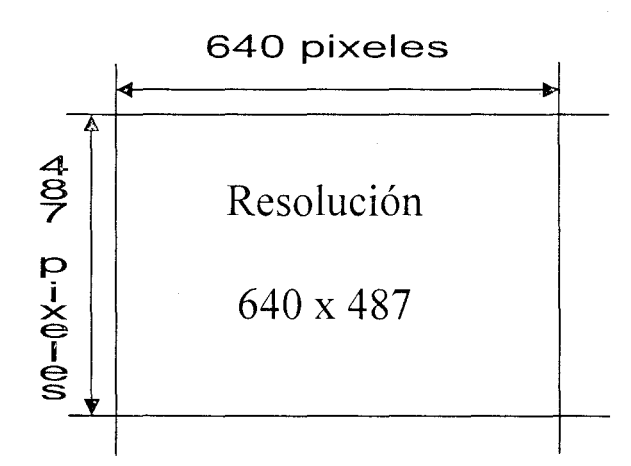

Figura 2.3. Resolución de la imagen utilizada en este trabajo

# **2.1.1.2 Número de Planos**

El número de planos en una imagen' corresponde al número de arreglos de pixeles que componen la imagen. Una imagen en escala de gris esta compuesta de un plano, mientras que una imagen de color verdadero esta compuesta por tres planos, uno para el componente en rojo, otro para el componente en azul y otro para el componente en verde [4]. Las imágenes que se utilizaron en este proyecto fueron de 8 bits, es decir, tonalidades de gris en un intervalo de O a 255. Para imágenes en escala de gris que están compuestas de un sólo plano de pixeles cada pixel está codificado usando un sólo número. Este número puede ser:

• Un entero sin signo de 8 bits que representa valores en escala de gris entre O y 255

- Un entero con signo de 16 bits que representa valores en escala de gris entre -32768 Y +32767
- Un número de una sola precisión en punto flotante representando valores en escala de gris en un rango de  $-\infty$  a  $+\infty$

Aparte de la distribución espacial de intensidades, otra característica importante en el análisis de imágenes es la distribución de intensidades. La distribución de intensidades está dada por el histograma.

# **2.1.2 Histogramas**

**El** histograma de la imagen consiste en una gráfica donde se muestra el número de pixeles de cada nivel de gris que aparecen en la imagen. **El** histograma es la función H definida sobre el rango de escala de gris  $[0, ..., k, ..., 255]$  (figura 2.4) tal que H(k) es el número de pixeles (n*<sup>k</sup> )* con valor del nivel de gris k; la integral de esta función es

$$
\int_{0}^{255} H(k)dk = \sum_{k=0}^{255} n_k = n \tag{4}
$$

donde *n* es el número total de pixeles en una imagen [5].

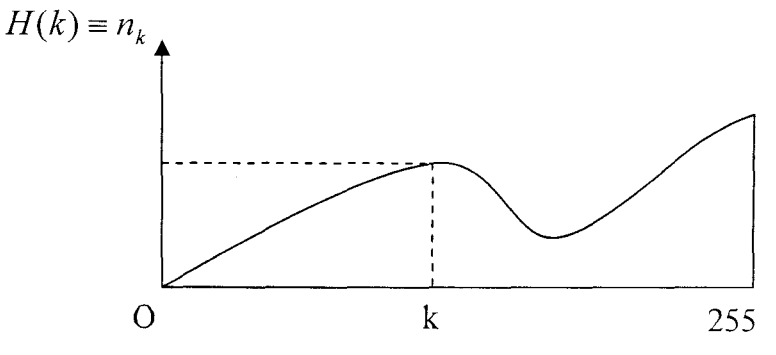

Figura 2.4. Rango de un histograma en escala de gris

El análisis estadístico derivado del histograma puede servir para comparar contrastes e intensidades entre imágenes. El histograma podría ser alterado para producir cambios en la imagen [6]; por ejemplo, el histograma se puede utilizar para binarizar una imagen digital. Es decir, se puede pasar de una . imagen con tonos de gris a otra en blanéo y negro de tal manera que se preserven las propiedades "esenciales" de la imagen. La forma usual de binarizar una imagen es eligiendo un valor adecuado L dentro de los niveles de gris, tal que el histograma forme un "valle" en ese nivel. Todos los niveles de gris menores que *L* se convierten en O (negro) y los mayores que *L* se convierten en 255 (blanco).

En una imagen se puede realizar un histograma de forma entera o en regiones seleccionadas de la imagen. Se puede mostrar el histograma de una porción de una imagen dibujando una región de comparación  $(RC)^2$  alrededor del campo de interés con una de las herramientas de la barra de herramientas de IMAQ Vision. La figura 2.5 muestra el histograma de la región de interés que está sobre el área de búsqueda; en este caso se utiliza la punta de una grieta. En el histograma se observa una distribución multi-modal con máximos de valores de pixeles de hasta casi 5000 pixeles para un rango de entre 45 y 55 en escala de gris. Posteriormente viene una cantidad de más de 5000 pixeles para una escala de gris de entre 140 y 170. Finalmente se aprecia un tercer grupo de pixeles (aproximadamente 1000) con un máximo para una intensidad de 240.

l3

 $2$  La RC se define en la sección 2.2.3 y, en este trabajo, se utilizará para detectar y corregir el movimiento rígido.

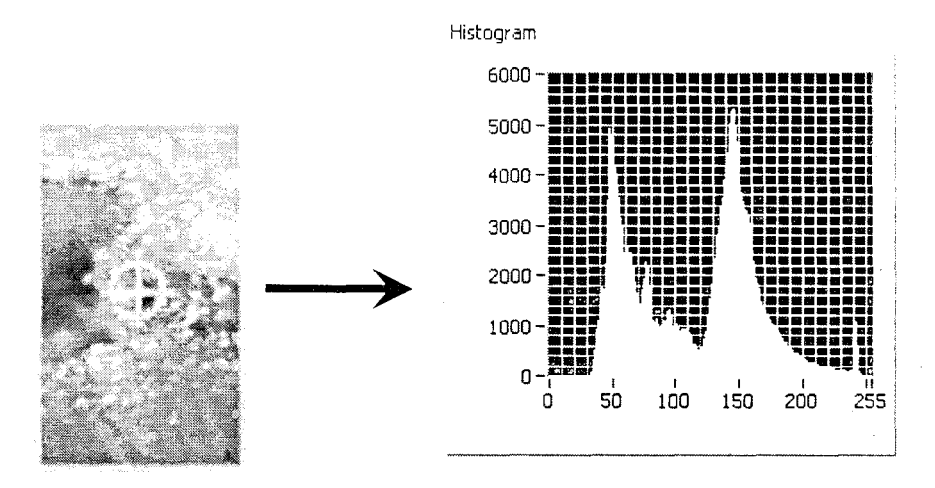

Figura 2.5. Histograma correspondiente a la RC dibujada en la punta de la grieta de una probeta de acrílico

### **2.2 Concordancia de Patrones**

La técnica para identificar las regiones de comparación en las imágenes se llama Concordancia de Patrones (PM por sus siglas en inglés) y consiste en localizar regiones de una imagen en escala de gris que se ajustan con una predeterminada plantilla; es decir, PM encuentra plantillas que se ajustan a una iluminación constante sin importar su falta de definición, ruido, rotación de la plantilla o traslación de la plantilla [7].

El algoritmo de PM es una de las funciones más importantes en el procesamiento de una imagen porque se utiliza en varias aplicaciones. PM se puede utilizar en las siguientes tres aplicaciones generales:

• Alineación: Determina la posición y orientación de un objeto conocido por medio de un patrón de referencia que ayuda a la aplicación del sistema a encontrar la parte de localización y orientación en una imagen.

- Calibración: Medidas de longitud, diámetros, ángulos y otras dimensiones críticas.
- Inspección: Detecta defectos simples, por ejemplo piezas que faltan, impresiones ilegibles, etc.

La apariencia visual de materiales o componentes bajo inspección puede cambiar debido a factores tales como la orientación, cambios de escala y cambios de iluminación. Con las técnicas de concordancia de patrones se puede detectar el patrón dentro de una imagen y, con esto, su posición y orientación.

#### **2.2.1 Técnicas de PM**

Existen técnicas de análisis de imágenes que permiten obtener de manera experimental el campo de desplazamiento y velocidad que generan flujos sujetos a diversas condiciones de frontera o bien en los cuales el fluido presenta propiedades no convencionales. Estas técnicas basadas en comparación o correlación de imágenes hoy en día son ampliamente empleadas en la mecánica de fluidos así como también son utilizadas en otras áreas.

**El** uso de este tipo de técnica en el área de mecánica de sólidos presenta varias ventajas sobre técnicas convencionales; entre dichas ventajas se encuentran las siguientes:

• No requiere contacto con la probeta y por lo tanto resulta adecuada para medir la respuesta de materiales suaves y espesores muy reducidos como los polímeros, biomateriales etc

- Es una técnica multi-escala ya que las imágenes que se analizan pueden provenir desde una cámara fotográfica con lente convencional hasta imágenes obtenidas con microscopios de alta resolución
- Es una técnica de campo lo cual resulta muy importante cuando el material presenta deformaciones no homogéneas

El principio de correlación de imágenes digitales para la medición de desplazamientos se basa en calcular el flujo óptico dentro de un par o una secuencia de imágenes; el flujo óptico se define como el movimiento aparente de un patrón de brillo o intensidad dentro de la imagen tal y como se muestra en la figura 2.6; lo anterior es lo que realmente observamos cuando un objeto se desplaza en un escenario por lo que el flujo óptico en la imagen y el desplazamiento en el espacio real son equivalentes sólo si el objeto no cambia su patrón de intensidad (irradiancia) en el plano de la imagen, mientras se mueve en el escenario.

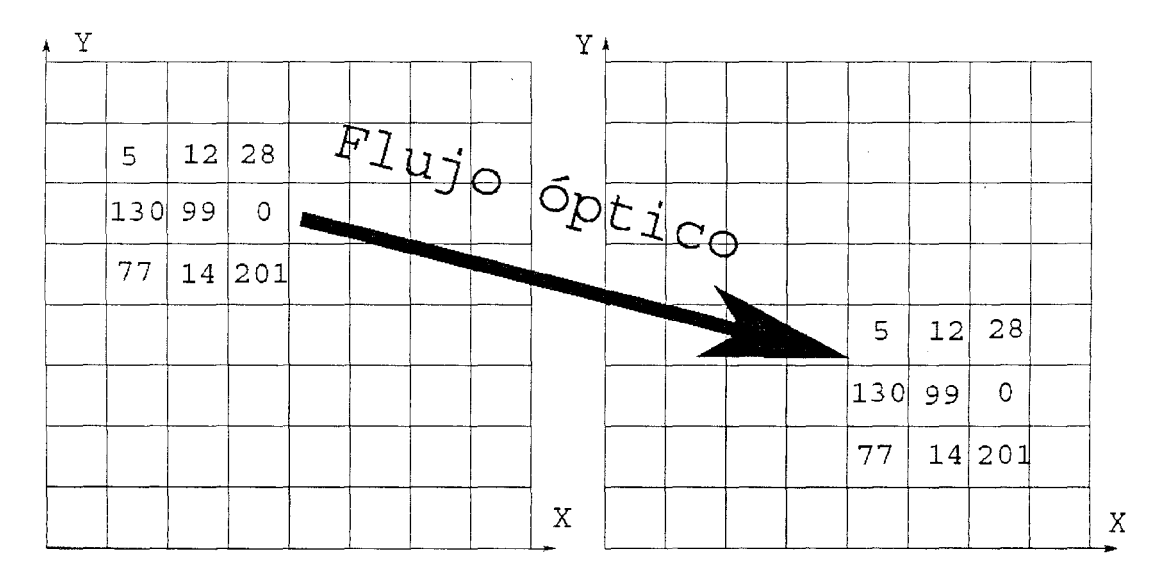

Figura 2.6. Flujo óptico en dos imágenes consecutivas.

Para el reconocimiento de patrones en las imágenes, PM utiliza técnicas como la correlación cruzada y el reconocimiento de características en la imagen [9, 10]. Las soluciones basadas en correlación utilizan predominantemente una correlación cruzada para encontrar las localizaciones potenciales de una plantilla o sub-imagen, mientras que las soluciones basadas en el reconocimiento de características en la imagen procuran modelar los objetos observados en la plantilla.

#### **2.2.2 Correlación clásica basada en concordancia de patrones**

Las técnicas tradicionales para concordancia de patrones incluyen la correlación cruzada normalizada [8]. La correlación cruzada normalizada es una técnica para encontrar patrones en una imagen cuando los patrones en la imagen no están escalados o rotados, así como también para mejorar la velocidad y exactitud de las herramientas de PM y extraer algunos puntos que representan el contenido total de la imagen.

Típicamente, la correlación cruzada puede detectar patrones del mismo tamaño hasta una rotación de 5° a 10°. Se puede acelerar el proceso de concordancia reduciendo el tamaño de la imagen y restringiendo la región en la imagen donde la concordancia está definida.

Un concepto básico de correlación es el siguiente: Se considera una subimagen *w(x, y)* de tamaño *K* x *L* dentro de una imagen *f(x,y)* de tamafío M x *N,*  donde  $K \leq M$  y  $L \leq N$ . Se asume que el origen de la imagen f está en la

parte superior izquierda. La correlación cruzada entre  $w(x, y)$  y  $f(x, y)$  en un punto (i,j) está dado por la siguiente ecuación:

$$
C(i, j) = \sum_{x=0}^{L-1} \sum_{y=0}^{K-1} w(x, y) f(x+i, y+j)
$$
 (5)

donde *i* = 0,1, ... *M-1,* j = 0,1, ... *N-1* Y la sumatoria esta tomada por sobre la región de la imagen donde  $w \, y \, f$  se traslapan.

Correlación es el proceso de movimiento de la plantilla o sub-imagen w alrededor del área de la imagen y del valor computacional  $C$  en esa área. Esto implica hacer una multiplicación de cada pixel en la plantilla por el pixel de la imagen que está traslapada y entonces se hace una sumatoria de los resultados sobre todos pixeles de la plantilla. El máximo valor de  $C$  indica la posición donde w tiene la mejor concordancia con  $f$  (figura 2.7).

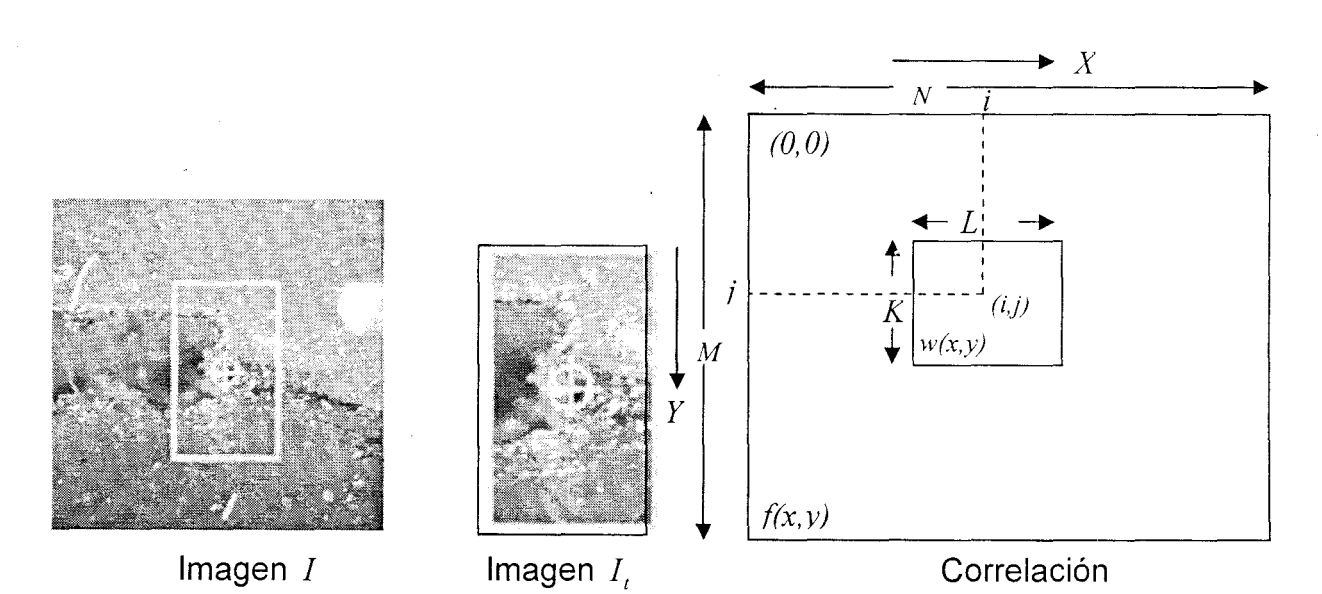

Figura 2.7. Proceso de Correlación en dos imágenes que están traslapadas

### **2.2.3 Reconocimiento de Características en la Imagen**

El reconocimiento de características es una técnica que interpreta el contenido de la imagen a un nivel simbólico más que a nivel pixel para interpretar la información de la plantilla y usar esa información para encontrar la misma en la imagen. El reconocimiento de características en la imagen se refiere a técnicas de procesamiento de imágenes que generan información acerca de las características de una plantilla de imagen [9].

Estos métodos incluyen la vecindad de pixel y la extracción de información de la plantilla que esta rotada independientemente y escalada independientemente. La vecindad de pixel consiste en encontrar los vecinos en común del pixel y para esto se definen ciertos conceptos fundamentales como los son la adyacencia que indica si dos pixeles tienen en común una de sus fronteras o al menos una de sus esquinas (figura 2.8). Si los pixeles comparten una de sus fronteras se dice que son "Vecinos Directos"; si por el contrario sólo se tocan en una de sus esquinas se llaman "Vecinos Indirectos" (figura 3.2).

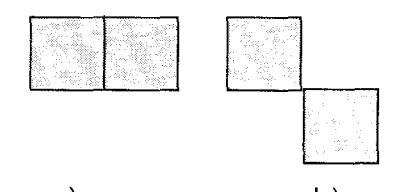

a)<br>Figura 2.8. Pixeles adyacentes (a) adyacentes por frontera (b) adyacentes por esquina

Una vecindad de un pixel  $p_0$  denotada como  $V_p$ , es una submatriz  $M_{KL}$  de ., tamaño KxL, con K y L enteros impares pequeños, contenida en la matriz imagen  $(l_{MN})$ , la cual esta formada por un número finito de pixeles vecinos o número a *Po.* 

$$
V_p = \{p : p \in M_{KL}\}; \quad M_{KL} \subset I_{MN}; \quad K = L = 3.5.9.
$$
 (6)

En la figura 2.9, se puede observar una vecindad de 4 y una vecindad de 8 pixeles, donde la primera está formada por pixeles que son vecinos directos, mientras que la vecindad de 8 esta formada tanto por vecinos directos como por indirectos.

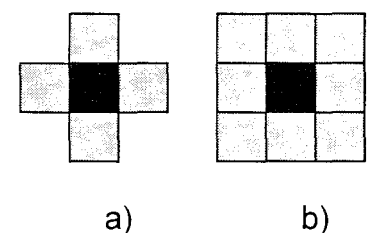

Figura 2.9. Vecindades (a) vecindad de 4, (b) vecindad de 8

La extracción de información de la plantilla que está rotada independientemente y escalada independientemente es utilizada en casos donde los patrones pueden estar rotados en la imagen; para esto, PM utiliza la técnica de segmentación de imágenes para extraer información de bordes, así como también utiliza el método de regiones en imágenes para proporcionar información acerca de la estructura de la misma. En este caso se utiliza una plantilla especial elegida en pixeles cuyos valores (o cambios relativos de valores) reflejan la rotación de patrones; el resultado es rápido y un PM preciso. IMAQ Visión PM es capaz de localizar el objeto con exactitud donde ellos varían en tamaño (±5%) y orientación (entre 0° y 360°) Y donde su apariencia está degradada [7].

#### **2.2.4 Regiones de Comparación (RC)**

Una región de comparación (RC) es un área de la imagen en la cual se enfoca el análisis. Se puede definir una RC interactivamente, programando o con una máscara de la imagen [10]. Cuando se tiene una aplicación automatizada, se necesitan definir regiones de comparación programando. Se pueden definir regiones programando de dos maneras:

- 1. Especificando los elementos de la descripción de una RC, los cuales son:
	- a. Rectángulo global: Cuatro enteros que describen el límite del rectángulo conteniendo todas las formas en la descripción de la RC
	- b. Contornos: Cada una de las formas individuales que define una RC, como sigue:
		- i. ID: Define si el contorno de una RC es de borde externo o interno. Si el contorno es externo, toda el área dentro es considerada parte de la RC. Porque los contornos externos son calculados primero, los contornos internos anulan el contorno externo, dándole la capacidad de excluir regiones dentro de contornos externos
		- ii. Tipo: El tipo de forma del contorno
		- iii. Coordenadas: Un arreglo contiene las coordenadas que definen el contorno
- 2. Especificando regiones con los parámetros básicos que describan la región que se desea definir, es decir, se define un punto proporcionando

la coordenada x y la coordenada y. Se define una línea para especificar el inicio y fin de las coordenadas. Se define un rectángulo para especificar las coordenadas de arriba, puntos izquierdos, parte de abajo, puntos derechos y el ángulo de rotación [7].

Una vez que se han definido los parámetros para las RC, se utiliza una paleta de herramientas de IMAQ Vision en la cual se define y se manipula una RC; éstas herramientas se muestran en la figura 2.10:

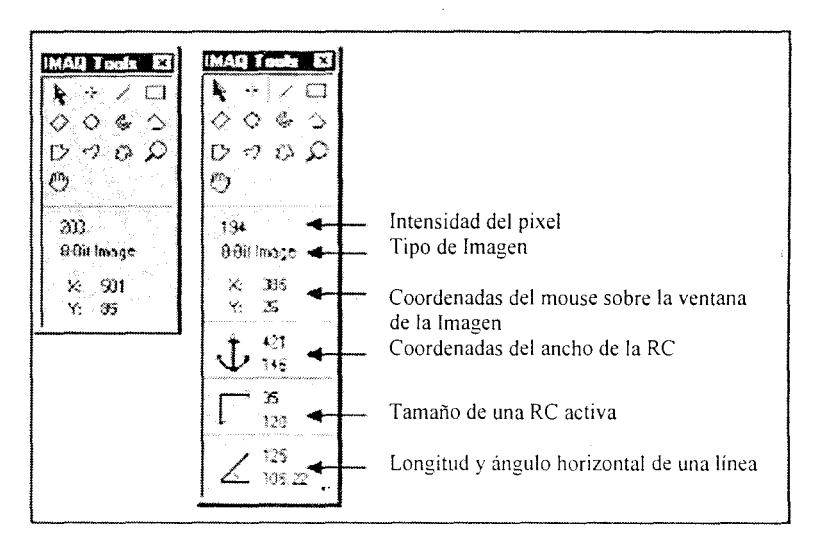

Figura 2.10. Paleta de herramientas

Las herramientas de PM miden la similitud entre una representación idealizada de una característica llamada plantilla y la característica que puede estar presente en una imagen. Una característica se define como un patrón específico de pixeles en una imagen. PM regresa la localización del centro de ese patrón así como su orientación. Para encontrar características en una imagen usando el modelo de PM se siguen los siguientes pasos:

1. Se define una referencia o un patrón de referencia (fiducial) sobre una imagen de tal forma que éste patrón será la plantilla de la imagen

- 2. Se define un área de la imagen como el área de búsqueda. Un área pequeña de búsqueda reduce el tiempo para encontrar las características en la imagen
- 3. Se prueba la herramienta de búsqueda en la imagen

4. Se utiliza un método basado en arreglos para verificar resultados [10]

La selección de una plantilla en la imagen es una parte crítica en la obtención de buenos resultados porque la plantilla de la imagen representa el patrón que se desea encontrar. De esta manera se verifica que todas las características importantes y únicas del patrón estén bien definidas en la imagen.

#### **2.2.5 Información de la plantilla**

Después de que se crea una plantilla en la imagen, la herramienta de la concordancia de patrones tiene que aprender las características importantes de la plantilla. El proceso de aprendizaje depende del tipo de comparación que se espera realizar; si no se espera que la plantilla en la imagen rote o cambie su tamaño, entonces la herramienta de la concordancia de patrones tiene que aprender solamente esas características de la plantilla. Sin embargo, si se desea reconocer la plantilla en cualquier orientación, el proceso de aprendizaje debe considerar la posibilidad de orientaciones arbitrarias [7].

Para fijar los parámetros que se utilizan durante el proceso de aprendizaje, se utilizó una herramienta de IMAQ llamada Aprendizaje de Arreglo de patrones. Para crear una descripción de la plantilla de la imagen que va a ser

buscada durante la etapa de reconocimiento se utilizó una herramienta llamada IMAQ Aprendizaje de Patrones VI. Estos datos de descripción se añaden a la plantilla de la imagen de entrada y durante el proceso de reconocimiento, el descriptor de plantilla es extraído de la imagen y es usado para buscar la plantilla de concordancia de la imagen. Durante el proceso de aprendizaje el algoritmo procura encontrar las características óptimas de la plantilla para el proceso de comparación particular.

#### **2.2.6 Área de búsqueda**

Dos factores igualmente importantes que definen el éxito de la herramienta de concordancia de patrones, son la exactitud y la velocidad. Se puede definir un área de búsqueda para reducir ambigüedad en el proceso de búsqueda; por ejemplo, si la imagen tiene casos múltiples de un patrón y solamente uno de ellos se requiere para la tarea de inspección, la presencia de los casos adicionales del patrón puede producir resultados incorrectos. Para evitar esto se reduce el área de la búsqueda.

El tiempo requerido para localizar un patrón en una imagen depende del tamaño de la plantilla y del área de la búsqueda. Mientras que el tamaño del área de la búsqueda aumenta, el tiempo de la búsqueda también aumenta.

Un ejemplo de la asignación del área de búsqueda se muestra en la figura 2.11 donde se muestra una Región de Comparación sobre una imagen de una probeta de acrílico. El área localizada en la punta de la grieta detectada en la imagen puede moverse y rotar dentro de una gama conocida de valores. La figura 2.11 a muestra la plantilla usada para localizar la punta de la grieta en la

والمحامل والوارو
imagen. La figura 2.11b muestra una imagen que contiene la punta de la grieta con un fiducial que fue localizado.

Si en el proceso de adquisición, las imágenes pueden cambiar de lugar o rotar dentro de una gama fija según lo demostrado en la figura 2.11c, lo más recomendable es que antes de que inicie el proceso se limite la búsqueda para el fiducial a una región pequeña de la imagen.

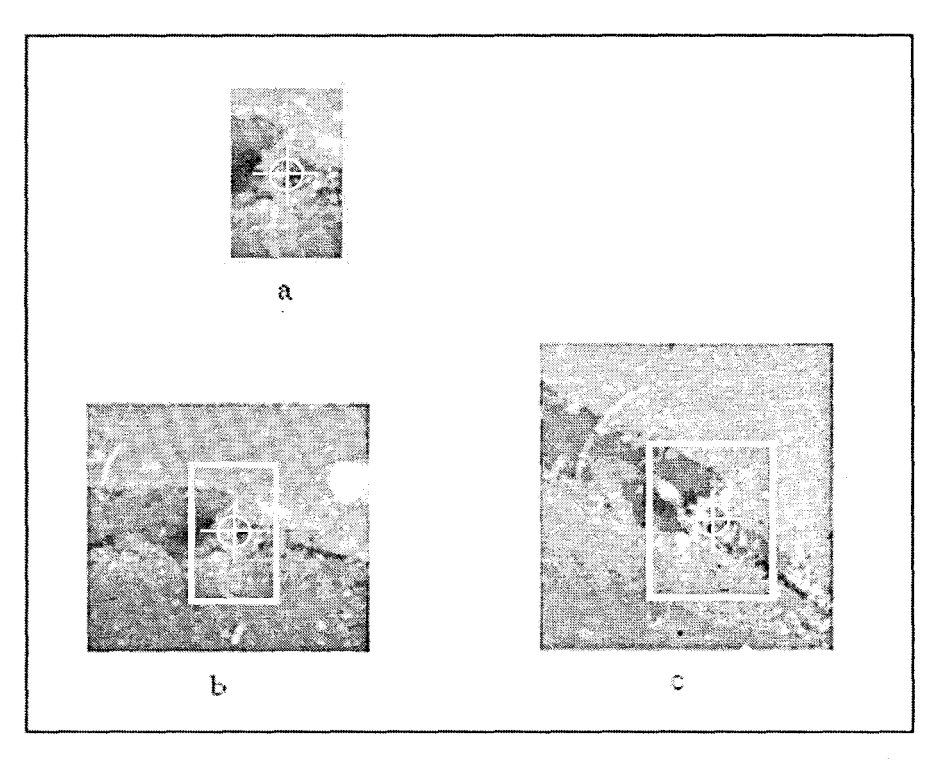

Figura 2.11. Selección de un área de búsqueda para imágenes en escala de gris

#### 2.2.7 **Parámetros y tolerancias de comparaciones determinadas**

Para fijar los parámetros que se utilizan durante el proceso de reconocimiento se utiliza una herramienta de IMAQ llamada Arreglo de Patrones Concordantes VI, dichos parámetros son los siguientes:

- **Contraste Mínimo.** Se utiliza el parámetro de contraste mínimo para aumentar potencialmente la velocidad de la herramienta de la concordancia de patrones. El contraste es la diferencia entre los valores más pequeños y más grandes del pixel en una región. La herramienta de la concordancia de patrones no hace caso de todas las regiones de la imagen donde los valores del contraste están por debajo de un valor mínimo del contraste establecido.
	- Si la imagen de búsqueda tiene alto contraste pero contiene algunas regiones bajas de contraste, se puede fijar un valor de contraste mínimo muy alto, para así excluir todas las áreas en la imagen con contraste bajo; con esto se reduce la región en la cual la herramienta de la concordancia de patrones debe buscar. Si la imagen de la búsqueda tiene contraste bajo en todas partes, se puede fijar un parámetro del contraste mínimo bajo, para asegurarse de que la herramienta de concordancia de patrones busque la plantilla en todas las regiones de la imagen
- **Intervalos de rotación de ángulos.** Para los objetos concordantes que pueden rotar en la imagen, el algoritmo de la concordancia de patrones por default permite cualquier orientación entre 0° a 360°. Si la rotación del patrón en su uso se restringe a cierto rango (por ejemplo, de -15° a 15°),

se proporciona esta información al algoritmo de la concordancia de patrones fijando el parámetro del ángulo de la rotación. Esta información mejora su tiempo de la búsqueda porque la herramienta de la concordancia de patrones busca el patrón a pocos ángulos

# **CAPíTULO 111**

#### **Desarrollo experimental**

Para el desarrollo experimental de este proyecto se realizaron diversas pruebas experimentales; para esto, se creó un software en LabVIEW para la manipulación del equipo utilizado, se integró un sistema óptico para la adquisición de imágenes, se armó un sistema mecánico integrado con actuadores motorizados y un micrómetro manual. Esto se detalla en las siguientes secciones.

#### **3.1 Entorno de programación: labVIEW**

Para la realización de este proyecto se utilizó un lenguaje de programación llamado LabVIEW que es un entorno de programación amigable, confiable y preciso. También es un ambiente de desarrollo gráfico muy poderoso para la adquisición de señales, análisis de mediciones y presentación de datos; tiene la flexibilidad de un lenguaje de programación sin la complejidad de las herramientas de desarrollo tradicionales.

#### **3.1.1 labVIEW**

LabVIEW es un entorno de programación destinado al desarrollo de aplicaciones, similar a los sistemas de desarrollo comerciales que utilizan el lenguaje C o BASIC. Sin embargo, LabVIEW se diferencia de dichos programas en un importante aspecto: los citados lenguajes de programación se basan en líneas de texto para crear el código fuente del programa, En LabVIEW se emplea la programación gráfica o lenguaje G para crear programas basados en

المتباعث

 $\mathcal{L}^{\pm}$  and  $\mathcal{L}^{\pm}$ 

diagramas de bloques.

LabVIEW posee extensas librerías de funciones y subrutinas. Además de las funciones básicas de todo lenguaje de programación, LabVIEW incluye librerías específicas para la adquisición de datos y control de dispositivos mediante tarjetas de comunicación VXI, GPIB y puerto serial, así como presentación y almacenamiento de datos [11].

**3.1.2 Ventajas de LabVIEW** 

LabVIEW constituye un sistema de programación gráfica de gran utilidad para aplicaciones que involucren adquisición, control, análisis y presentación de datos. A continuación se presentan algunas de sus ventajas:

- Puede reducirse el tiempo de desarrollo de las aplicaciones por ser intuitivo y fácil de aprender
- Dota de gran flexibilidad a los sistemas, permitiendo realizar cambios y actualizaciones tanto del hardware como del software
- Con un mismo sistema de desarrollo se integran las funciones de adquisición, análisis y presentación de datos
- Tiene la posibilidad de incorporar aplicaciones escritas en otros lenguajes  $[11]$

#### **3.1.3 ¿Cómo trabaja LabVIEW?**

Los programas desarrollados mediante LabVIEW se denominan Instrumentos Virtuales (VIs) porque su apariencia y funcionamiento imitan los de un instrumento real. Sin embargo, son análogos a las funciones creadas con los

 $\mathcal{L}_{\text{max}}$  , and  $\mathcal{L}_{\text{max}}$  , and  $\mathcal{L}_{\text{max}}$ 

 $\sim 10^{11}$  km s  $^{-1}$  ,  $\sim 10^{11}$  km s

lenguajes de programación convencionales. Los VIs tienen una parte interactiva con el usuario y otra parte de código fuente. De ahí que se presente en cada aplicación un panel frontal y un diagrama de bloques.

El panel frontal es la interfaz gráfica del VI con el usuario; el panel frontal toma las entradas proporcionadas por el usuario y representa las salidas proporcionadas por el programa. Un panel frontal está formado por una serie de botones, pulsadores, potenciómetros, gráficos, etc., y cada uno de ellos puede estar definido como un control o como un indicador. Los primeros sirven para introducir parámetros al VI, mientras que los indicadores se emplean para mostrar los resultados producidos ya sean datos adquiridos o resultados de alguna operación.

El diagrama de bloques constituye el código fuente del VI; en él es donde se realiza la implantación del programa para controlar o realizar cualquier procesamiento de las entradas y salidas que se crearon en el panel frontal. El diagrama de bloques incluye funciones y estructuras integradas en las librerías que incorpora LabVIEW; además, son análogas a los operadores o librerías de funciones de los lenguajes convencionales. En esta parte, los controles e indicadores colocados en el Panel Frontal se hacen presentes en el diagrama de bloques mediante las terminales.

El diagrama de bloques se construye conectando los distintos objetos entre sí como si se tratara de un circuito. Los cables unen terminales de entrada y salida con sub-instrumentos virtuales, funciones o estructuras y a través de ellos fluyen los datos. Todas las funciones y los sub-VIs (propios de LabVIEW o

creados por el programador) aparecen en el diagrama de bloques en forma de pequeños cuadros con terminales a las cuales se conectan controles o indicadores según sea la tarea que se desempeñe. LabVIEW posee una extensa biblioteca de funciones, entre ellas aritméticas, comparaciones, conversiones, análisis de datos, etc. Posee de la misma manera estructuras similares a los ciclos en los lenguajes convencionales (for, while, case, etc.) [11].

#### **3.1.4 Adquisición de imágenes en LabVIEW**

Las imágenes se adquirieron por medio de un programa diseñado en LabVIEW. Los VIs que adquieren imágenes, cargan imágenes de archivo o convierten datos desde un arreglo de 20 automáticamente asignando el espacio en memoria requerido para acomodar el dato de imagen.

Para la programación de adquisición de imágenes se utilizaron diferentes VIs. Primero se utilizó un sistema de inicialización llamado IMAQ Init, el cual carga un archivo de configuración de la tarjeta de IMAQ seguido por un VI IMAQ Grab Setup cuya función es hacer una adquisición de continuos loops sobre un buffer y tener una alta velocidad en la adquisición. Posteriormente se utilizó el IMAQ Grab Acquire para regresar una copia de la imagen actual dentro de un ciclo "while" para hacer la adquisición continua hasta que se le de un "stop" (figura 3.1).

La adquisición de Grab Acquisition es el método más simple para desplegar una imagen en tiempo real. Los pasos básicos en la ejecución de un Grab Acquisition son los siguientes:

- a) Inicializa la interfaz, (punto en el que se establece una conexión entre dos elementos, que les permite trabajar juntos)
- b) Asigna una adquisición del buffer para almacenar las imágenes adquiridas por el dispositivo de IMAQ y un procesamiento del buffer para almacenar las copias a procesar
- c) Crea continuos loops en la adquisición con una adquisición de copias de la imagen en el buffer para el procesamiento del mismo
- d) Realiza el procesamiento y/o muestra la imagen
- e) Cierra la sesión de la adquisición de la imagen y libera la memoria asignada durante la adquisición

 $\alpha$  ,  $\beta$  ,  $\alpha$  ,  $\alpha$ 

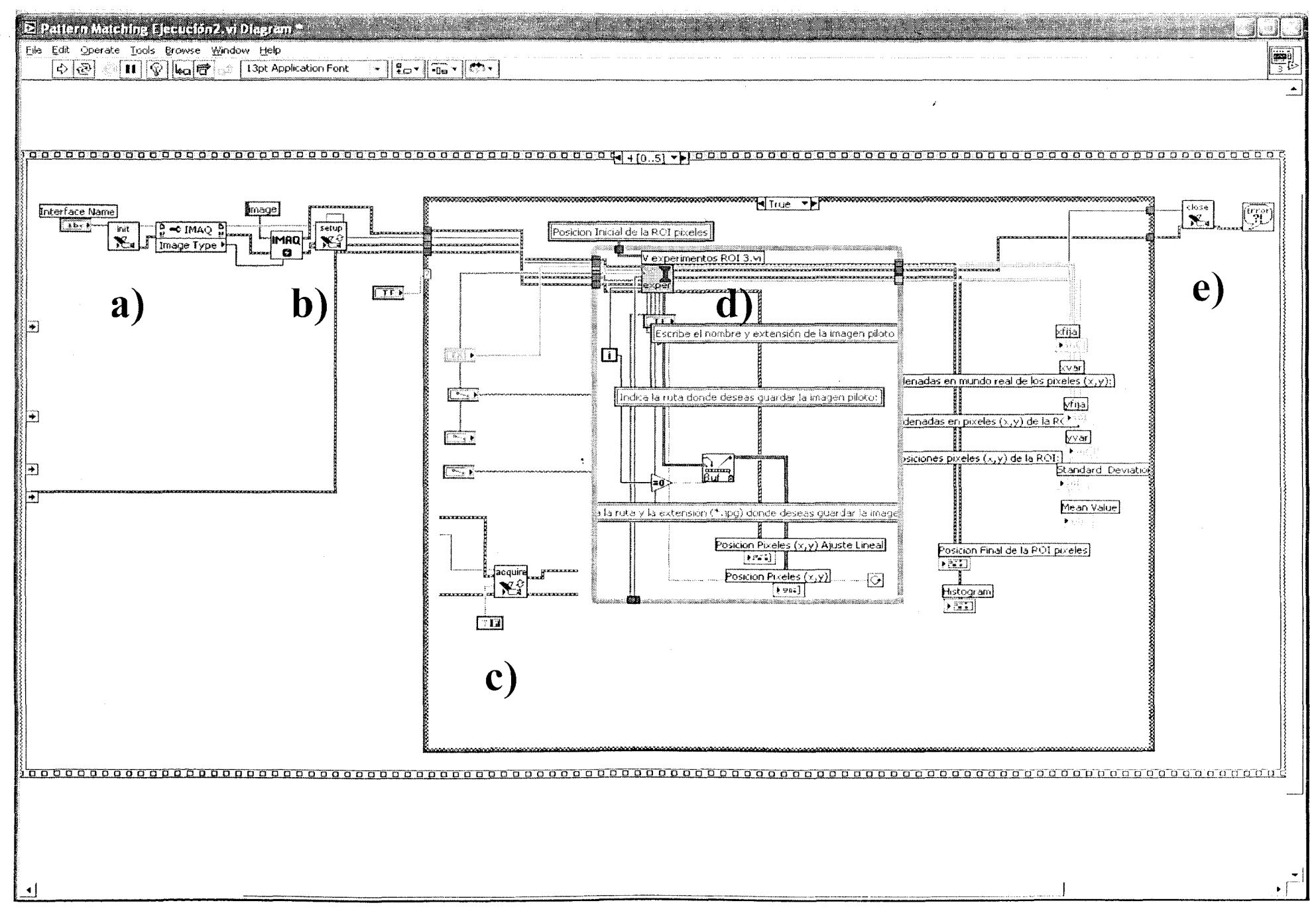

Figura 3.1. Diagrama de bloques del proceso de Adquisición de Imágenes

#### **3.2 Microscopio Óptico**

Para la adquisición de imágenes se armó un microscopio óptico que consistió en una video cámara CCO SONY modelo AVC-07 (figura 3.2) con una resolución de 640x487 pixeles, conectada a un adaptador de cámara modelo CMA-02 marca SONY, un tubo conector acoplado a un lente de proyección y éste a su vez conectado a un objetivo marca Mitutoyo con una magnificación de 5x, este objetivo se conectó a la video cámara y ésta a una tarjeta de adquisición de imágenes en una PC.

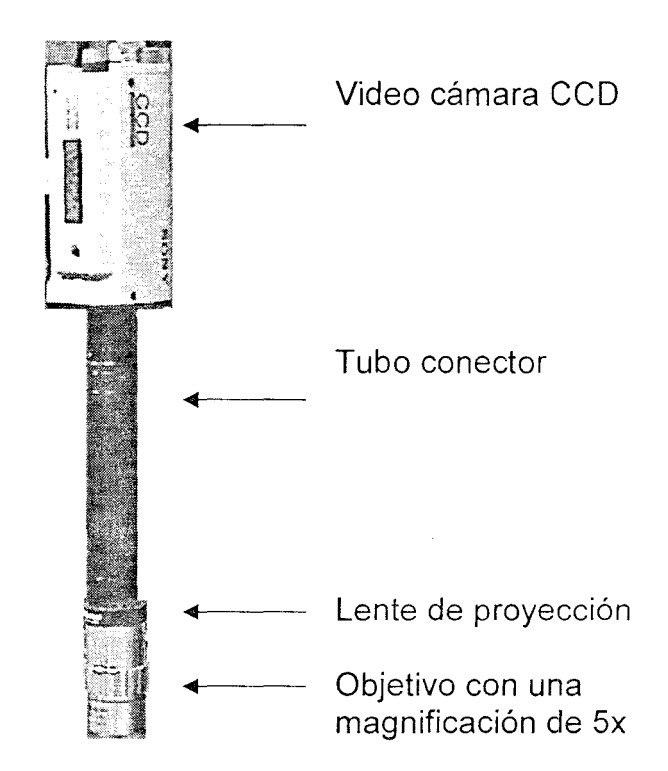

Figura 3.2. Microscopio óptico para la adquisición de imágenes

#### **3.3 Sistema de posicionamiento**

Para realizar las pruebas de corrección de movimiento rígido se armó un sistema de posicionamiento como se muestra en la figura 3.3. Se colocó dos platinas de movimiento lineal para la corrección en 20 corrigendo desplazamientos sobre

los ejes x y y; se estipuló una tercer platina de giro a la cual se empotró un sistema mecánico que tenía un micrómetro manual que se encargaba de desplazar la probeta una determinada distancia.

El funcionamiento de la platina de giro, fue mover el sistema mecánico a un ángulo tal que no coincidiera con ninguna de las dos platinas de movimiento lineal para que la corrección se hiciera en 20.

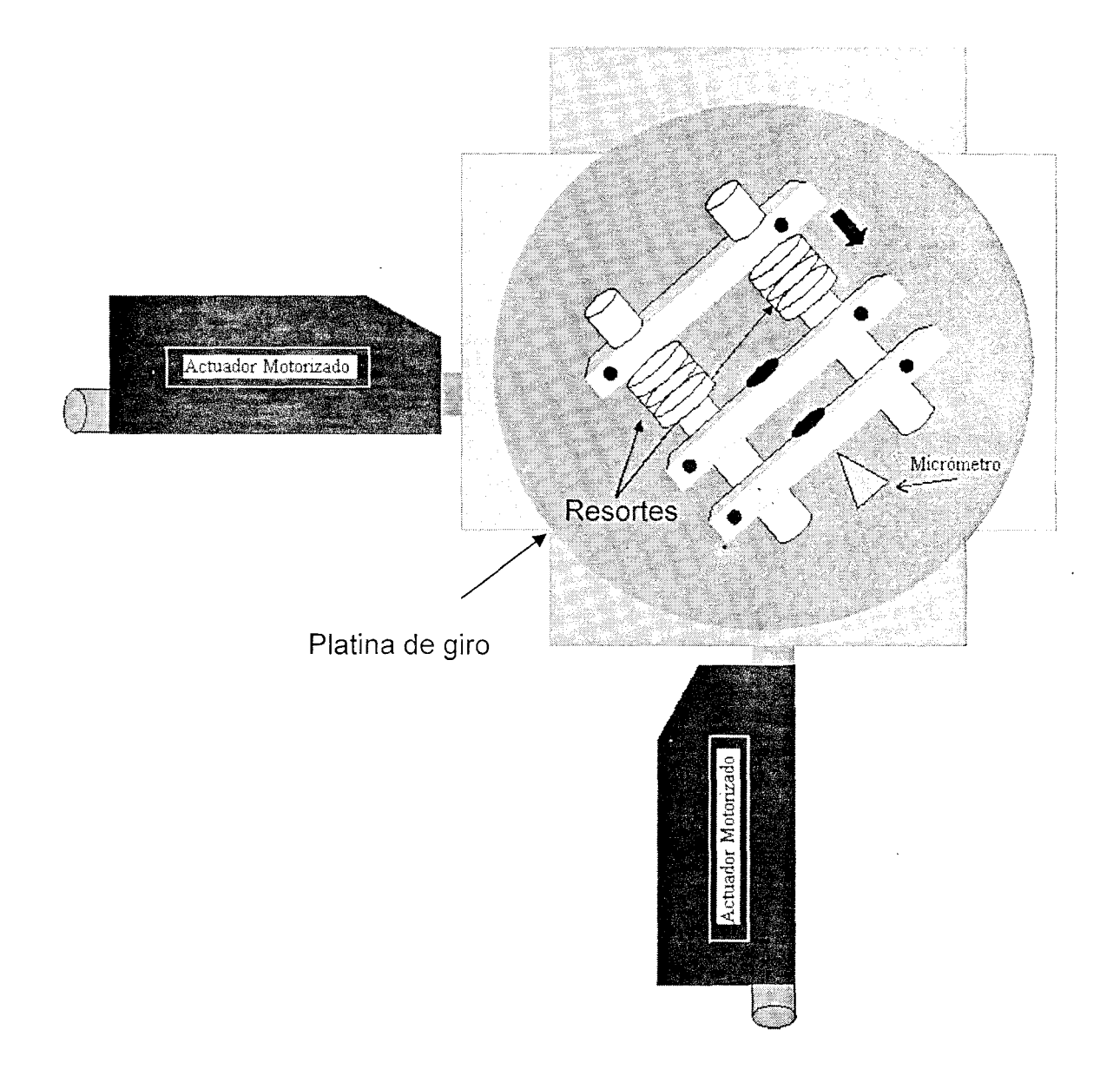

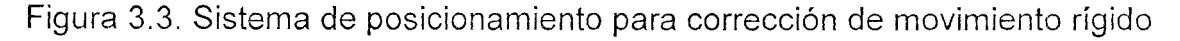

#### **3.3.1 Corrección de MCR**

El procedimiento que se hizo para la corrección del MCR fue el siguiente: se capturó una imagen del objeto en cuestión al inicio de la prueba experimental, posteriormente se identificó un patrón de referencia en la imagen; se dibujó sobre el patrón de referencia una región de comparación (RC) la cual fue interpretada en pixeles (figura 3.4) y, una vez que se estipuló la RC sobre el área de búsqueda, el programa se encargó de leer ésta utilizando algunos algoritmos de concordancia de patrones.

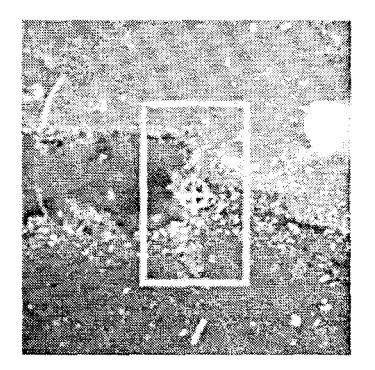

Figura 3.4. Imagen de la punta de la grieta con una RC dibujada sobre el área de búsqueda

## **3.4** Transductor **de** Desplazamiento **(LVDT)**

Para medir de manera independiente los desplazamientos, se utilizó un transductor de desplazamiento. Se seleccionó un LVOT (Linear Variable Oifferential Transformer) que gracias a sus características como dispositivo medidor de desplazamientos podría, por este medio, detectarse algún error cometido por el controlador de motores PMC200<sup>3</sup>. El modelo del LVDT es el MHR-010 de Lucas Schaevitz presentado en la figura 3.5; tiene un intervalo de operación lineal de ±O.25mm [12].

<sup>3</sup> El controlador de motores PMC200 se discute en las secciones 3.5 y 3.5.2

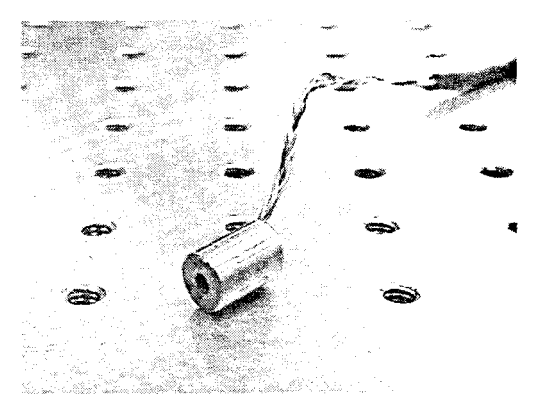

Figura 3.5. LVOT Modelo 010

Se realizaron pruebas con este tipo de dispositivo para verificar si el funcionamiento del software (tomando como referencia los datos que se obtuvieron cuando la muestra era sometida a un movimiento) correspondía con los del LVOT.

#### 3.5 Actuadores

Para detectar desplazamientos y corregir traslaciones se construyó un sistema mecánico como el que se muestra en la figura 3.6. Como se ve en la figura el funcionamiento del sistema de calibración trabaja de dos formas:

- 1. Utilizando un micrómetro manual marca Newport con una resolución de 0.002mm de precisión
- 2. Utilizando un actuador motorizado marca Newport LS-850F con un intervalo de desplazamiento de 0-50mm manipulado por medio de un controlador de movimiento del mismo fabricante modelo PMC200. Por medio de estos dispositivos fue posible controlar el desplazamiento y el tamaño de paso de la platina (x) [13]

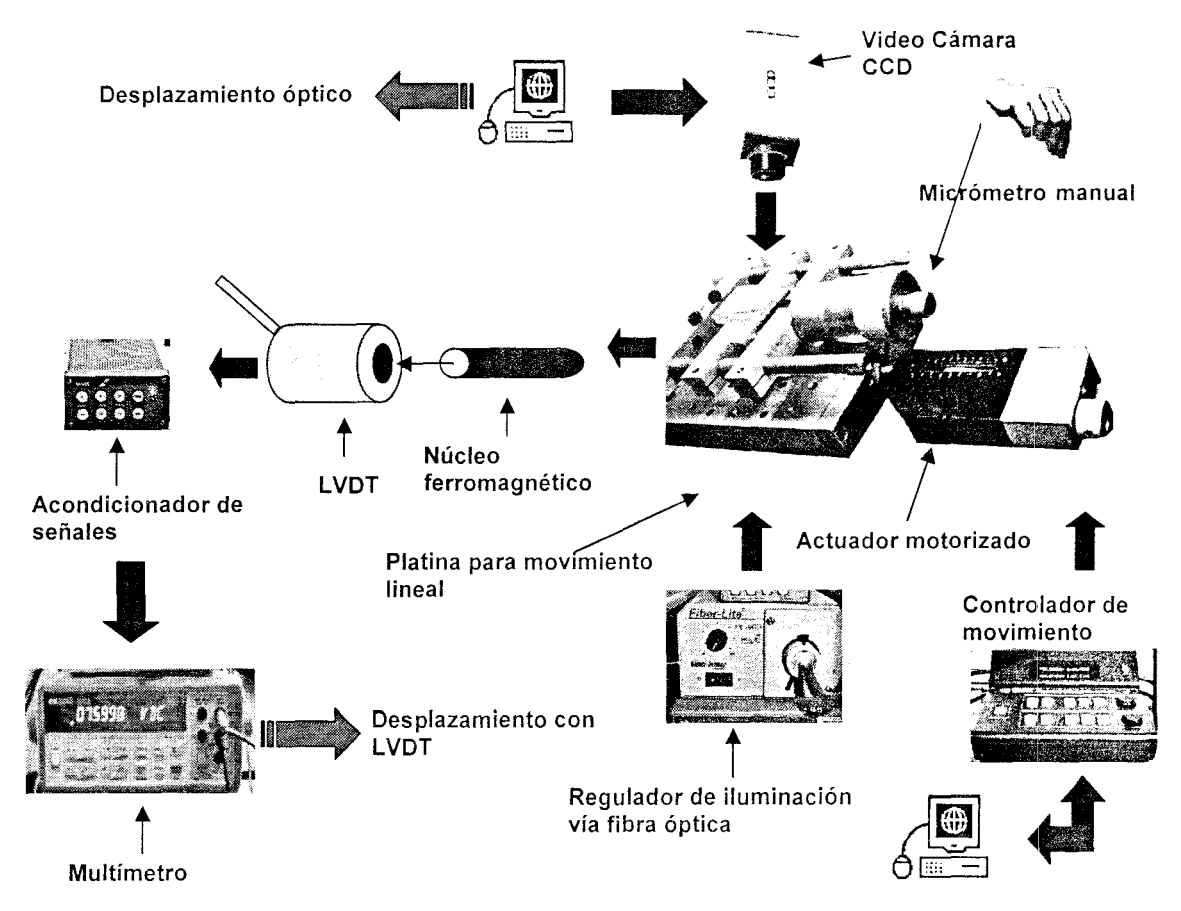

Figura 3.6. Diagrama del sistema mecánico para la calibración del LVDT

La programación se realizó de manera remota utilizando una computadora personal, una tarjeta GPIB (General Purpose Interface Bus PCI-GPIB) Y mediante programas en LabVIEW.

Se diseñó un VI para hacer la calibración del LVDT como se puede ver en el diagrama de bloques de la figura 3.7. El VI que se encuentra al inicio del diagrama llamado V experimentos RC manual 2 es el VI principal y entra a un proceso de secuencia el cual va ejecutando los Vl's que se encuentran dentro de él. Se ejecuta un VI de adquisición de la imagen que fue guardada previamente en archivo, esta función realiza una adquisición de continuos loops o ciclos en un buffer y regresa una copia de la imagen actual.

Posteriormente escribe la imagen en un archivo con formato JPG y manda llamar esta imagen desde ese archivo para estipular la RC sobre el área de búsqueda. Se guardan en archivo los datos generados por la RC tales como las posiciones y orientaciones de ésta. Se estipuló un case para dar opción de elegir la forma de calibrar el **LVDT,** ya sea por medio del micrómetro manual o del PMC200.

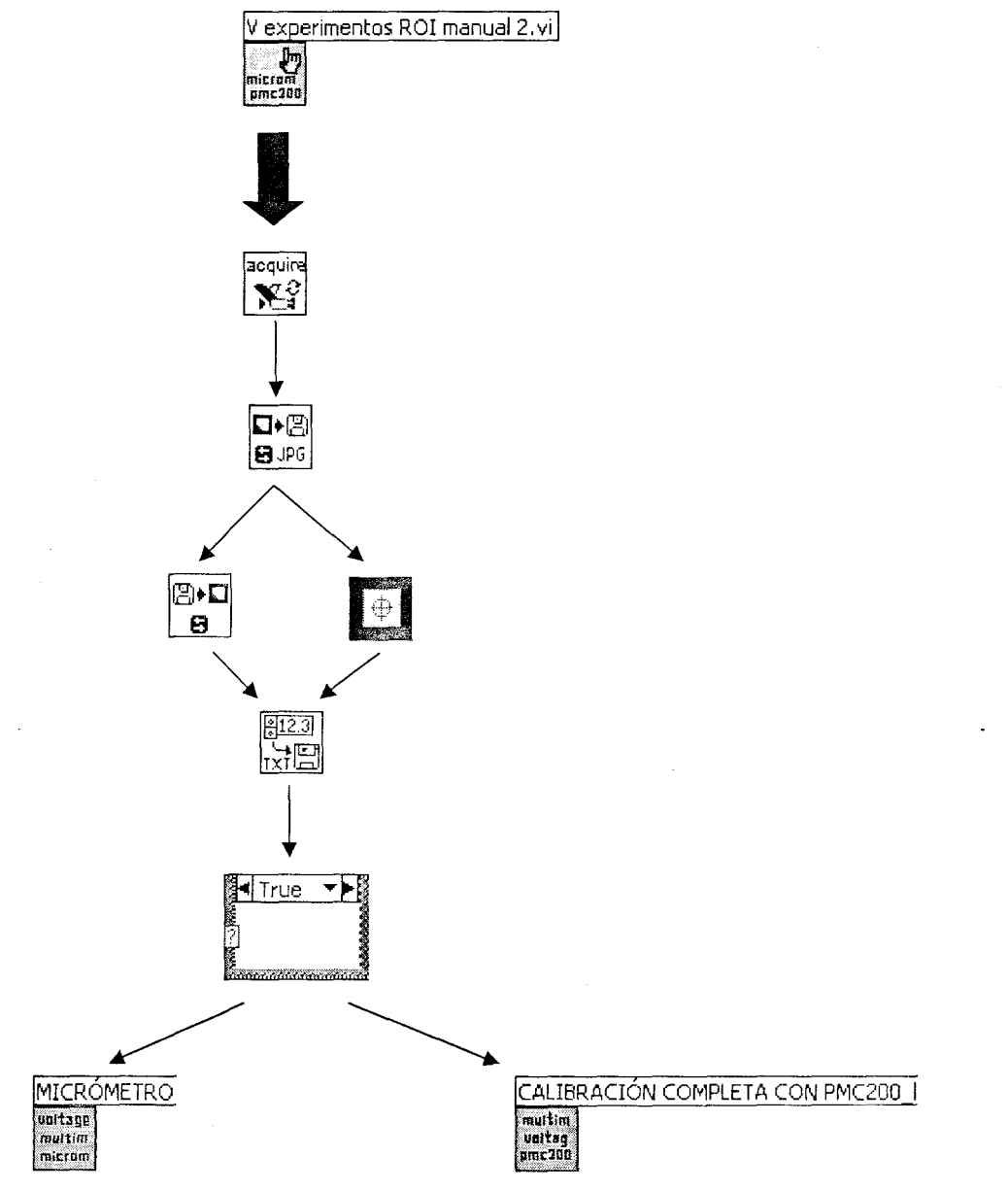

Figura 3.7. Diagrama de bloques del VI que se utilizó para la calibración del **LVDT** 

#### **3.5.1 Micrómetro manual**

Para producir o detectar un movimiento así como para calibrar el LVDT por medio del micrómetro manual se programó un subVI llamado MICRÓMETRO (figura 3.8); este subVI entra a una secuencia la cual escribe y lee los datos del multímetro y grafica el voltaje leído del multímetro contra la posición del micrómetro con el fin de verificar el desplazamiento total del micrómetro. Escribe y lee los datos a una tarjeta o interfaz específica y grafica la posición de la RC en pixeles de la imagen durante el recorrido total.

Este subVI guarda datos como las posiciones de la RC, así como también el arreglo de posiciones del micrómetro y el arreglo de voltajes en el LVDT en archivos de texto. A su vez este subVI tiene un ciclo for para indicarle al programa el número de veces que debe ejecutarse y debe realizar la lecturaescritura de los datos.

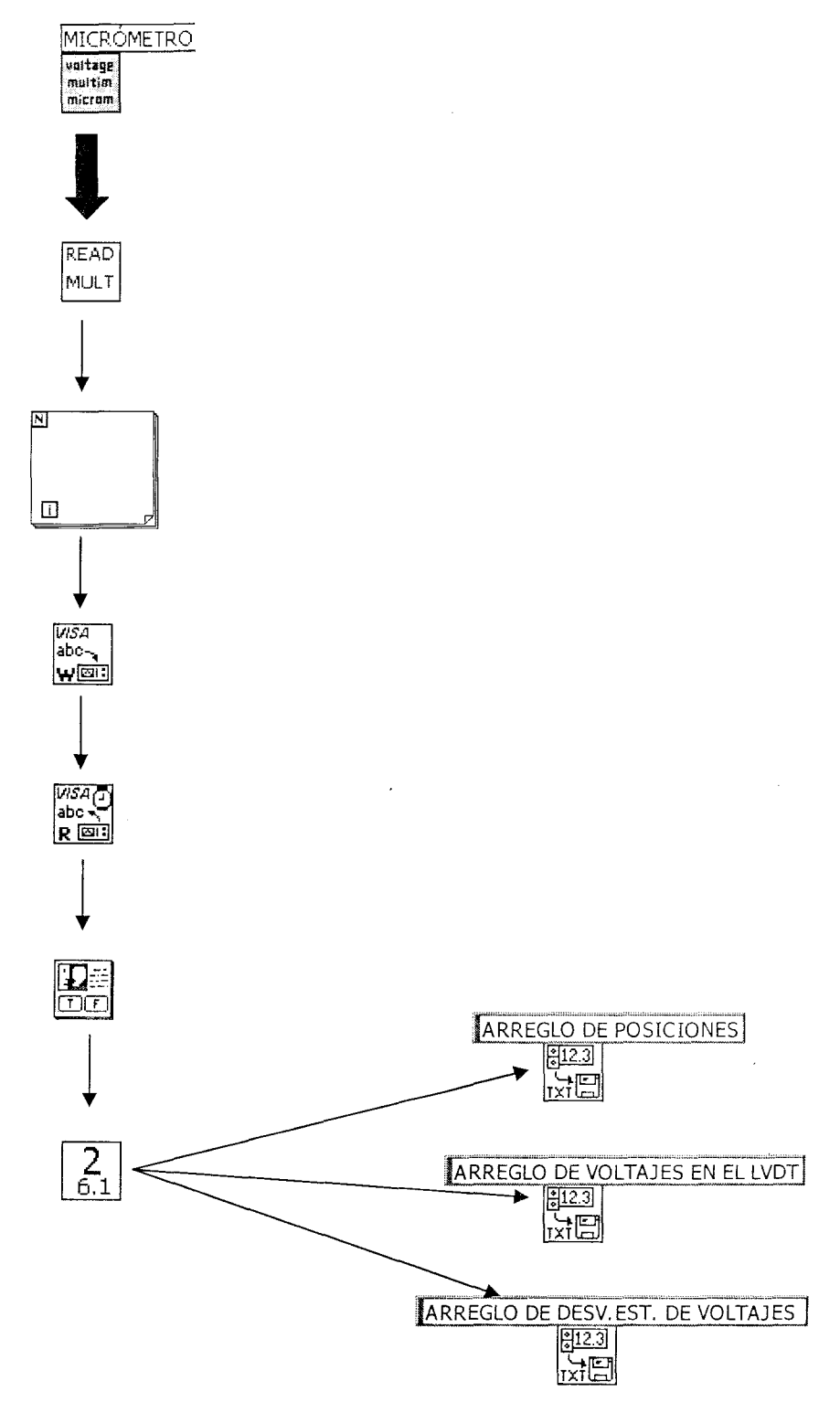

Figura 3.8. VI para la calibración del LVDT por medio del micrómetro manual

 $\mathcal{A}$ 

## **3.5.2 Actuador motorizado**

Para corregir una traslación o calibrar el LVOT por medio del actuador mecánico se diseñó un subVI llamado CALIBRACIÓN COMPLETA CON PMC200 como se muestra en la figura 3.9 el cual se comunica con el controlador PMC200. Este subVI funciona de la siguiente manera: escribe y lee los datos del multímetro, grafica el voltaje leído del multímetro contra la posición del actuador con el fin de verificar el desplazamiento total del micrómetro.

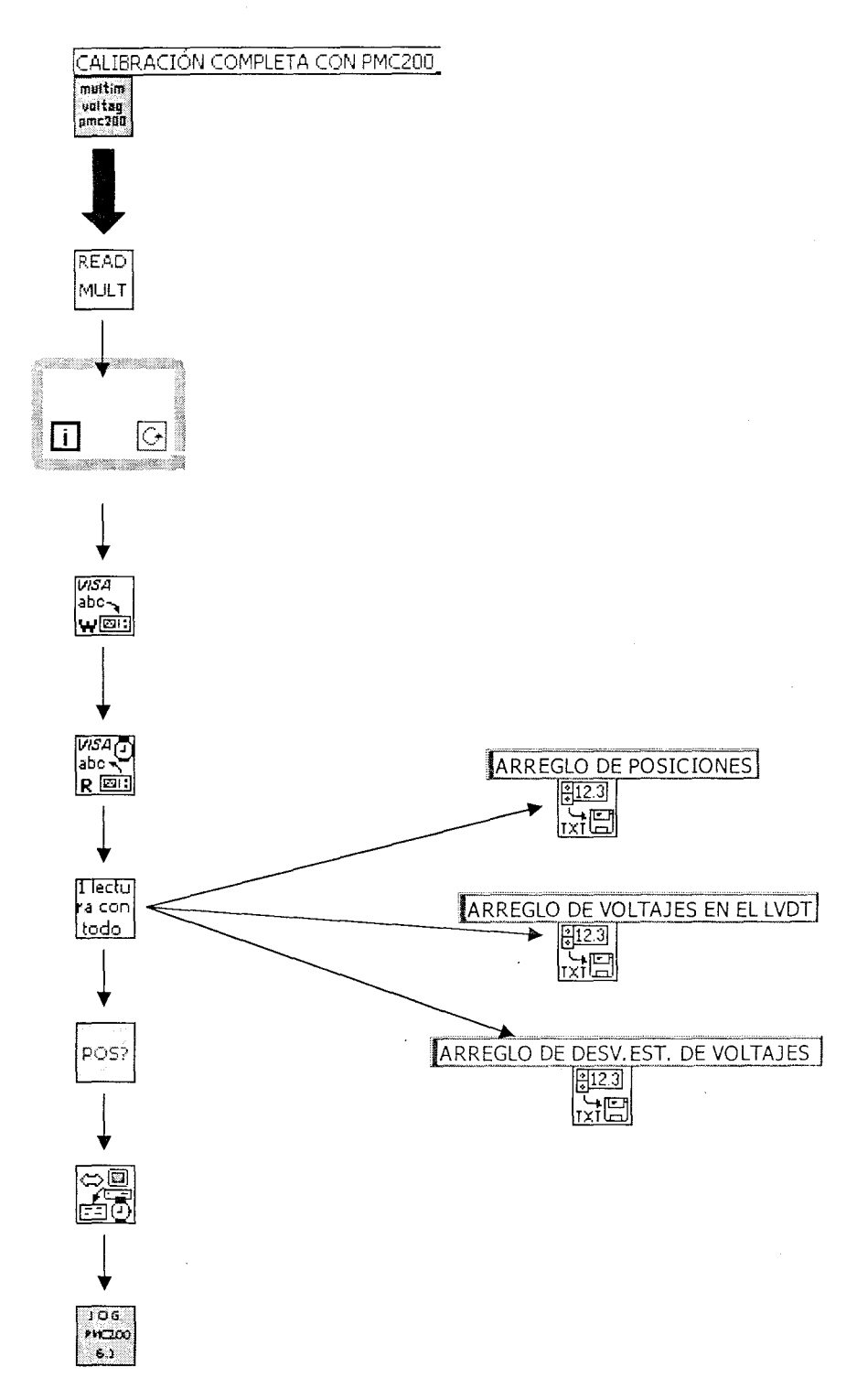

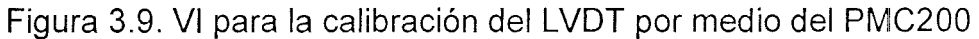

 $\bar{z}$ 

Escribe y lee los datos adquiridos a una tarjeta o interfaz específica y grafica la posición de la RC en pixeles de la imagen durante el recorrido total

guardando éstas posiciones en archivos de texto. Este subVI tiene un ciclo while que ejecuta la adquisición de lectura escritura de los datos hasta que se le de un stop al programa. Se realizaron desplazamientos del actuador a un tamaño de paso y a un número de muestras que se estipulan en el panel frontal del VI con la finalidad de colocarlo en la posición adecuada sobre ésta antes de realizar cualquier calibración.

Tiene un subVI que escribe los datos a una tarjeta GPIB identificada por una cadena de direcciones y un comando llamado JOG que es el encargado de desplazar el actuador un cierto tamaño de paso. Así como también posee en su panel frontal un comando por medio del cual se determina el tamaño del desplazamiento medido en milímetros que debe realizarse. Este valor es enviado al controlador PMC200 vía puerto GPIB con la instrucción para realizar el desplazamiento correspondiente.

Una vez enviada la instrucción, se verifica que ésta haya sido llevada a cabo de manera satisfactoria leyendo del PMC200 la posición actual. De la misma manera se verifica la correcta transferencia de los datos mediante un indicador booleano que condiciona la ejecución de un ciclo while, de tal forma que la instrucción sea enviada al controlador hasta que desaparezca el error en el indicador.

Mediante este subVI puede obtenerse de manera inmediata una gráfica de voltajes medidos con el LVDT en función de los desplazamientos realizados con el actuador, así como la pendiente de la recta (en el caso de efectivamente operar en una región lineal).

# **CAPíTULO IV**

## **Análisis y Resultados**

#### **4.1 Tamaño del pixel**

Para calibrar el sistema óptico y obtener el tamaño del pixel se capturaron imágenes de la rejilla de calibración que se muestra en la figura 4.1. La rejilla de calibración contiene pares de líneas con un espaciamiento que va de 5 a 120 pares de líneas por mm; con el sistema óptico que se utilizó para este proyecto se adquirieron imágenes de la región con 5 pares de líneas por mm. Se obtuvieron imágenes en varias posiciones y ángulos para determinar si el tamaño del pixel varía con la posición.

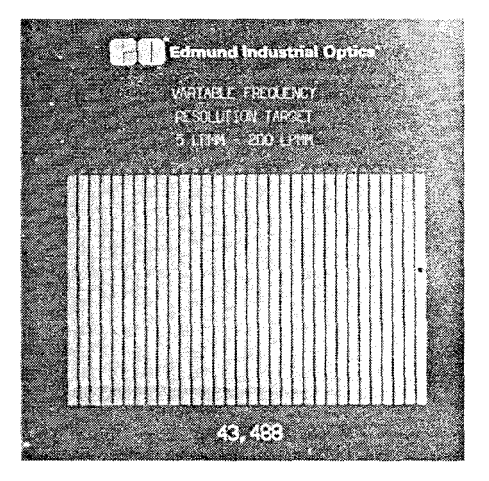

Figura 4.1. Rejilla de Calibración

Se adquirieron imágenes de la rejilla y se estipularon puntos sobre los vértices de cada una de las barras como se puede ver en la figura 4.2. Para estas pruebas se utilizó el área de la rejilla de calibración donde el espaciamiento era de 5 pares de líneas por mm. Una vez que se estipularon los puntos sobre los vértices de la barra, se guardaron en archivo de texto las posiciones en pixeles de dichos puntos.

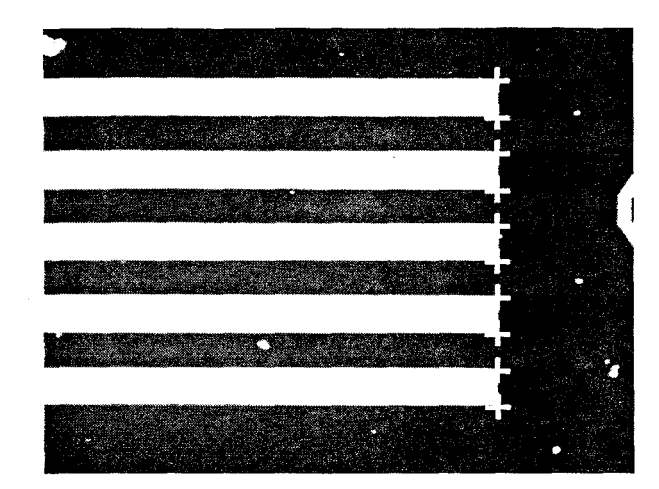

Figura 4.2. Imagen de la Rejilla de Calibración con puntos sobre cada uno de los vértices de las barras

Para verificar si el tamaño del pixel era constante se realizaron diversas pruebas utilizando la rejilla a diferentes ángulos. Las figuras 4.3a, 4.3b, 4.3c y 4.3d muestran cuatro de las 14 imágenes de la rejilla de calibración a diferentes ángulos y posiciones que se adquirieron en el momento de hacer las pruebas experimentales de calibración. El objetivo de tomar mediciones de la muestra a diferentes ángulos fue verificar si realmente el pixel es cuadrado o no.

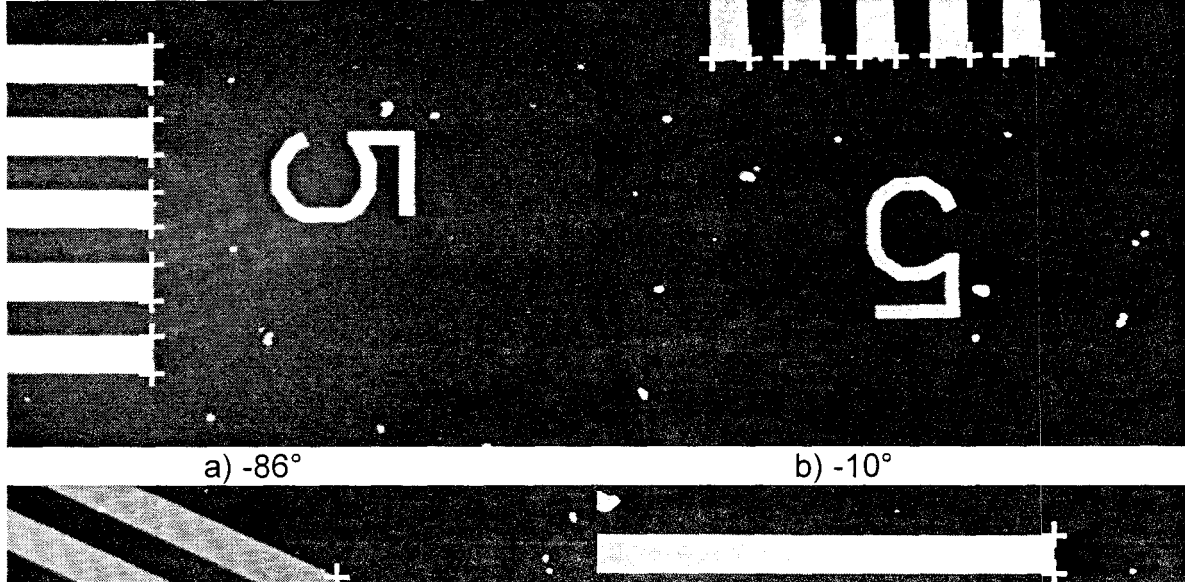

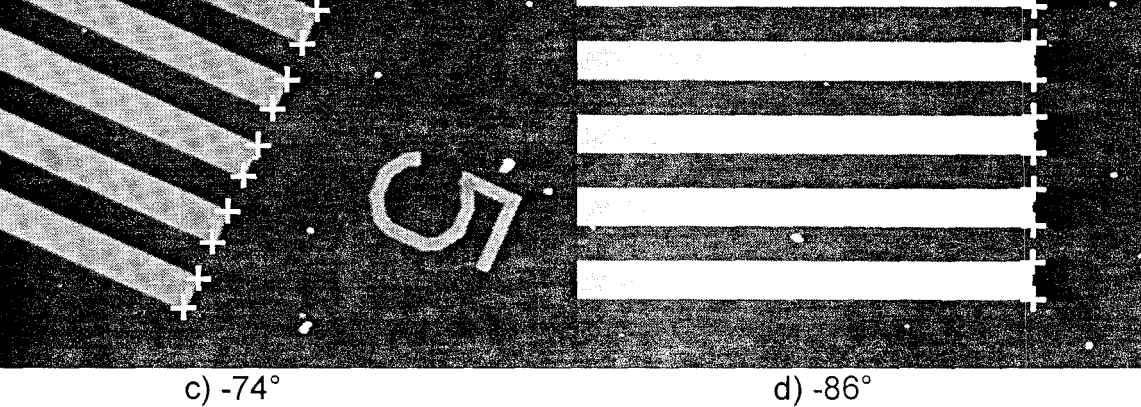

Figura 4.3. Imágenes de la rejilla de calibración a diferentes ángulos con puntos sobre los vértices de cada una de las barras

Se graficaron los datos de cada una de las pruebas experimentales; se graficó la distancia entre vértices contra las posiciones en pixeles utilizando la ecuación 7:

$$
\sqrt{(x_k - x_1)^2 + (y_k - y_1)^2}
$$
 k = 1, 2, ..., 10 (7)

los resultados que corresponden a un ángulo θ = -74° se muestran en la figura 4.4a.

Se realizó un ajuste lineal de los datos obtenidos obteniendo así la ecuación 8. Se observa que de la pendiente se obtiene el tamaño de pixel; en este caso en particular el tamaño del pixel fue de  $2.85 \pm 0.01$   $\mu$ m/pixel.

$$
y = 2.85 \pm 0.01 \, x - 2.94 \pm 0.01 \tag{8}
$$

Una vez que se obtuvo el valor de la pendiente se calcularon los residuales para evaluar el ajuste; este comportamiento se muestra en la gráfica de la figura 4.4b. Se observa que no hay tendencia en los residuales y que éstos son del orden de micras. Con esto se puede ver que el ajuste lineal es adecuado.

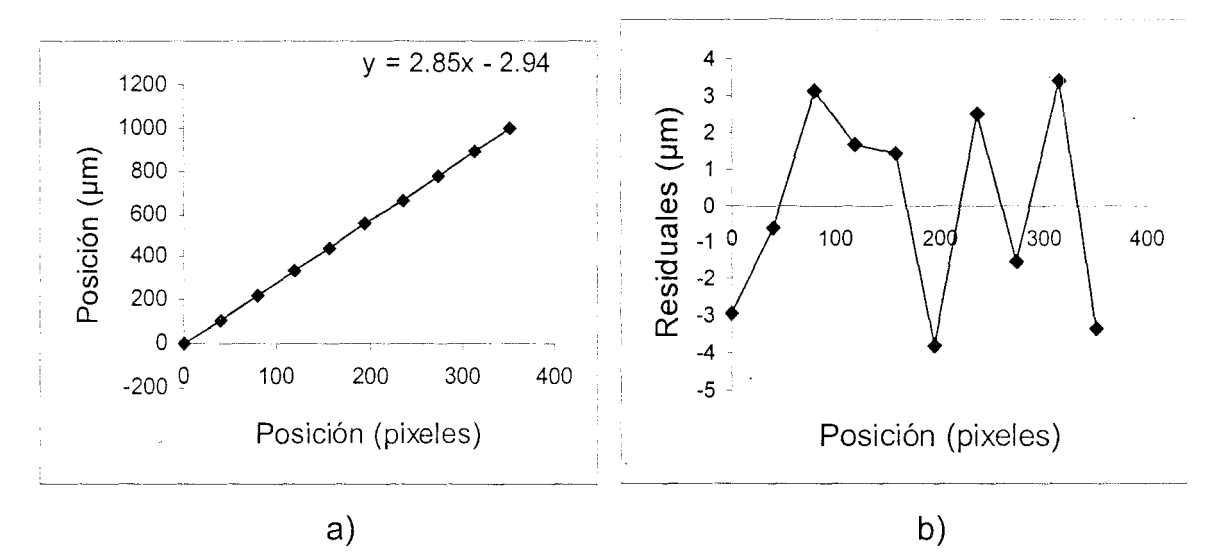

Figura 4.4. a) Grafica de la posición en micras contra la diferencia de posiciones en pixeles ( $\theta$  = -74°) b) Gráfica de los residuales utilizando un ajuste lineal

Un segundo ejemplo de los 14 casos analizados para obtener el tamaño del pixel, se muestra en la figura 4.5a y 4.5b que corresponden a un ángulo de  $\theta$  = -86°. Al igual que en el caso anterior, no hay tendencia en los residuales y por lo tanto el ajuste lineal es el adecuado.

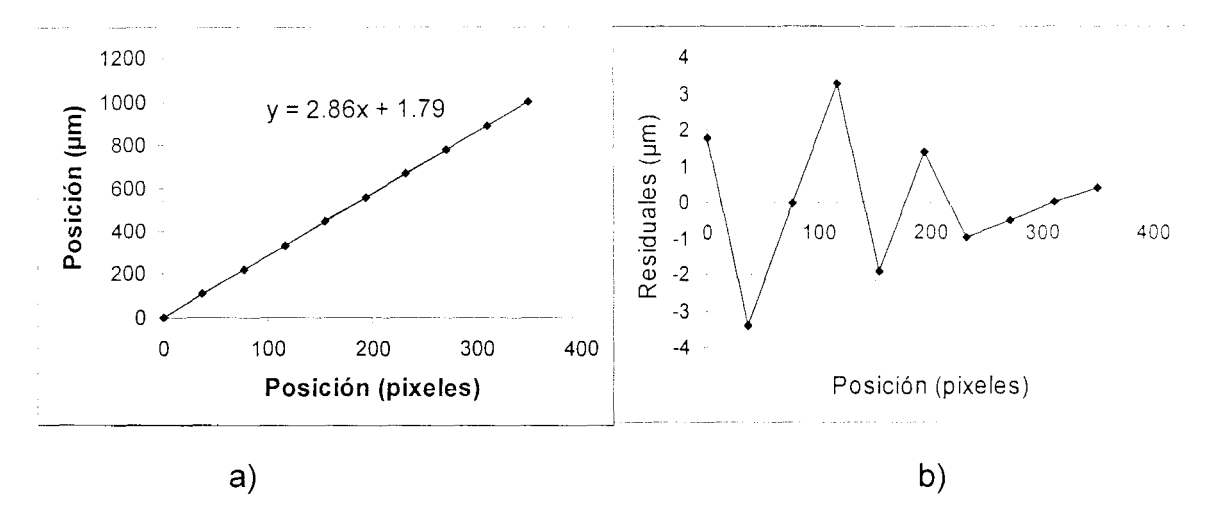

Figura 4.5. a) Grafica de la posición en micras contra la diferencia de posiciones en pixeles ( $\theta$  = -86°) b) Gráfica de los residuales utilizando un ajuste lineal

La tabla 5.1 muestra los datos característicos que se obtuvieron y que se utilizaron para las pruebas experimentales. En esta tabla se observa el valor de las pendientes calculadas para cada una de las pruebas experimentales una vez que se obtuvo la incertidumbre para cada unos de los datos.

En la primera columna se muestran las pendientes de las gráficas con su respectiva incertidumbre. En la segunda columna están los grados a los que se giró la rejilla de calibración de las diversas pruebas experimentales que se llevaron a cabo. Por lo tanto podemos concluir que el pixel no es cuadrado.

| $m$ ( $\mu$ m/pixel) | θ     |
|----------------------|-------|
| $2.86 \pm 0.01$      | -86   |
| $2.852 \pm 0.004$    | -86   |
| $2.861 \pm 0.005$    | $-86$ |
| $2.85 \pm 0.01$      | -74   |
| $2.86 \pm 0.01$      | $-74$ |
| $2.84 \pm 0.01$      | -54   |
| $2.84 \pm 0.01$      | $-54$ |
| $2.84 \pm 0.01$      | $-54$ |
| $2.83 \pm 0.01$      | -15   |
| $2.82 \pm 0.01$      | $-14$ |
| $2.82 \pm 0.01$      | -12   |
| $2.82 \pm 0.01$      | -10   |
| $2.82 \pm 0.01$      | -10   |
| $2.83 \pm 0.01$      | -10   |

Tabla 5.1. Datos característicos que se obtuvieron de las pruebas experimentales

La gráfica de la figura 4.6 muestra el comportamiento de los datos característicos que se obtuvieron una vez que se calcularon las incertidumbres para los respectivos datos y se calculó su barra de error. Se obtuvo una incertidumbre diferente para cada punto, ésta incertidumbre estaba en un intervalo de entre 0.004 y 0.01.

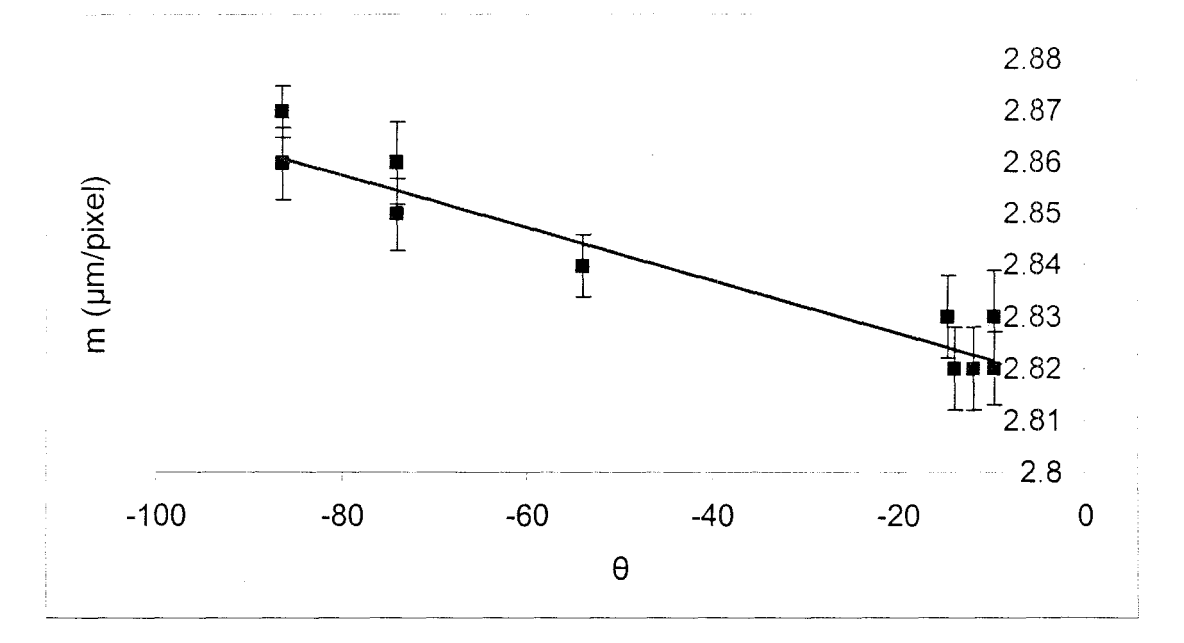

Figura 4.6. Comportamiento de los datos una vez calculadas las incertidumbres y estipuladas las barras de error

Se concluye que el pixel no es cuadrado y que su tamaño está en el intervalo de  $2.82 \pm 0.01$   $\mu$ m/pixel y  $2.86 \pm 0.01$   $\mu$ m/pixel. Además no se encontró una variación significativa del tamaño del pixel contra la posición; con esto se puede concluir que no hay distorsión en el sistema óptico.

## **4.2** Detección de la traslación

Para verificar el funcionamiento de la detección de la posición de la RC, se realizaron varios experimentos utilizando dos imágenes a diferentes tamaños y posiciones de la RC en cada imagen. En la figura 4.7 se muestran las imágenes utilizadas en los experimentos de traslación. La imagen en la figura 4.7a corresponde a una probeta de acrílico que tenía una muesca de inducción de grieta que esta rayada y además contiene también algunos defectos aislados. La imagen en la figura 4.7b corresponde a la rejilla de calibración en donde se pueden ver las barras de calibración y algunos defectos aislados.

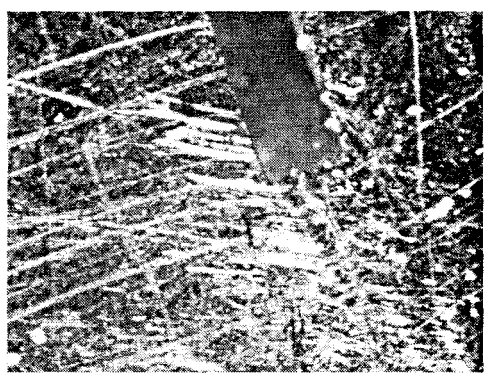

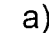

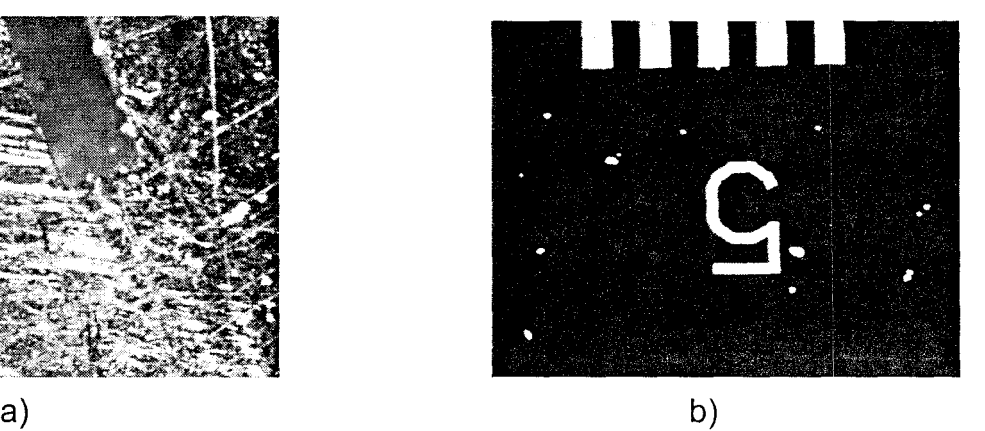

Figura 4.7. a) Rejilla de calibración b) Punta de una grieta en acrílico

## 4.2.1 Detección de la traslación utilizando la probeta de acrílico

Se hicieron diversas pruebas a diferentes tamaños de la RC en imágenes de la punta de la grieta (figura 4.8); se detectó que cuando se estipuló una RC de 50x50 pixeles el software funciona correctamente. Cuando se estipuló una RC menor a 50x50 pixeles, el software no adquiere los datos correctamente debido a que la RC se pierde tratando de encontrar los patrones parecidos en otras regiones de la imagen y por lo tanto las posiciones que la RC adquiere son erróneas.

Como se observa en la figura 4.8a se estipuló una RC de 20x20 pixeles sobre el área de búsqueda; en este caso se estipuló un patrón que fue una mancha de la probeta. La figura 4.8b muestra la gráfica del desplazamiento de la RC en pixeles cuando la muestra fue sometida a una traslación con una recta que indica la dirección del recorrido de la RC; se observa que el comportamiento de la RC es aleatorio y no sigue el patrón que se estipuló al inicio de la prueba experimental. Esto se puede ver porque el comportamiento de la RC no es lineal o presenta demasiados saltos dentro del movimiento de la muestra.

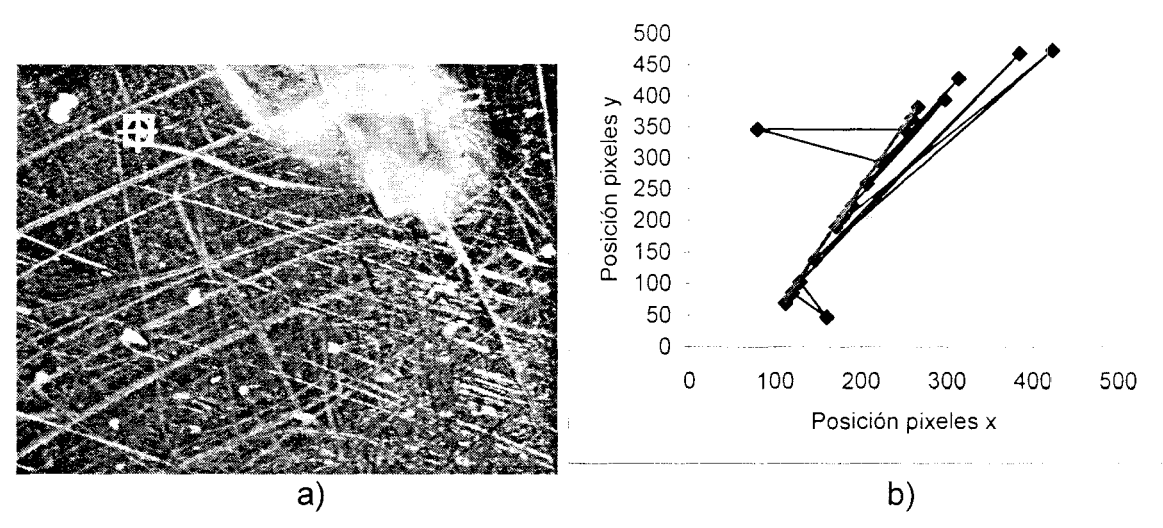

Figura 4.8. a) RC de 20x20 pixeles sobre una mancha de la imagen b) Gráfica en píxeles del desplazamiento de la RC

Así mismo se observa en la figura 4.9a donde se estipuló una RC de 30x30 pixeles sobre un patrón de la imagen y se ve en la gráfica de la figura 4.9b que hay un pequeño cambio en el desplazamiento de la RC; es decir, la RC sigue el patrón pero todavía hay algunas zonas en las que se pierde durante el movimiento de la muestra yen consecuencia adquiere datos erróneamente.

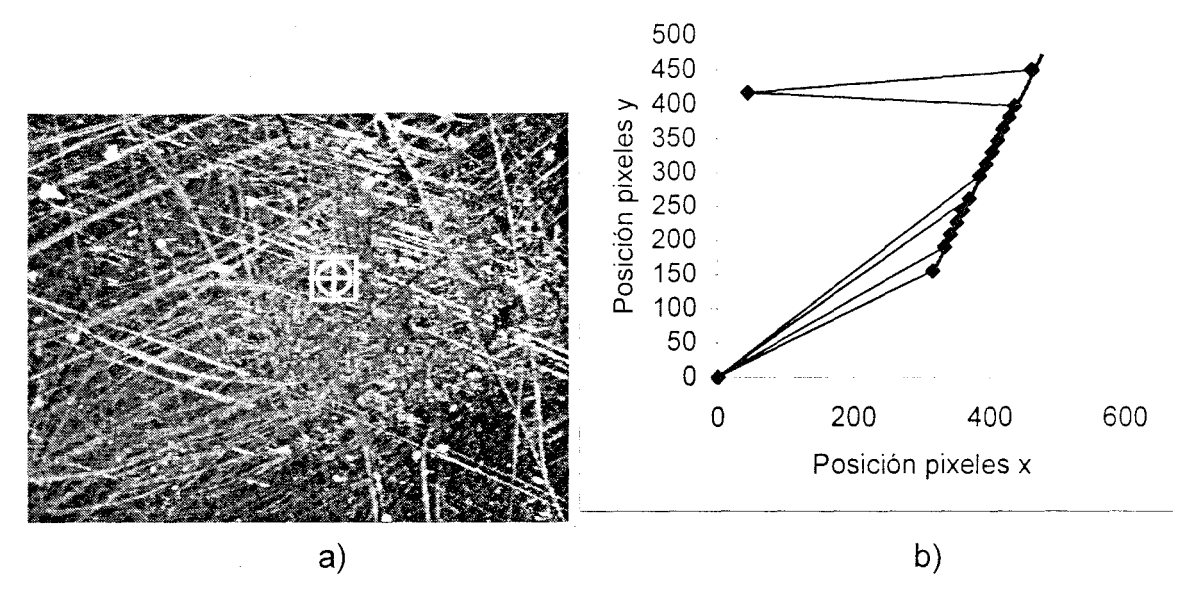

Figura 4.9. a) RC de 30x30 pixeles sobre una mancha de la imagen b) Gráfica en píxeles del desplazamiento de la RC con ajuste lineal

En la figura 4.10a se muestra una imagen donde se utilizó una RC de 50x50 pixeles sobre una línea de la punta de la grieta. La gráfica de la figura 4.10b muestra que la RC sigue el movimiento; esto es, la RC es suficientemente grande para adquirir los datos correctamente.

Los resultados para una RC de 75x75 pixeles se muestran en las figuras 4.11a y 4.11b. Al igual que en el caso de una RC de 50x50 pixeles, se pudo detectar el movimiento.

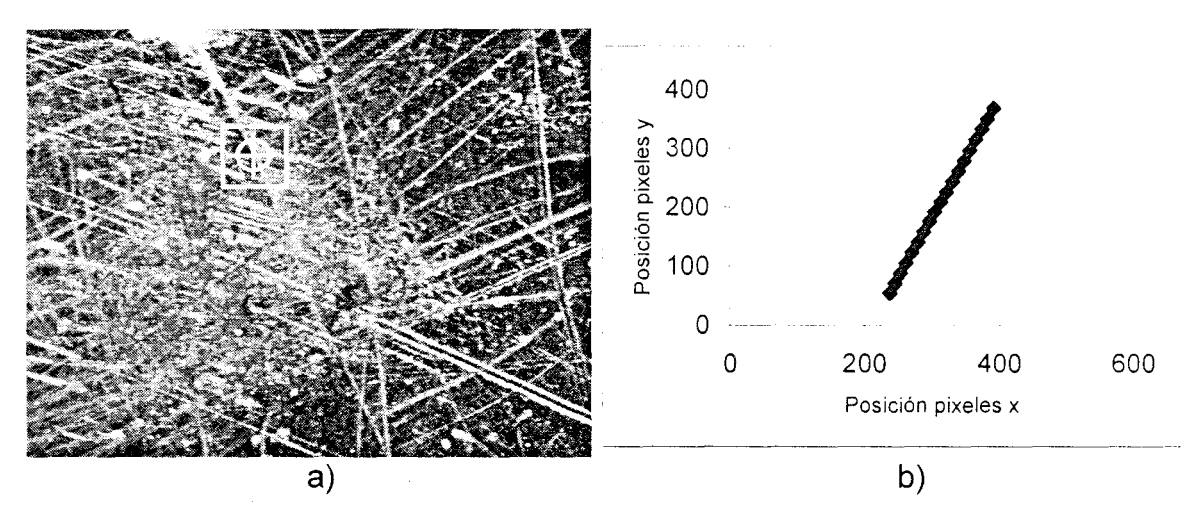

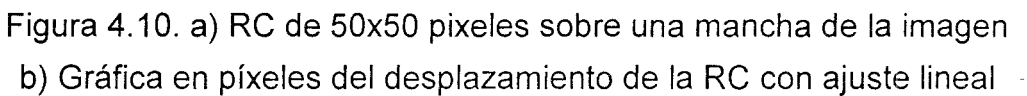

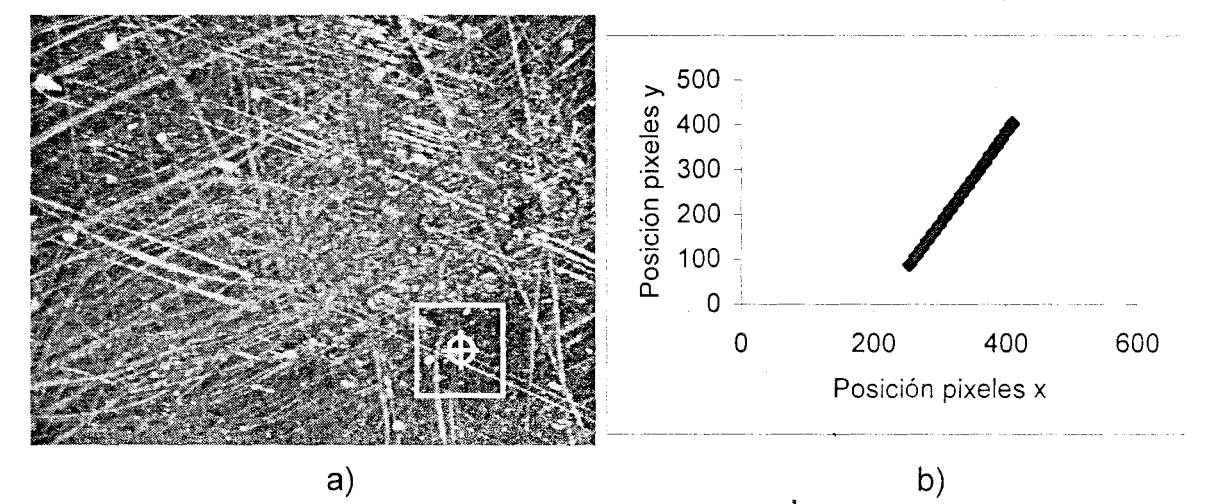

Figura 4.11. a) RC de 75x75 pixeles sobre una mancha de la imagen · b) Gráfica en píxeles del desplazamiento de la RC con ajuste lineal

Posteriormente se cambió la posición de la RC a la punta de la grieta. Se estipuló una RC de 50x50 pixeles sobre la punta de la grieta como se observa en la figura 4.12a. En la gráfica de la figura 4.12b se muestra el desplazamiento de la RC y se ve que es prácticamente lineal como en el caso anterior.

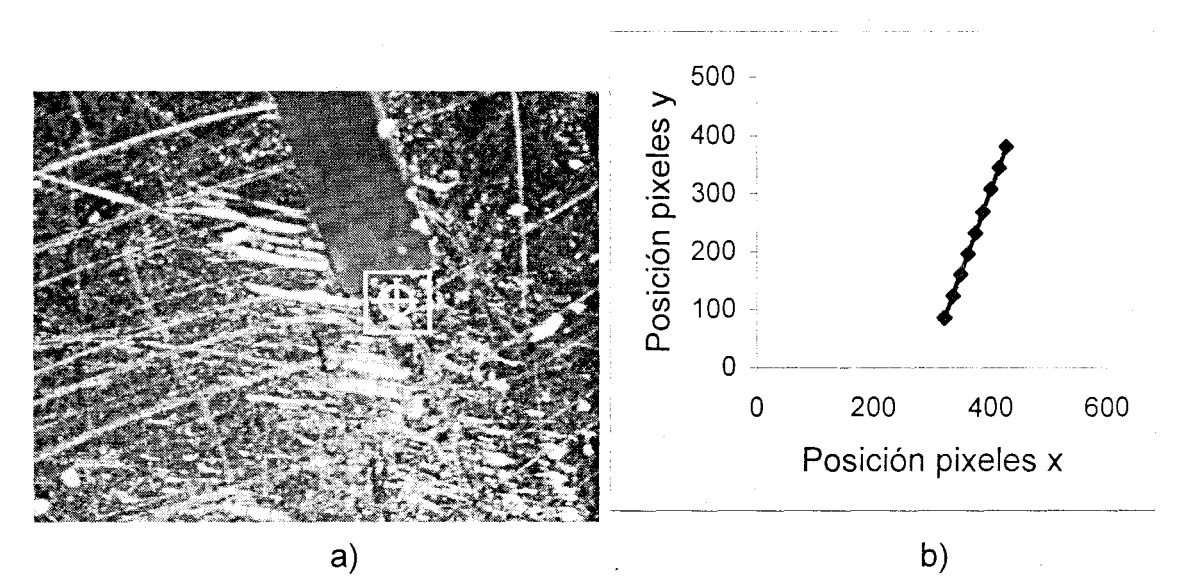

Figura 4.12. a) RC de 50x50 pixeles sobre la punta de la grieta de la muestra de acrílico. b) Gráfica en píxeles del desplazamiento de la RC con ajuste lineal

#### **4.2.2** Detección de la traslación utilizando la rejilla de calibración

Se estipularon varias RC en la rejilla de calibración en los diferentes detalles que ésta contenía. Como podemos ver en la imagen de la figura 4.13a se estipuló una RC de 50x50 pixeles sobre una mancha de la muestra. Esta mancha es un patrón que no se repite en ningún otro lado de la muestra; por lo tanto, cuando se estipuló la RC sobre éste, en el momento que la muestra se sometió a una traslación la RC seguía el patrón sin perderlo como se observa en la figura 4.13b.

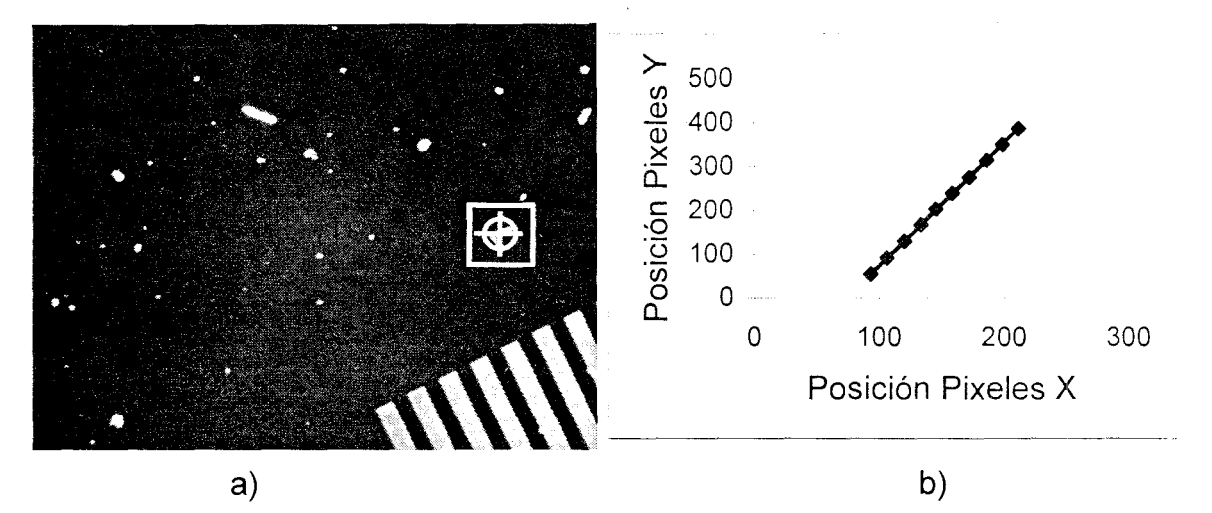

Figura 4.13. a) Imagen de la RC sobre un patrón de referencia único b) Gráfica en píxeles del desplazamiento de la RC con ajuste lineal

Cuando se utilizó un patrón diferente, por ejemplo, en uno de los vértices de una barra de la rejilla de calibración (figura 4.14a en donde se utilizó una RC de 50x50 pixeles), se observa que hay diversas barras en la imagen que tienen las mismas características, es decir, sus intensidades de gris son casi las mismas. En la gráfica de la figura 4.14b se observa que el desplazamiento de la RC es lineal.

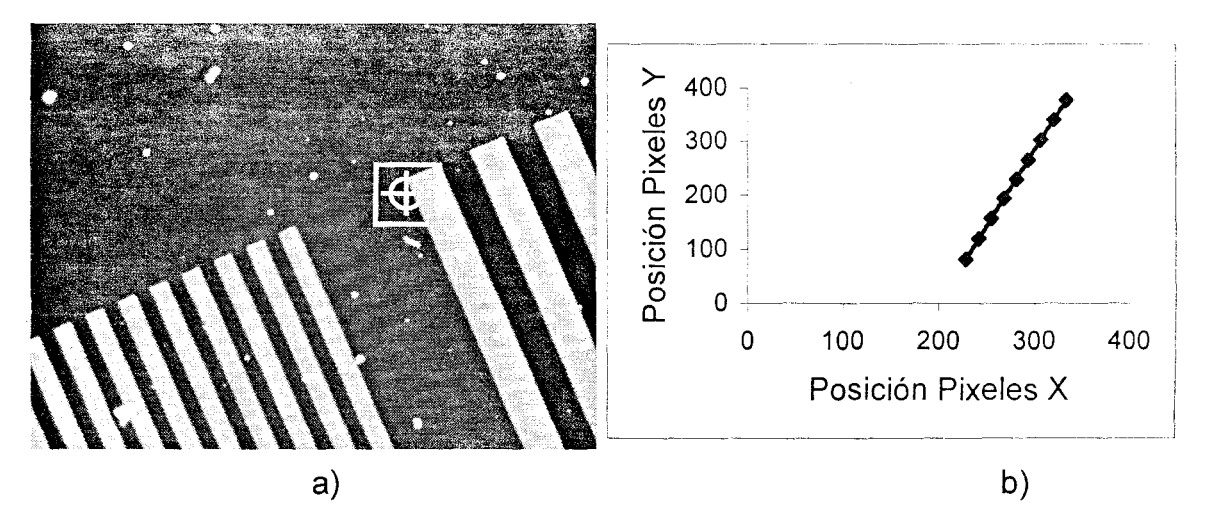

Figura 4.14. a) Imagen de la RC sobre un vértice la rejilla de calibración b) Gráfica en píxeles del desplazamiento de la RC con ajuste lineal

Así mismo se estipuló una RC de 50x50 pixeles sobre una mancha en la imagen (figura 4.15a). Este patrón también se repite en la muestra en diversos lugares, por lo tanto la RC se confunde y reconoce otros patrones presentes en la imagen como los mismos que el patrón original, debido a que tienen el mismo brillo o intensidad de gris. En la gráfica de la figura 4.15b se observa que la RC tiene un comportamiento lineal durante el recorrido.

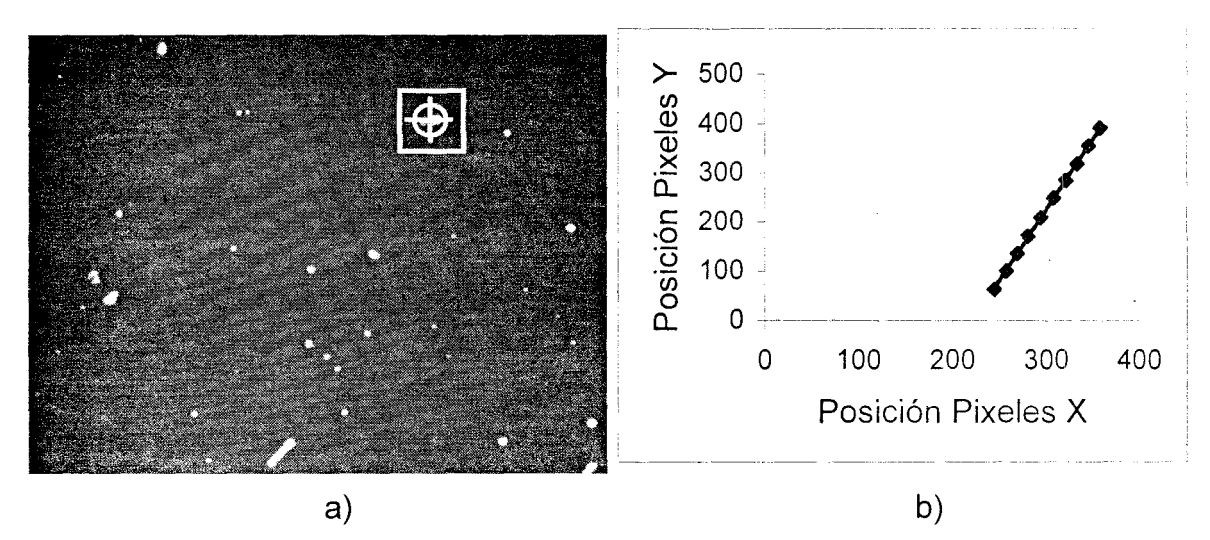

Figura 4.15. a) Imagen de la RC sobre una mancha repetible de la muestra de la rejilla de calibración. b) Gráfica en píxeles del desplazamiento de la RC con ajuste .Iineal

# 4.3Análisis de la traslación y calibración de un transductor de desplazamiento (LVDT)

Para determinar la exactitud y la precisión del movimiento detectado utilizando la RC, se compararon los desplazamientos obtenidos ópticamente con los desplazamientos aplicados a la probeta. Como se puede ver de la sección anterior, sólo se analizan los casos para la RC de 50x50 pixeles y de 75x75 pixeles respectivamente. Los desplazamientos aplicados a la probeta se realizaron con el micrómetro Mitutoyo que se detalla en la sección 3.4.1. Para

 $\sim 1000$ 

propósitos de esta sección se supone que el micrómetro es exacto y preciso.

A los datos obtenidos de los desplazamientos de la RC se les ajustó una recta y se calcularon los residuales para evaluar que el ajuste lineal que se aplicó a los datos era el correcto. Este comportamiento de los residuales se muestra en la gráfica de la figura 4.16. Se observa que no hay tendencia en los residuales y que éstos son del orden de micras. Con esto se puede ver que el ajuste lineal fue el adecuado.

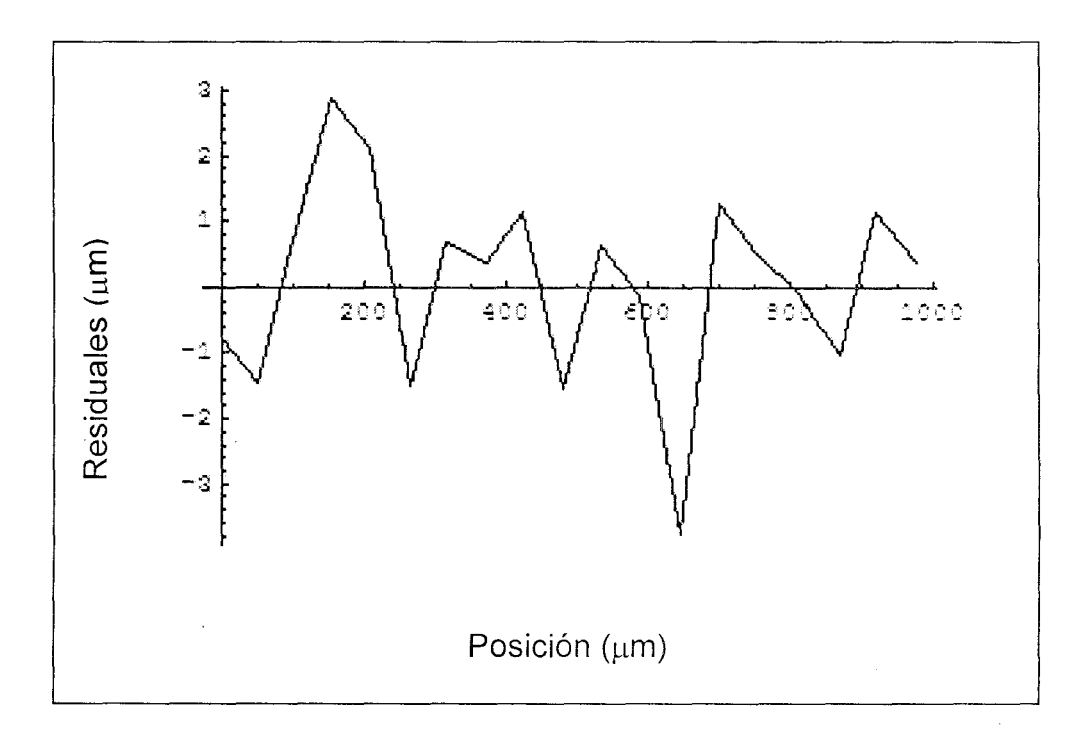

Figura 4.16. Residuales para un tamaño de paso de  $50 \mu m$  y un tamaño de la RC de 50x50 pixeles

Se calculó la desviación estándar de los residuales mostrados en la figura 4.16 que fue de 1.4  $\mu$ m para un tamaño de la RC de 50x50 pixeles específicamente. Es decir, cuando la platina se desplazaba una cierta distancia, ésta tenía en su funcionamiento interno un movimiento en forma de zig-zag muy

pequeño que originaba un error de  $\pm$  1.4 $\mu$ m.

Los residuales mostrados en la figura 4.16 se colapsaron en una nube de puntos como se puede ver en la gráfica de la figura 4.17, con el fin de encontrar el error sistemático. El error sistemático en la posición fue de  $-7 \mu m$  y la desviación estándar de 3  $\mu$ m; en otras palabras es preciso pero no exacto. Por lo tanto se concluye que el sistema óptico tiene un error relativo del 14%  $\pm$  6%.

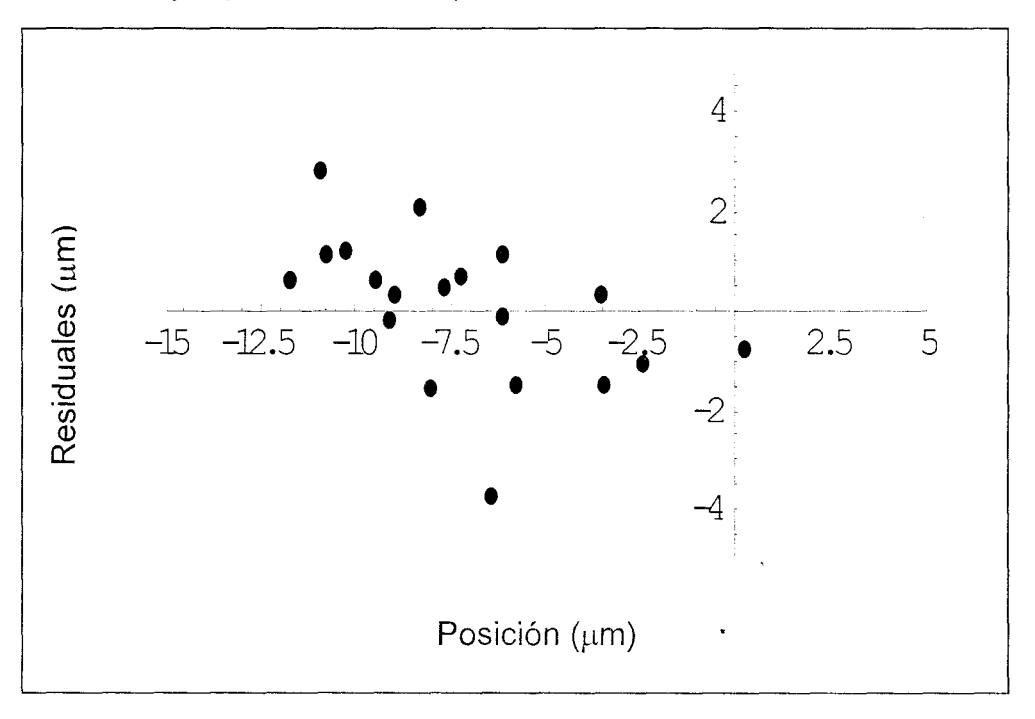

Figura 4.17. Nube de puntos a un tamaño de paso de  $50~\mu$ m y un tamaño de la RC de 50x50 pixeles

Se calcularon los residuales de los datos obtenidos para una RC de  $75x75$  pixeles a un tamaño de paso de 50  $\mu$ m y se obtuvo la gráfica de la figura 4.18. Se calculó la desviación estándar de los datos obtenidos de los residuales y se obtuvo una desviación estándar de 2 um. Es decir, cuando la platina se desplazaba una cierta distancia, ésta tenía en su funcionamiento interno un movimiento en forma de zig-zag muy pequeño que originaba un error de  $\pm 2 \mu m$ .
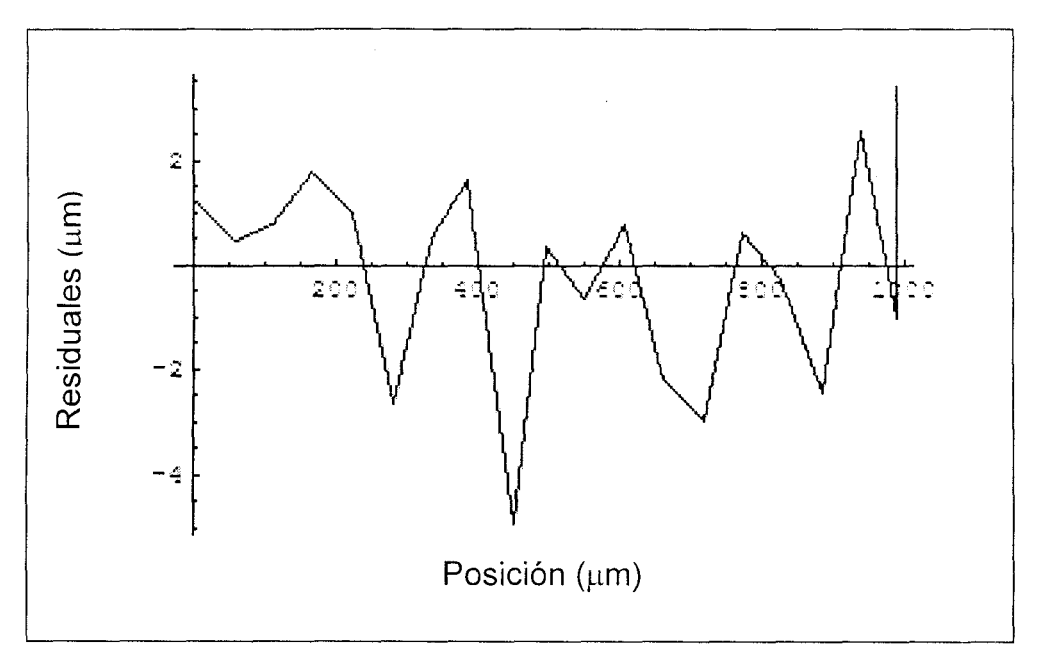

Figura 4.18. Residuales para un tamaño de paso de  $50~\mu$ m y una RC de 75x75 pixeles

De igual forma que el caso de la RC de 50x50 pixeles aquí también se colapsaron los datos de los residuales como se observa en la figura 4.19, para encontrar el error sistemático. El error sistemático en la posición es de 5 µm con una desviación estándar 2.6 µm, o en otras palabras es preciso pero no exacto. Por lo tanto se concluye que el sistema óptico tiene un error relativo del 10%±5%.

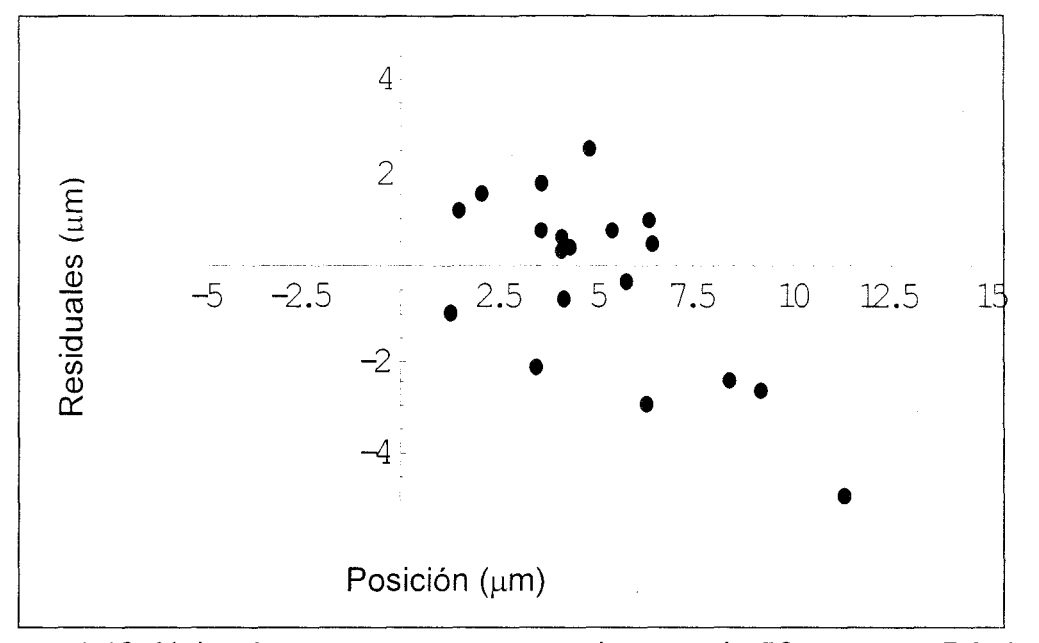

Figura 4.19. Nube de puntos a un tamaño de paso de  $50~\mu$ m y una RC de  $75\times75$ pixeles

Además del movimiento que se detectó ópticamente, se utilizó un transductor eléctrico de desplazamiento (LVOT) para medir la magnitud de la traslación. Se capturaron los voltajes del LVOT para cada uno de los pasos en donde se detectó el movimiento. Una calibración y automatización de un LVOT se puede ver como una de muchas aplicaciones para las que podría utilizar la detección óptica de movimiento.

Para la calibración del LVOT se hicieron varias pruebas a diferentes tamaños de paso, a un número de muestras variable y a un tamaño de la RC mayor a 50x50 pixeles. Para las pruebas experimentales se utilizaron dos muestras de la probeta de acrílico que tenían la inducción de grieta; la primera fue utilizando una probeta transparente (figura 4.20a) y utilizando el micrómetro manual y posteriormente utilizando una probeta con un recubrimiento de aluminio como se ve en la figura 4.20b utilizando el actuador motorizado.

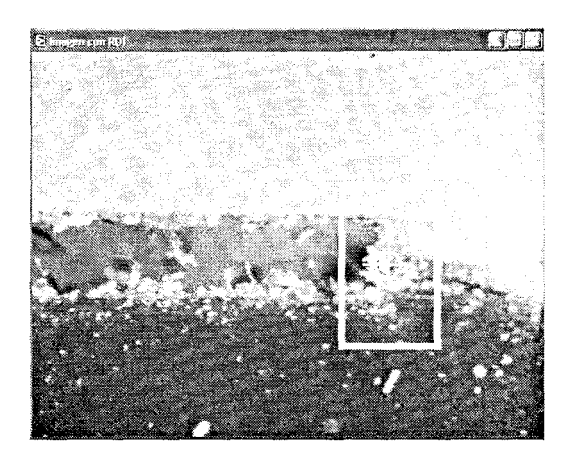

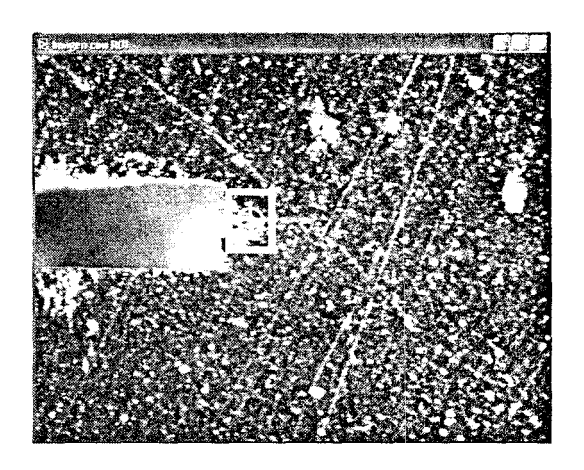

Figura 4.20. a) Probeta transparente b) Probeta forrada de aluminio

## **4.3.1 Calibración del LVOT utilizando el micrómetro manual**

A continuación se presentan los resultados de dos de las pruebas experimentales que se hicieron utilizando el micrómetro manual. Las siguientes pruebas se hicieron para un tamaño de paso de 100 um y un número de muestras de 10 y de 50 µm con un número de muestras de 20 respectivamente. La figura 4.21 a muestra la punta de la grieta al inicio de la prueba con una RC sobre el área de búsqueda y la figura 4.21b muestra la posición de la punta de la grieta al finalizar el recorrido.

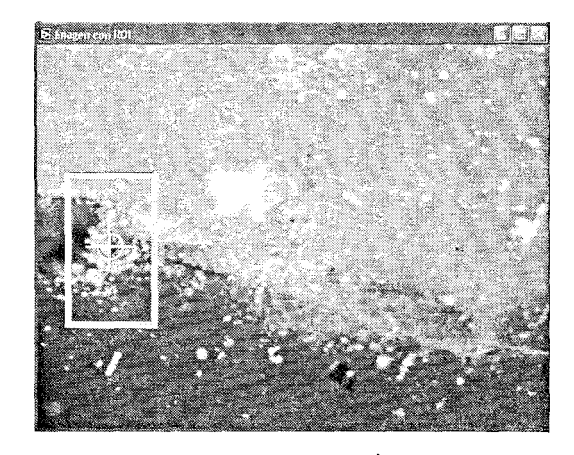

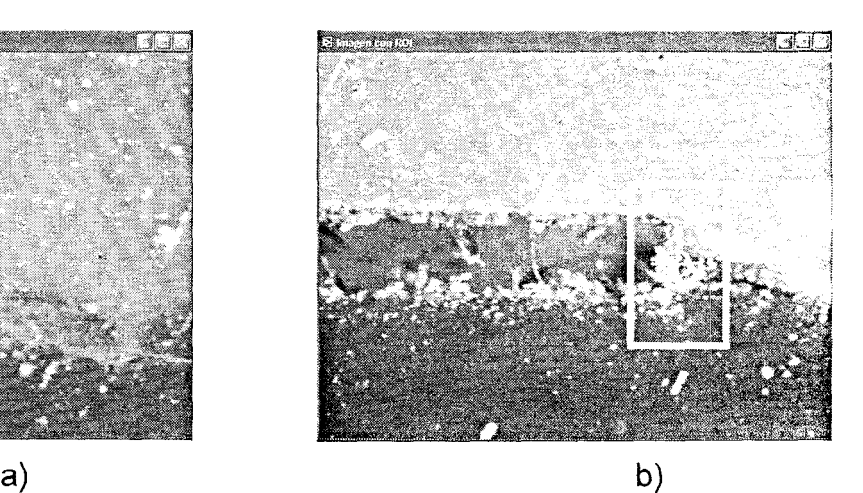

Figura 4.21. a) Punta de la grieta al inicio de la calibración. b) Punta de la grieta al final de la calibración

Para la prueba que se hizo a un tamaño de paso de 100 µm la RC hizo un recorrido desde 0 um hasta 912 um, es decir, la RC tiene un margen de error de 12 um del desplazamiento total de la punta de la grieta que fue de 900 um. Para la prueba que se hizo a un tamaño de paso de 50 um la RC recorrió una distancia total de 989 um, por lo tanto el recorrido de la RC tiene un margen de error de 39 um del desplazamiento total de la punta de la grieta que fue de 950um.

Las figuras 4.22a y 4.22b muestran los voltajes medidos del LVDT en función de los desplazamientos realizados con el micrómetro para las pruebas a un tamaño de paso de 100 µm y para 50 µm respectivamente. Se observa que debido a que en el sistema mecánico estaba acoplado un resorte que ejercía una fuerza sobre la barra perpendicular al micrómetro, se eliminaba el "backlash" que pudiese tener el micrómetro internamente, es decir, el juego interno que existe en el engranaje interno del micrómetro.

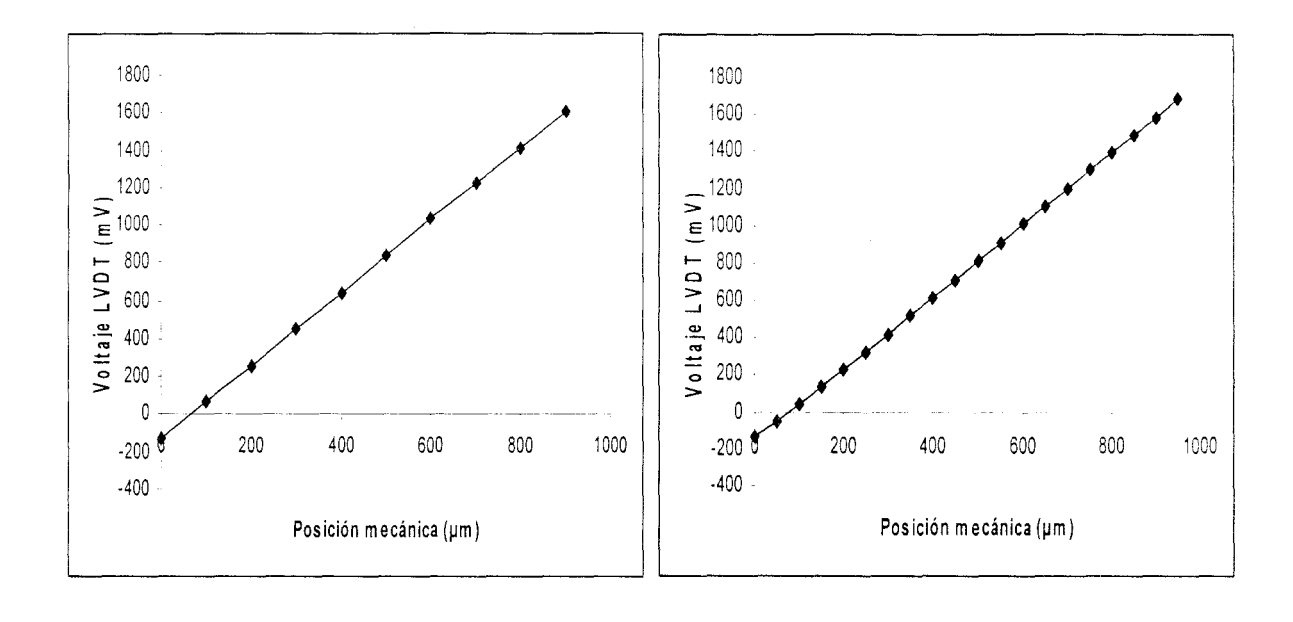

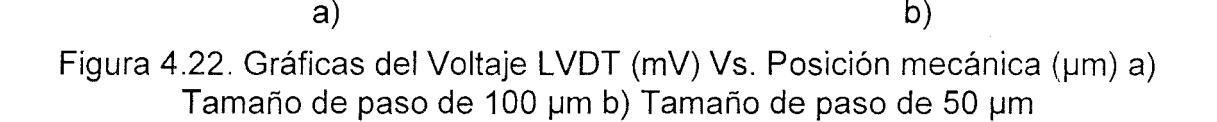

Como se puede ver en la figura 4.22 se mantiene un comportamiento lineal a lo largo del recorrido, es decir, todos los datos que se adquirieron fueron tomados dentro del área lineal del LVDT y fueron adquiridos por medio de una tarjeta de adquisición de datos. Los datos se adquirieron de manera continua, es decir, se realizó un barrido, se regresó el micrómetro a la posición inicial e inmediatamente después se comenzaron a tomar las siguientes lecturas.

Se graficó el voltaje medido (mV) contra la posición óptica ( $\mu$ m) como se muestra en la figura 4.23a que corresponde al tamaño de paso de 100  $\mu$ m y 4.23b que corresponde al tamaño de paso de 50  $\mu$ m con el objetivo de comparar el sistema mecánico con el óptico. Se ve en ambos casos que el sistema óptico detecta movimientos perpendiculares (vaivén) debido a que el sistema mecánico acoplado no era lo suficientemente preciso en el movimiento lineal ya que este

sistema tenía acoplado dos resortes como se mostró en la figura 3.3, es decir, cuando el micrómetro desplazaba el sistema mecánico en donde se encontraba la muestra, éste no tenía un movimiento rectilíneo.

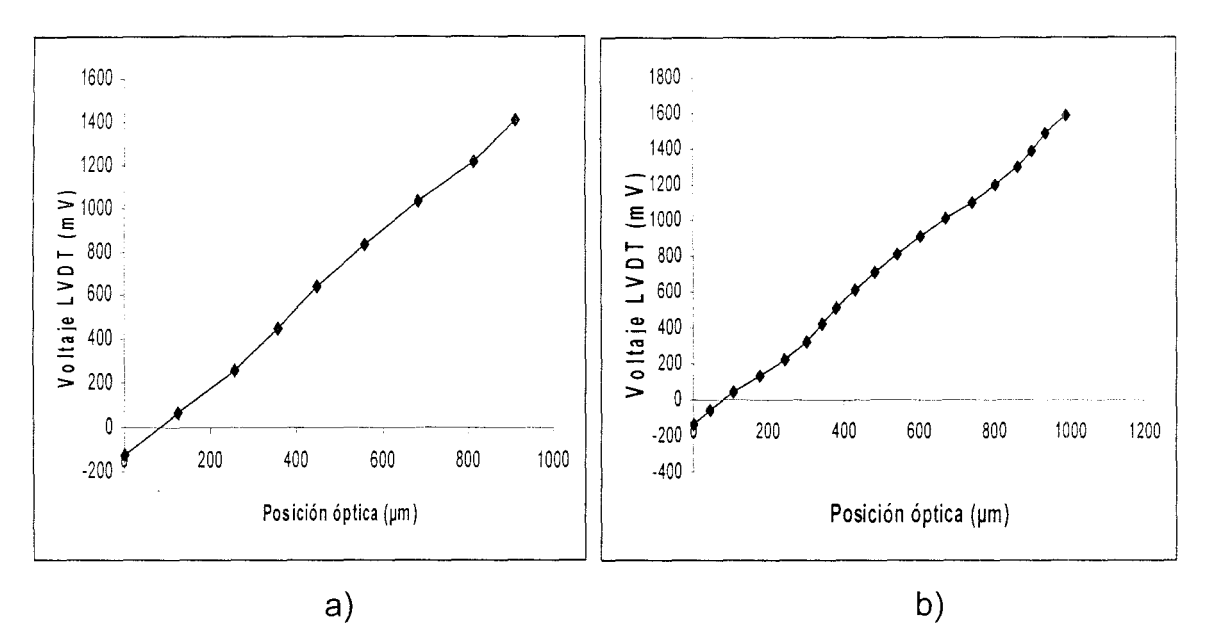

Figura4.23. Voltaje medido (mV) contra la posición óptica ( $\mu$ m) a) Tamaño de paso de 100 µm b) Tamaño de paso de 50 µm

Se calcularon los residuales de los datos para evaluar la medición tanto mecánica como óptica del desplazamiento. La gráfica de la figura 4.24 muestra el comportamiento de los residuales tanto del voltaje medido del LVOT contra la posición mecánica (figura 4.24a) así como también del voltaje contra la posición óptica (figura 4.24b) para el tamaño de paso de 100 μm. Para el tamaño de paso de 50 µm se observan los residuales en las figuras 4.25a y 4.25b

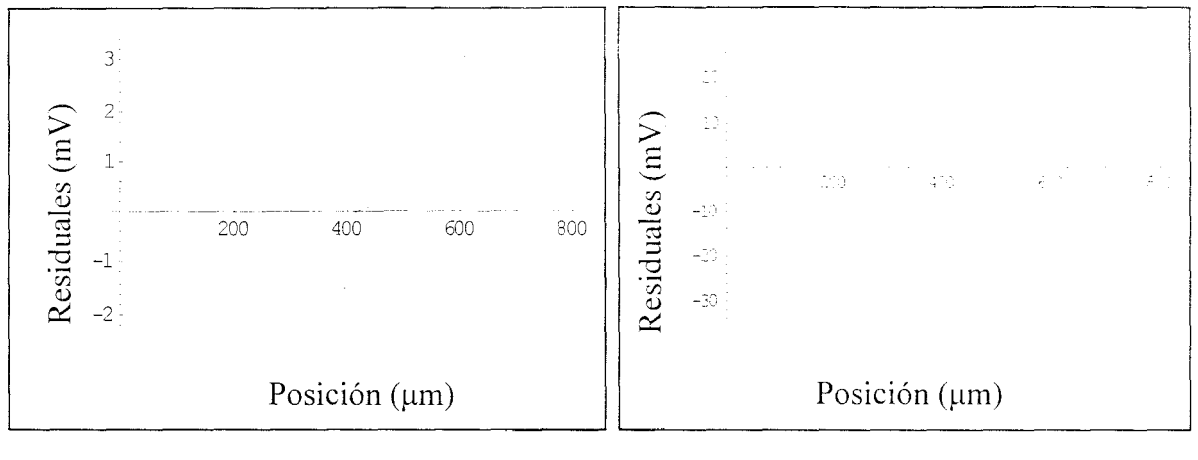

a)

b)

Figura 4.24. Residuales para un tamaño de paso de 100µm a) Voltaje contra posición mecánica b) Voltaje contra posición óptica

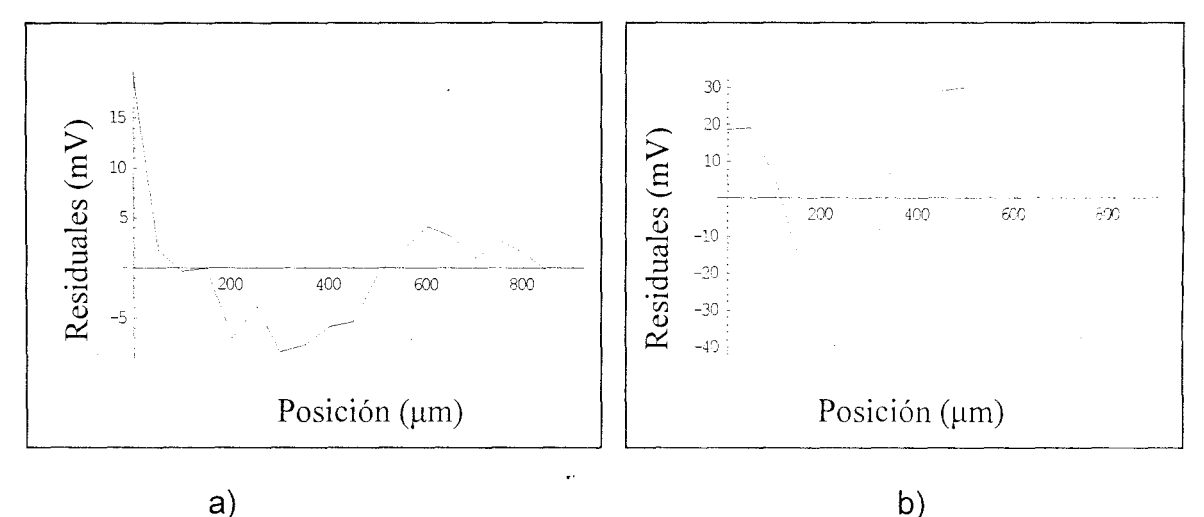

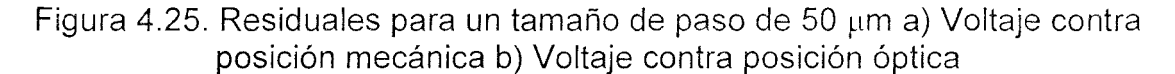

Como se observa en los residuales de la posición obtenida mecánicamente, se ve claramente que el error que se tiene es menor al que se obtiene por medio del sistema óptico; esto se debe a que el sistema que se utilizó para desplazar el núcleo del LVOT tenía movimientos laterales, pero el LVOT no responde a los movimientos transversales del núcleo y la señal es proporcional a los movimientos longitudinales. La desviación estándar de los residuales medidos mecánicamente fue de 1.5 mV y 6 mV (para el tamaño de paso de 100 µm y de 50 µm respectivamente). La posición obtenida ópticamente obtuvo una desviación estándar de 20.7 mV y de 26 mV respectivamente.

### **4.3.2 Calibración del LVOr utilizando el actuador motorizado**

Las siguientes pruebas se hicieron utilizando el actuador automatizado manipulando los desplazamientos por medio del PMC200 y cambiando la probeta de acrílico por una de cristal con recubrimiento de aluminio. Las siguientes calibraciones del LVDT se hicieron a tamaños de paso de 25 µm y a un número de muestras de 20 y a un tamaño de paso de 45 µm y un número de muestras de 10 respectivamente. La figura 4.26a y 4.26b muestran la posición inicial y final de la punta de la grieta con una RC sobre un área de búsqueda que es la punta de la grieta.

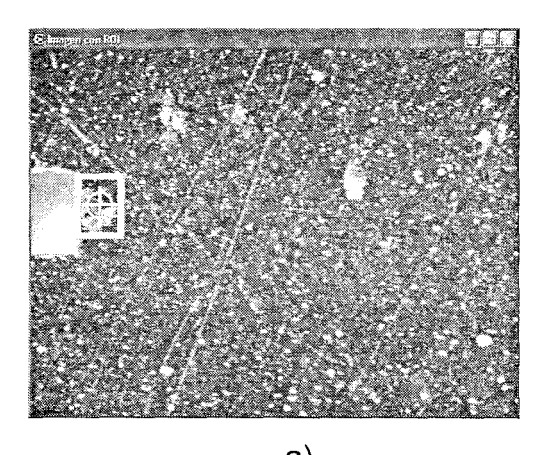

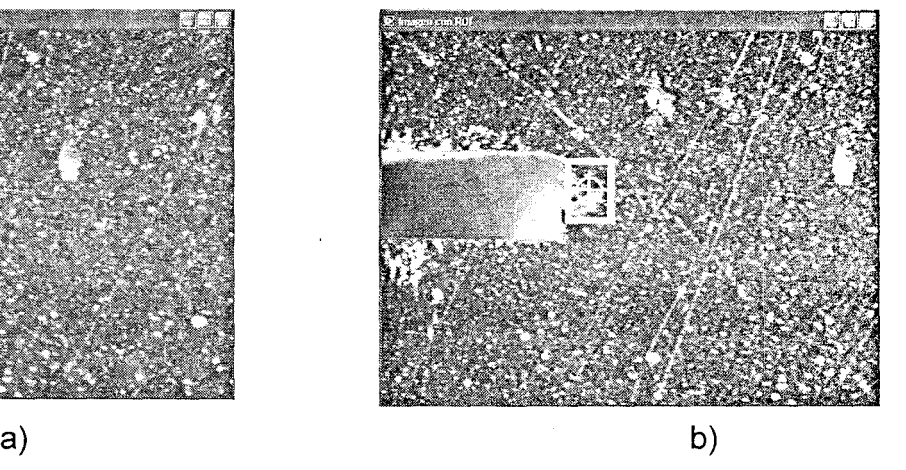

Figura 4.26. a) Punta de la grieta al inicio de la calibración. b) Punta de la grieta al final de la calibración

La RC a lo largo del desplazamiento total al cual fue sometida la punta de la grieta recorrió una distancia total de 460 um para el tamaño de paso de 25 um y de 361 µm para el tamaño de paso de 45 µm. Se observa que el valor del recorrido de la RC tiene un margen de error de 10 µm del desplazamiento total de la punta de la grieta que fue de 450 µm y de 1 µm para un desplazamiento total de 360 um respectivamente. En ambos casos la RC detectó un desplazamiento mayor al que debió moverse la RC, esto es debido al "backlash" que existe en el paso que tiene el actuador automatizado.

Las figuras 4.27a y 4.27b muestran los voltajes medidos del LVOT en función de los desplazamientos. Se observa en ambos casos (tanto para el tamaño de paso de 25  $\mu$ m como para el de 45  $\mu$ m) que no se mantiene un comportamiento lineal a lo largo del recorrido debido al "backlash" que existe en las componentes internas del actuador. Por lo tanto esto afecta los primeros datos de cada secuencia; después de tomar un par de datos la gráfica se corrige y se puede ver un comportamiento lineal.

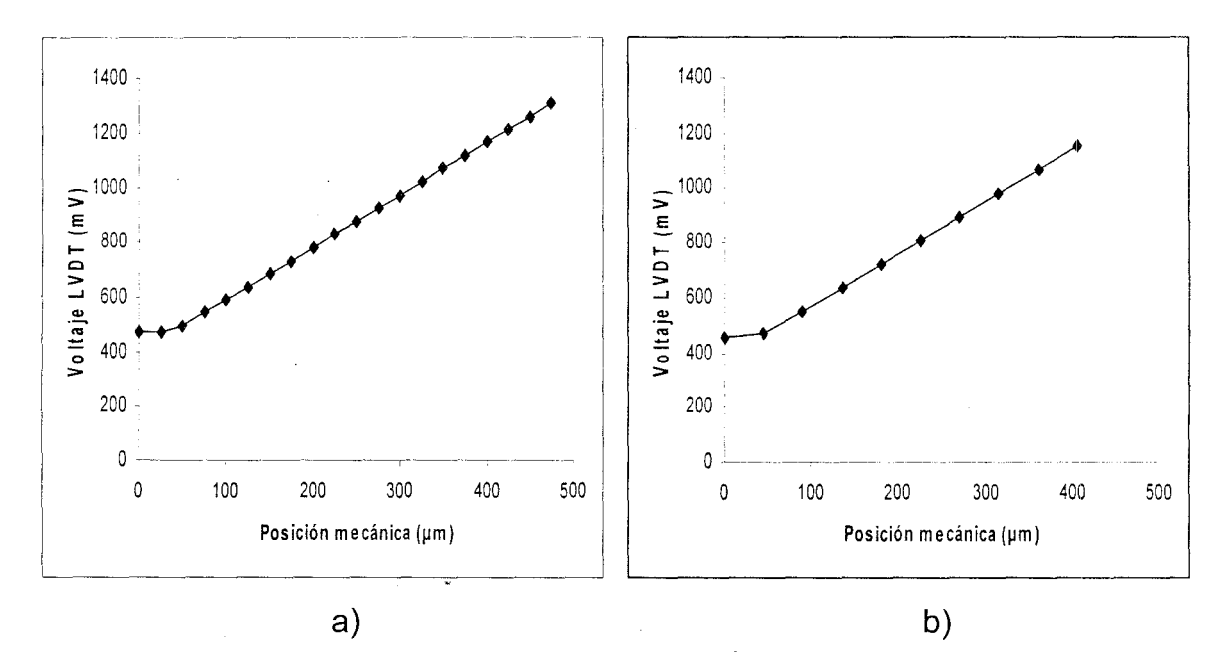

Figura 4.27. Gráfica del Voltaje LVDT (mV) Vs. Posición mecánica (um) a) Tamaño de paso de 25 um b) Tamaño de paso de 45 um

Se graficó el voltaje medido contra la posición óptica  $(\mu m)$  como se muestra en la figura 4.28a que corresponde a un tamaño de paso de 25  $\mu$ m y

4.28b para un tamaño de paso de 45 µm con el fin de comparar el sistema mecánico con el óptico. A diferencia de los dos casos anteriores en el que se utilizó un micrómetro manual y un sistema mecánico que tenía acoplado dos resortes y se veía un vaivén en el desplazamiento de la RC; en estas pruebas se utilizó una platina para movimiento lineal y un actuador motorizado. En estas pruebas no se presenta ningún vaivén en el comportamiento de la RC. Esto es debido a que la platina muestra un comportamiento lineal en el desplazamiento. Además el sistema detecta correctamente los desplazamientos y no se ve el problema asociado al "backlash" de los actuadores mecánicos.

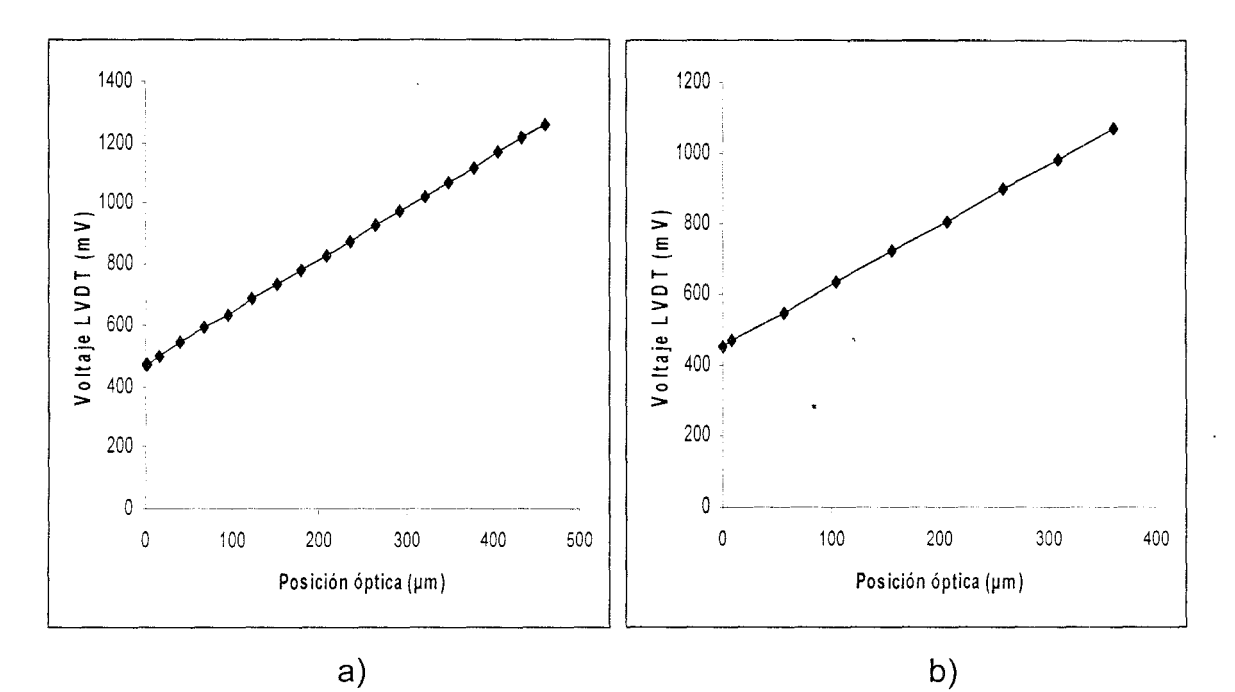

Figura4.28. Voltaje medido (mV) contra la posición óptica (um) a) Tamaño de paso de 25 um b) Tamaño de paso de 45 um

Se calcularon los residuales de los datos para evaluar la medición tanto mecánica como óptica de desplazamiento. La gráfica de la figura 4.29 muestra el comportamiento de los residuales tanto del voltaje medido del LVOT contra la posición mecánica (figura 4.29a) y el voltaje contra la posición óptica (figura

 $4.29b$ ) para un tamaño de paso de 25 µm. Para el tamaño de paso de 45 µm se observan los residuales en las figuras 4.30a y 4.30b.

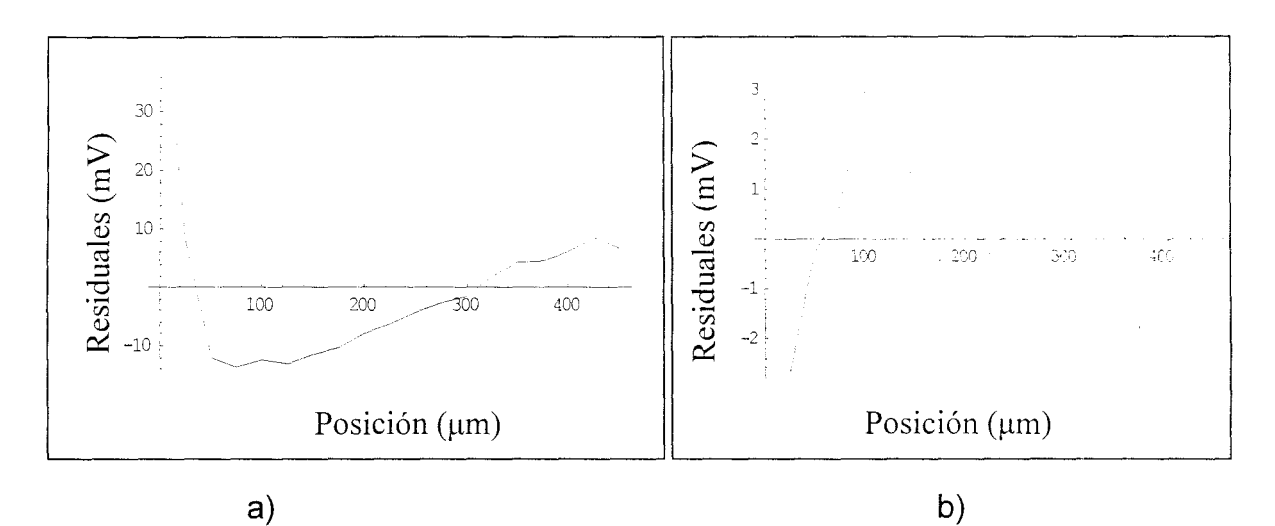

Figura 4.29. Residuales a) Voltaje contra posición mecánica b) Voltaje contra posición óptica

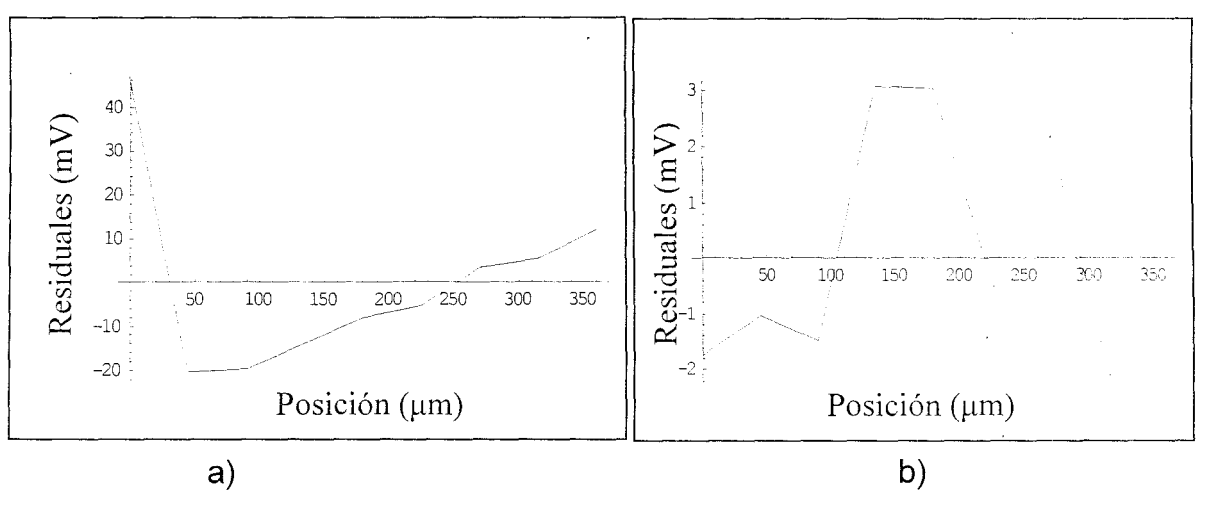

Figura 4.30. Residuales a) Voltaje contra posición mecánica a la ida b) Voltaje contra posición óptica a la ida

# **4.4Corrección de Movimiento de Cuerpo Rígido**

En las distintas pruebas experimentales que se hicieron para la corrección del Movimiento de Cuerpo Rígido (MCR), se pudo verificar el correcto funcionamiento del software; es decir, cuando las platinas estaban colocadas de tal forma que se desplazaban a lo largo del eje *x* y el eje y (como se ve en la figura 3.1), se realizaba la corrección respectiva.

El micrómetro que estaba colocado en el sistema de posicionamiento para corrección de movimiento rígido era girado de tal forma que desplazara la muestra una determinada distancia y las platinas hicieran la corrección del MCR correspondiente en cualquiera de las direcciones que ésta se movía.

Como se ve en la gráfica de la figura 4.31 el comportamiento que la RC tiene a lo largo del recorrido total que fue de 197 pixeles (equivalente a 561  $\mu$ m) está marcado en color azul. Cuando el material fue sometido a un desplazamiento, la corrección de MCR que se hizo con las platinas automatizadas se muestra en rosa. El tamaño de la RC que se utilizó en las pruebas experimentales fue mayor a los 50x50 pixeles ya que como se mencionó en el apartado 4.2.1 éste es el tamaño ideal para las pruebas. La corrección se hace primero en la dirección y y una vez que se localiza el punto de origen en la dirección y, realiza la corrección en la dirección x regresando al punto inicial.

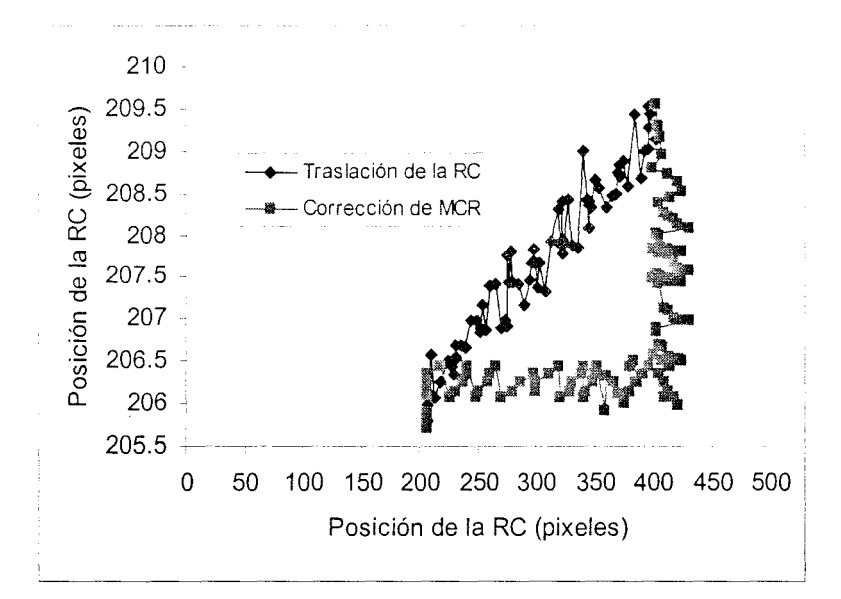

Figura 4.31. Corrección de MCR

Cabe señalar que la corrección de MCR se hace en tiempo real, teniendo una velocidad en las platinas de 5 mm/s. **El** software puede hacer la corrección de MCR en dos dimensiones independientemente de donde se mueva la muestra, siempre regresando al punto inicial.

Algo interesante del software es que detecta el patrón deseado aún cuando hay un cambio constante en la iluminación del sistema; la RC no pierde el patrón de referencia y lleva a cabo la corrección exitosamente a menos que la iluminación oscurezca la imagen completamente en el monitor.

Debido a que las pruebas experimentales que se llevan a cabo en el laboratorio no requieren de velocidades muy grandes; 5 mm/s de velocidad que se estipule en las platinas automatizadas es una buena velocidad para las pruebas que se lleven a cabo.

# **Capítulo** V

### **CONCLUSIONES Y TRABAJO A FUTURO**

La principal motivación para la realización de este trabajo, fue la de automatizar un experimento en tiempo real para eliminar el Movimiento de Cuerpo Rígido inherentes a los dispositivos mecánicos donde se realizan las pruebas mecánicas. Para esto se diseñó un programa utilizando LabVIEW el cual aplica tareas tales como:

- Medir desplazamientos ópticamente
- Adquisición y procesamiento de imágenes
- Adquisición de parámetros tales como posición y orientación de detalles en la imagen
- Calibración del LVOT de manera automática (utilizando un actuador mecánico manipulado por medio del PMC200)
- Calibración del LVOT de manera manual (utilizando el micrómetro mecánico)
- Corrección de movimiento rígido en 20 de manera automática y en tiempo real
- Adquisición de imágenes en intervalos de tiempo definidos

# 5.1 Conclusiones

- Se encontró una manera de medir distancias ópticamente por medio de un algoritmo realizado en LabVIEW, utilizando una video cámara CCO SONY
- Se exploraron los parámetros de la medición óptica. Parámetros como tipo de imagen, tamaño de Región de Comparación (RC) y posición de la Re.

Si la RC es muy pequeña en una imagen con muchos detalles, ésta pierde la medición debido a que hay detalles cuya escala de gris es similar a otros detalles que aparecen en la imagen.

El tamaño ideal de la RC para las pruebas experimentales es de 50x50 pixeles para imágenes en escala de gris.

Se puede concluir que para realizar las calibraciones del LVDT es recomendable la utilización del micrómetro en lugar del actuador mecánico, debido a que el micrómetro tiene una mayor precisión, es decir, el micrómetro no muestra "backlash" en los desplazamientos sobre la barra. Otra opción sería cambiar los actuadores por algunos con un "backlash" menor a los utilizados en estas pruebas experimentales.

Aún teniendo en la barra transversal acoplados dos resortes que empujaban la misma, se puede concluir que por este motivo el micrómetro eliminaba el "backlash" que pudiese haber existido. Sería conveniente hacer algunas pruebas con el micrómetro quitando los

resortes para ver si realmente el micrómetro no mostraba "backlash". En cambio el actuador mecánico mostraba un "backlash" bastante grande al momento de empezar a empujar la barra sin importar que existieran los resortes.

El software responde muy bien a las pruebas experimentales adquiriendo los datos y graficándolos en tiempo real. La RC que se fija sobre el área de búsqueda sigue el patrón estipulado a la perfección cuando la muestra es sometida a un desplazamiento. El software detecta el patrón deseado realizando la corrección de movimiento rígido correspondiente.

# **5.2 Trabajo a Futuro**

Este trabajo está basado en la idea de desarrollar un dispositivo capaz de automatizar la corrección de movimiento rígido. Esta es la primera etapa de este trabajo.

• Se pretende realizar corrección de movimiento rígido en 20 utilizando una tercer platina para corregir el ángulo θ en tiempo real. Así como también estipular diversas RC (figura 6.1) como áreas de búsqueda sobre la imagen, para verificar el comportamiento de materiales cuando son sometidos a pruebas de tensión y así poder calcular los desplazamientos sufridos así como sus deformaciones.

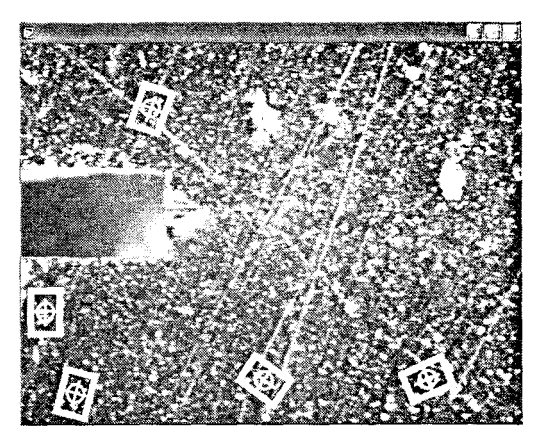

Figura 5.1. Punta de la grieta con diversas RC colocados en patrones específicos

- Se debe cambiar el controlador de movimiento programable Newport PMC200 por otro controlador con un tiempo de respuesta mayor, así como también los actuadores Newport LS-850F por otros que tengan un juego interno en los engranes menor, es decir, que tengan un "backlash" despreciable, esto con el fin de obtener datos más precisos en las pruebas experimentales futuras.
- Se desea diseñar un software'que pueda seguir un patrón especifico de algún material sin importar el cambio en la tonalidad de gris para así no perder la referencia de la RC sin ningún problema cuando este material ha sido sometido a una deformación.
- Se pretende diseñar un sistema óptico que ajuste el enfoque de manera automática de algún objeto, es decir, cuando se coloca la probeta de algún material, la cámara de video automáticamente debe realizar el autoenfoque de éste material para iniciar las pruebas experimentales sin necesidad de hacerlo manualmente.

#### **REFERENCIAS**

[1] Ugural, A.C., Fenster, S. K., Advanced Strength and Applied Elasticity. Prentice Hall PTR, 1995.

[2] Pratt W., Digital Image Processing, John Wiley & Sons, USA, 1978.

[3] B. Jahne. Digital Image Processing. Springer Verlag, 1997.

[4] B. Jahne. Practical Handbook on Image Processing. CRC, 1997.

[5] National Instrument. IMAQ Vision Concepts Manual, October 2000, 1a. Edición. Part Number 322916A-01.

[6] J. D. Foley, A. Van Dam, S. K. Feiner, y J. F. Hughes. Gráficos De la Computadora: Principios y práctica. Addison-Wesley, lectura, mA, 2da edición, 1990.

[7] National Instrument. IMAQ Vision for LabView User Manual, October 2000, 1a. Edición. Part Number 322917A-01.

[8] D. H. Ballard and C. M. Brown, Computer Vision, Prentice-Hall, Englewood Cliffs, NJ, 1982.

[9] Michael T. Goodrich, Joseph S. B. Mitchell, and Mark W. Orletsky, "Approximate Geometric Pattern Matching. Under Rigid Motions", IEEE Transactions on Pattern Analysis and Machine Intelfigence, Vol. 21, No. 4, pp. 371-379, April 1999.

[10] National Instruments Corporation, IMAQ Vision for LabVIEW. User Manual. October 2000 Edition. Part Number 322917A-01.

[11] National Instruments Corporation, LabVIEW User Manual, January 1998 Edition, Part Number 320999B-01.

[12] Lucas Control Systems, Design Guide of Schaevitz Sensors, 1997.

[13] Newport Corporation, PMC200-P2 Command Reference Manual and PMC200/PMC200-P2-Axis Controller System, 1991.

[14] National Instruments Corporation, 2003. LabVIEW. Bookshelf-LabVIEW Analysis Concepts, Part Number 370110C-01.

### **Apéndice A. Ajuste de Curvas. Métodos de Mínimos Cuadrados**

El análisis para el ajuste de curvas es una técnica para extraer un conjunto de parámetros de la curva de coeficientes de un grupo de datos para obtener una descripción funcional de éste. El algoritmo que ajusta una curva a un grupo particular de datos es el Método de Mínimos Cuadrados. El error está definido como la siguiente fórmula:

$$
e(a,b) = [f(x,a,b) - y(x)]^2
$$
 (A.4)

donde  $e(a)$  es el error,  $y(x)$  es el conjunto de datos leídos,  $f(x, a)$  es la descripción funcional del grupo de datos y a es el conjunto de coeficientes de la curva que mejor la describen.

Por ejemplo, si  $a = \{a_0, a_1\}$ , la descripción funcional de una recta es la siguiente fórmula:

$$
f(x,a) = a_0 + a_1 x \tag{A.5}
$$

El algoritmo de mínimos cuadrados encuentra a resolviendo el sistema siguiente:

$$
\frac{\partial}{\partial a}e(a,b) = 0
$$
 (A.6)

para resolver este sistema debe establecerse y resolverse el sistema Jacobiano generado por la expansión de la ecuación 9. Después de resolver el sistema para (a,b), puede obtenerse un estimado del conjunto de los datos leídos para cualquier valor de x usando la descripción funcional  $f(x, a)$ .

De los datos adquiridos, existe una secuencia de datos correspondiente a

las abscisas (X), y una secuencia de datos correspondientes a los valores de las ordenadas (Y), de donde un punto o muestra en el conjunto de dato es el siguiente:

$$
(X_i, Y_i) \tag{A.7}
$$

donde  $X_i$  es el i-ésimo elemento de la secuencia  $X \, y \, Y_i$  es el i-ésimo elemento de la secuencia Y.

Para realizar el análisis de los datos y el cálculo de los modelos experimentales, se omitió el primer dato en todas las secuencias. **El** cálculo del modelo experimental se basa en el método de mínimos cuadrados. La forma general del ajuste lineal está expresada de la forma:

$$
F = aX + b \tag{A.8}
$$

donde *F* representa la secuencia calculada de mejor ajuste lineal, *X*  representa la secuencia de entrada de las abscisas, a es la pendiente de la recta y b es la intersección de la recta con el eje de las ordenadas.

**El** error medio cuadrático está calculado por medio de la ecuación:

$$
MSE = \frac{1}{n} \sum_{i=0}^{n-1} (f_i - y_i)^2
$$
 (A.9)

donde  $f_i$  representa cada uno de los valores del mejor ajuste lineal,  $y_i$ representa los valores obtenidos experimentalmente como ordenadas y *n* es el número de datos **[14].** 

## **Apéndice B. Jerarquía de los Instrumentos Virtuales**

Gracias a su sencillez, LabVIEW permite anidar instrumentos virtuales partiendo de programas simples, hasta lograr tan complejas estructuras como se desee, con la finalidad de realizar alguna tarea específica.

Existe una herramienta (Show VI-Hierarchy) que permite al programador visualizar de manera esquemática los instrumentos virtuales que se emplean en una aplicación determinada. De la misma manera, en el diagrama de la jerarquía de un VI puede verse el nivel en el que se encuentran situados los diferentes sub-Vis involucrados.

En la figura **81,** se muestra el diagrama de la jerarquía del programa principal con los instrumentos virtuales creados en LabVIEW. Existen VIs propios de LabVIEW que fueron utilizados y que no se incluyeron en el diagrama.

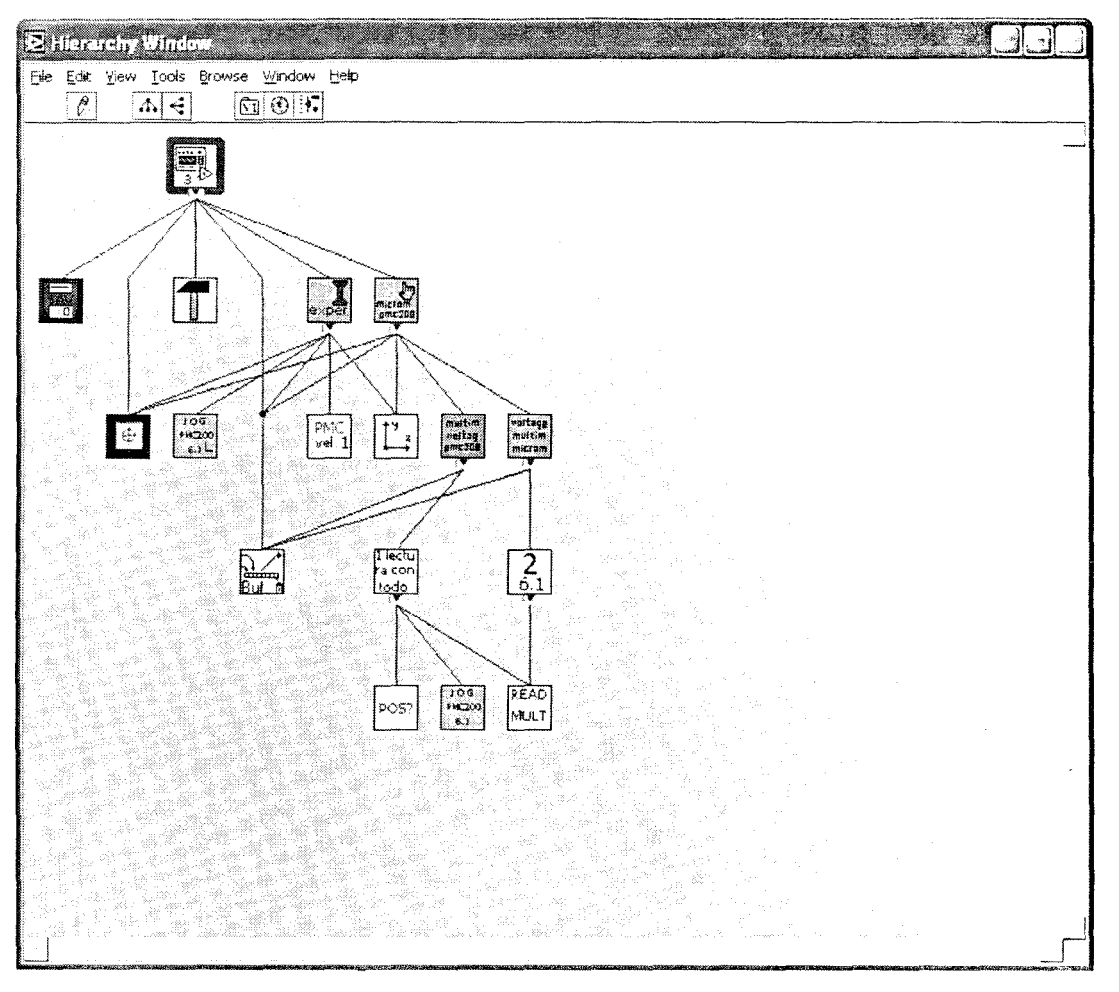

Figura 81. Jerarquía de los Instrumentos virtuales

El nivel más alto en el diagrama se presenta en la parte superior y se van desglosando los sub-Vl's hacia abajo. A continuación se describen los diferentes instrumentos virtuales empleados en el programa principal. Cabe mencionar que, si bien el diagrama de bloques de cada instrumento virtual representa el código fuente del programa, se volvería muy extenso al presentar cada uno de ellos, por lo que se recurrió a hacer una breve descripción de su funcionamiento, tomando como referencia el icono que representa a cada instrumento virtual.

Este VI se encarga de capturar una imagen en tiempo real y guardarla en archivo. Se utiliza este VI al inicio del programa para adquirir la

imagen patrón que será procesada con una región de interés, consta de un contador el cual al ejecutar el programa captura imágenes a un determinado tiempo guardando éstas en archivos con nombres diferentes.

Este VI se encarga de mostrar la paleta de herramientas necesarias para la manipulación de la RC durante el procesamiento de la imagen que previamente fue almacenada en archivo.

Este VI es el encargado de mandar llamar la imagen que fue almacenada previamente mostrándola en el monitor. Se encarga también de la ejecución del programa en modo automático, graficando las posiciones de la RC a lo largo de la prueba experimental en coordenadas de pixel  $(x, y)$  con su respectivo ajuste lineal; muestra el histograma de la RC así como también se encarga de hacer la corrección de movimiento rígido mandando la orden al actuador de desplazarse a un origen que previamente fue estipulado.

Este VI es el encargado de mandar llamar la imagen que fue guardada previamente para mostrarla en el monitor con la RC sobre el área de búsqueda en la imagen. Se encarga también de la ejecución del programa en modo manual, graficando las posiciones del pixel (x,y) con y sin ajuste lineal. Muestra el histograma de la RC así como también se encarga de adquirir datos ya sea con el actuador manipulado por medio de un controlador de movimiento del mismo fabricante modelo PMC200 o con el micrómetro para hacer la calibración de los LVOT's, mostrando su respectiva gráfica de voltaje M contra posición [mm).

Este VI se encarga de dibujar la RC sobre el área de búsqueda para cada concordancia en la imagen, es decir, un recuadro de limitación con una marca en el centro de la concordancia.

 $\sqrt{10.5}$ **II**: Realiza los desplazamientos del actuador mecánico utlizando el puerto GPIB que se encarga de realizar un desplazamiento con una longitud determinada por el usurario. El programa tiene asociado un ciclo while condicionado por un indicador de tipo booleano que determina si ha habido algún error en la comunicación con el controlador PMC200, enviando así la instrucción hasta que ésta se ejecute de manera satisfactoria.

Este sub-VI envía al módulo PMC200 el comando VEL que vel 1 establece la velocidad del actuador. Este sub-VI es muy importante debido a que la velocidad del actuador va a depender del experimento en cuestión; es decir, va a depender de la velocidad de propagación de algunos materiales.

 $\left[\begin{array}{c} \uparrow^{\mu} \\ \downarrow \end{array}\right]$  Este VI estipula un sistema de referencia sobre la imagen en tiempo real; los datos adquiridos se generan a través de la RC y este sistema de referencia secundario adquiere datos en coordenadas de mundo real, es decir, es un sistema que el usuario estipula en el lugar deseado para adquirir datos alternos tomando como origen la nueva posición del sistema de referencia. El sentido de los ejes de este sistema alterno de referencia puede colocarse ya sea de modo indirecto o directo (figura B2a y B2b. respectivamente).

.<br>ra con Este VI lee datos del multímetro, las posiciones del actuador y desplaza éste una cantidad finita de veces.

ि स्टिस्

 $\begin{bmatrix} 2 \\ 6.1 \end{bmatrix}$  Este VI se encarga de respetar el tamaño de paso del actuador así como el número de muestras que fueron estipuladas en los controles del programa, lee los voltajes en el multímetro y muestra indicadores de la desviación estándar, la medición del voltaje promedio [mV] y la posición [mm].

Este sub-VI se encarga de leer las posiciones en que se encuentra el micrómetro o el actuador cuando la punta del actuador o del micrómetro se encuentra dentro del núcleo del LVDT.

READ **MULT** Este *sub-VI* se encarga de leer los datos que se van generando en el multímetro cuando la punta del actuador o del micrómetro se encuentra dentro del núcleo del LVDT.